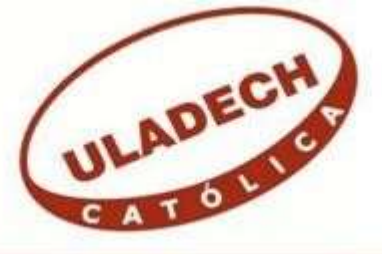

# **UNIVERSIDAD CATÓLICA LOS ÁNGELES DE CHIMBOTE FACULTAD DE INGENIERÍA**

**ESCUELA PROFESIONAL DE INGENIERÍA DE SISTEMAS** 

# **IMPLEMENTACIÓN DE UN SISTEMA INFORMÁTICO WEB EN MULTISERVICIOS SIERRA MORENA SRL - SAN JACINTO; 2018.**

# **TESIS PARA OPTAR EL TÍTULO PROFESIONAL DE INGENIERO DE SISTEMAS**

AUTOR

**ROMERO GADEA, MARTIN FRANCISCO** 

ASESORA

**SUXE RAMÍREZ, MARÍA ALICIA** 

**CHIMBOTE – PERÚ**

**2018**

# <span id="page-1-0"></span>**JURADO EVALUADOR DE TESIS Y ASESOR**

# MGTR. ING. CIP. JOSÉ ALBERTO CASTRO CURAY PRESIDENTE

# MGTR. ING. CIP. ANDRÉS DAVID EPIFANÍA HUERTA SECRETARIO

# MGTR. ING. CIP. CARMEN CECILIA TORRES CECLÉN MIEMBRO

# DRA. ING. CIP. MARÍA ALICIA SUXE RAMÍREZ ASESORA

## **DEDICATORIA**

<span id="page-2-0"></span>Este trabajo de investigación se lo dedico a mis padres Mery y Claudio, por su apoyo, sus consejos y por inculcarme valores que me hicieron una persona de bien.

A mi familia, conformada por mi esposa Gladys e hijos Francesco y Nirvana, quiénes son mi mejor motivación para seguir adelante, por su apoyo incondicional, por estar siempre en todo momento. Por darme aliento cuando hubo momentos de flaqueza, y por el infinito amor que me regalan día a día.

*Martín Francisco Romero Gadea* 

### **AGRADECIMIENTO**

<span id="page-3-0"></span>En primer lugar, a *Dios*, quien nos regala cada día una nueva oportunidad de ser mejores personas y de luchar por conseguir nuestros objetivos.

A la *Universidad Católica Los Ángeles de Chimbote*, especialmente a la Escuela Profesional de Ingeniería de Sistemas, quienes con su apoyo y soporte para la formación de profesionales, nos inculcaron los conocimientos académicos y valores morales que nos permiten ser los ingenieros que nuestra sociedad necesita.

A la asesora *Dra. Ing. María Alicia Suxe Ramírez*, por su asesoría desarrollada durante el presente trabajo de investigación. Gracias a sus conocimientos compartidos y su perseverancia para el éxito de nuestra titulación.

A los representantes de la empresa *Multiservicios Sierra Morena SRL*, por la confianza y el tiempo otorgado para el desarrollo del presente trabajo de investigación.

*Martín Francisco Romero Gadea* 

#### **RESUMEN**

<span id="page-4-0"></span>La presente tesis fue desarrollada bajo la línea de investigación: Implementación de las Tecnologías de Información y Comunicación (TIC) para la mejora continua de la calidad en las organizaciones del Perú, de la Escuela Profesional de Ingeniería de Sistemas de la Universidad Católica Los Ángeles de Chimbote; tuvo como objetivo: Realizar la implementación de un Sistema Informático Web en Multiservicios Sierra Morena SRL – San Jacinto; 2018, a fin de mejorar el control documentario de las operaciones diarias; la investigación fue de tipo no experimental, transversal y cuantitativa de nivel descriptiva. La población muestral fueron los 20 trabajadores involucrados en el control documentario, para recolectar datos se utilizó el instrumento del cuestionario mediante la técnica de la encuesta, obteniendo los siguientes resultados: en la dimensión de Satisfacción del Sistema Actual se observó que el 88% de trabajadores NO están de acuerdo con el control documentario ya que actualmente se viene realizando de forma manual, mientras que para el caso de la segunda dimensión, el 92% de trabajadores encuestados consideran que SI se debería implementar un Sistema Informático Web para mejorar el control documentario de la empresa. Estos resultados son congruentes con las hipótesis específicas, por lo que se confirma la hipótesis general, quedando así justificada la investigación para la Implementación de un Sistema Informático Web en la empresa Multiservicios Sierra Morena SRL. Se definió implementar el Sistema Informático Web utilizando la metodología de desarrollo de software ICONIX, por ser una metodología intermedia entre RUP (Rational Unified Process) y XP (eXtreme Programming).

**Palabras clave:** Control, Gestión, ICONIX, Servicios, TIC.

#### **ABSTRACT**

<span id="page-5-0"></span>This thesis was developed under the line of research: Implementation of Information and Communication Technologies (ICT) for the continuous improvement of quality in organizations in Peru, of the Professional School of Systems Engineering of the Catholic University of Los Angeles. Chimbote; had as objective: To carry out the implementation of a Web Computer System in Multiservicios Sierra Morena SRL - San Jacinto; 2018, in order to improve the documentary control of daily operations; the research was non-experimental, transversal and quantitative at a descriptive level. The sample population was the 20 workers involved in the documentary control, to collect data the instrument of the questionnaire was used by the technique of the survey, obtaining the following results: in the Satisfaction dimension of the Current System it was observed that 88% of workers They do not agree with the documentary control since it is currently being done manually, while in the case of the second dimension, 92% of the workers surveyed consider that a Web Information System should be implemented to improve the documentary control of the company. These results are consistent with the specific hypotheses, so the general hypothesis is confirmed, thus justifying the research for the Implementation of a Web Computing System in the company Multiservicios Sierra Morena SRL. It was decided to implement the Web Information System using the ICONIX software development methodology, as it is an intermediate methodology between RUP (Rational Unified Process) and XP (eXtreme Programming).

**Keywords:** Control, Management, ICONIX, Services, ICT.

<span id="page-6-0"></span>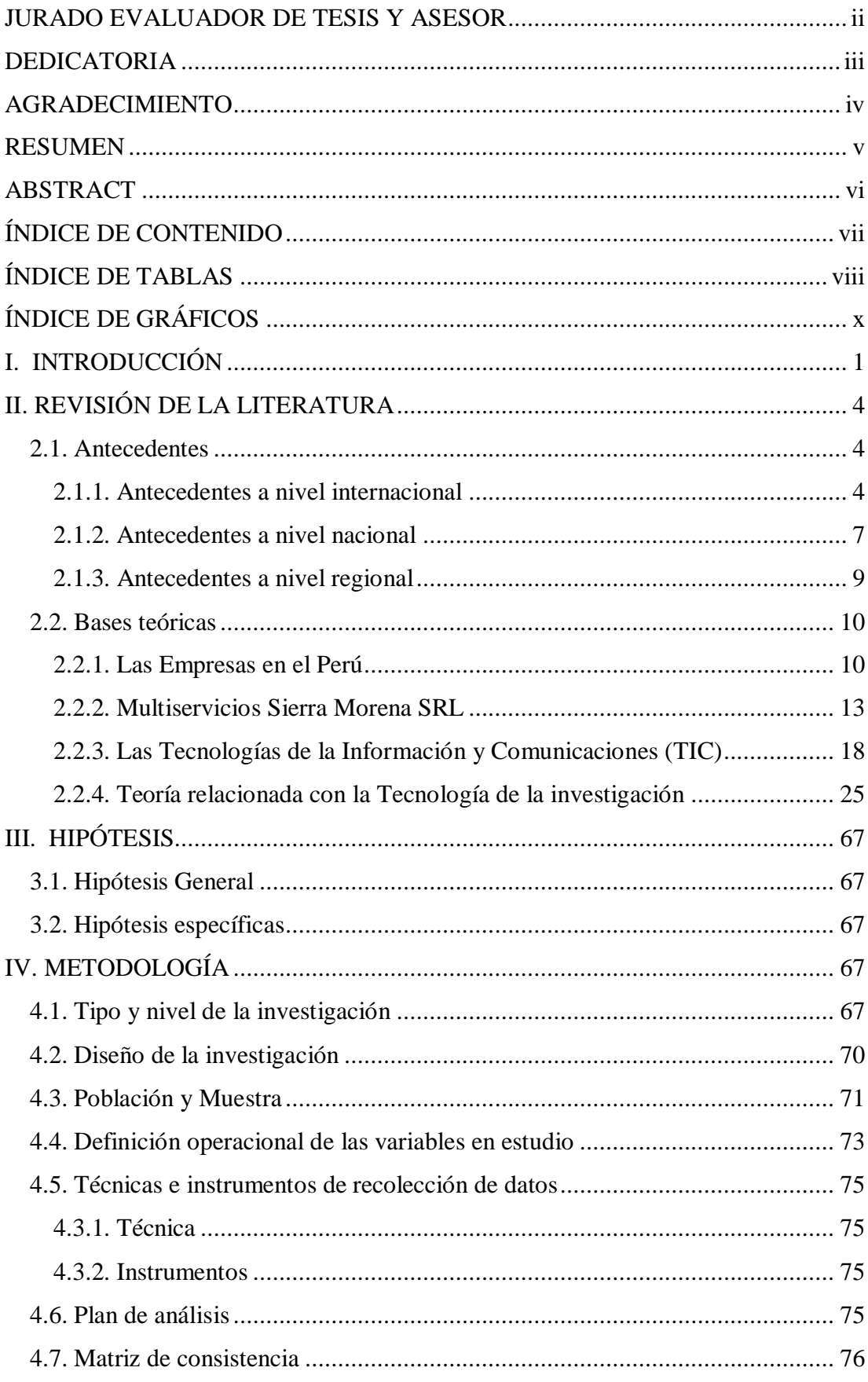

# ÍNDICE DE CONTENIDO

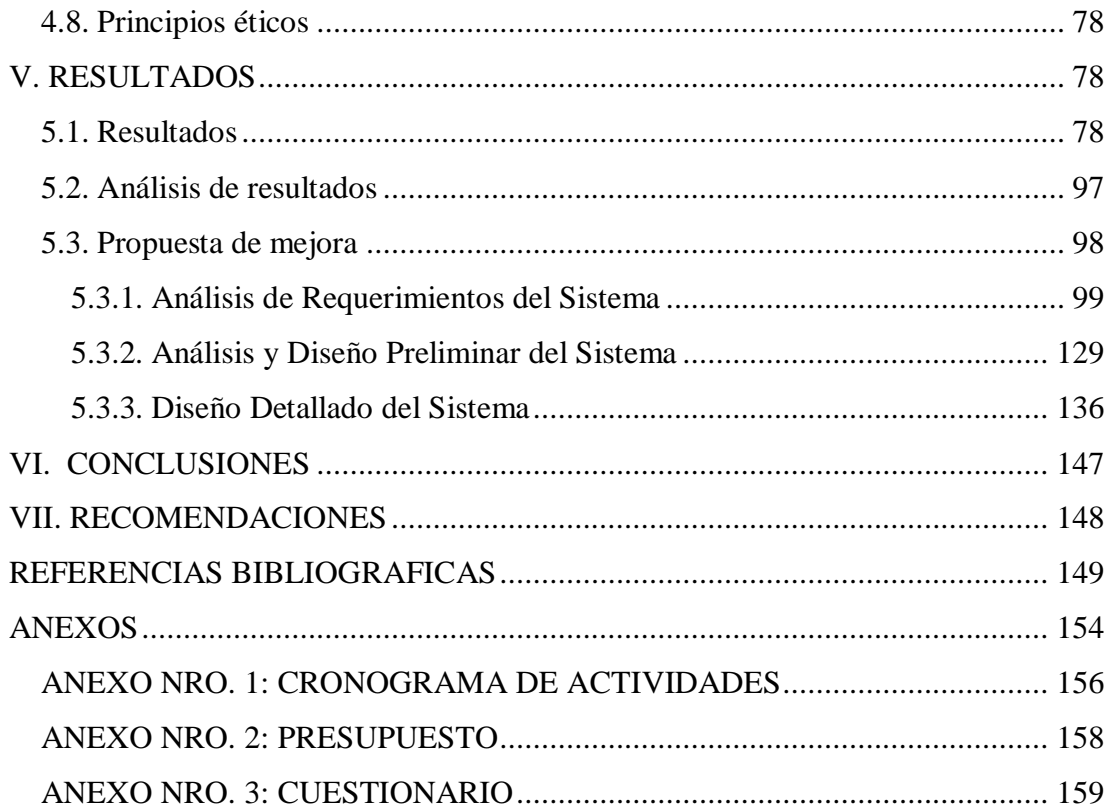

# <span id="page-7-0"></span>**ÍNDICE DE TABLAS**

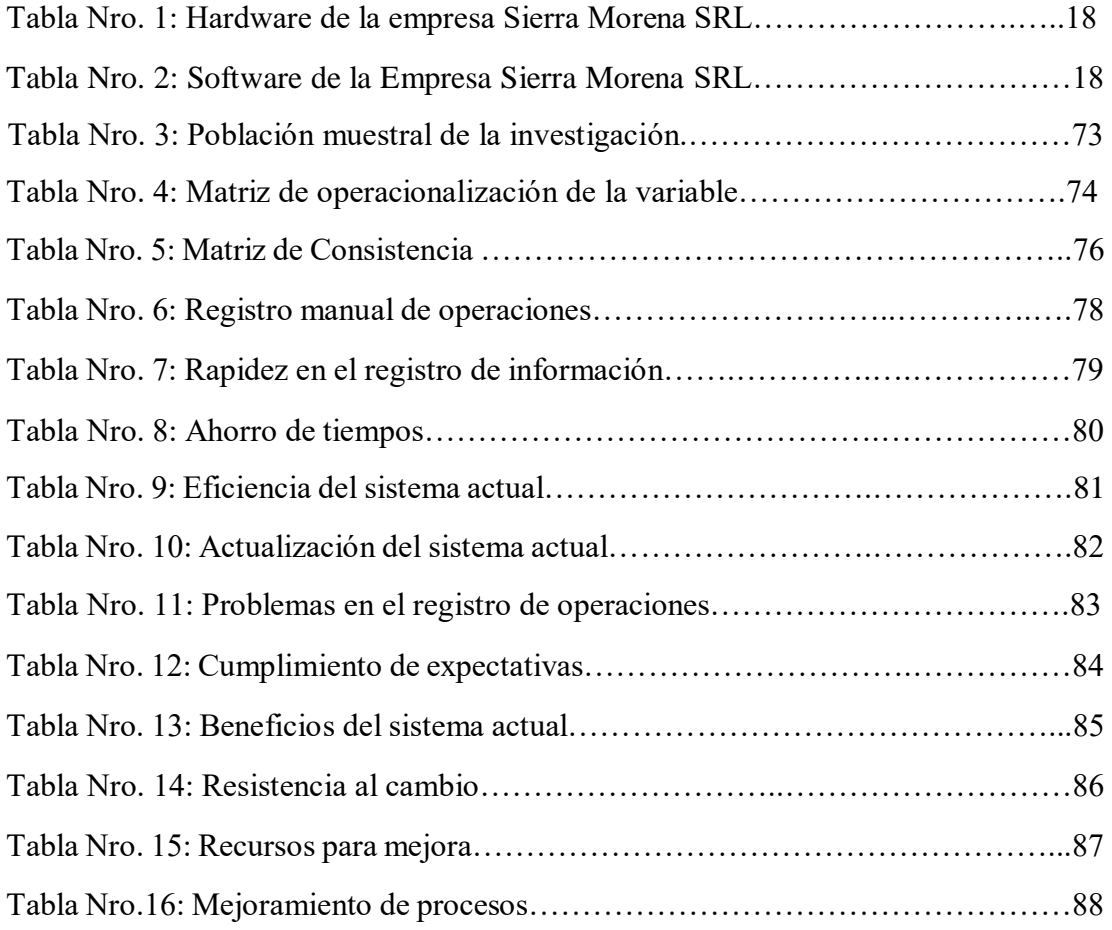

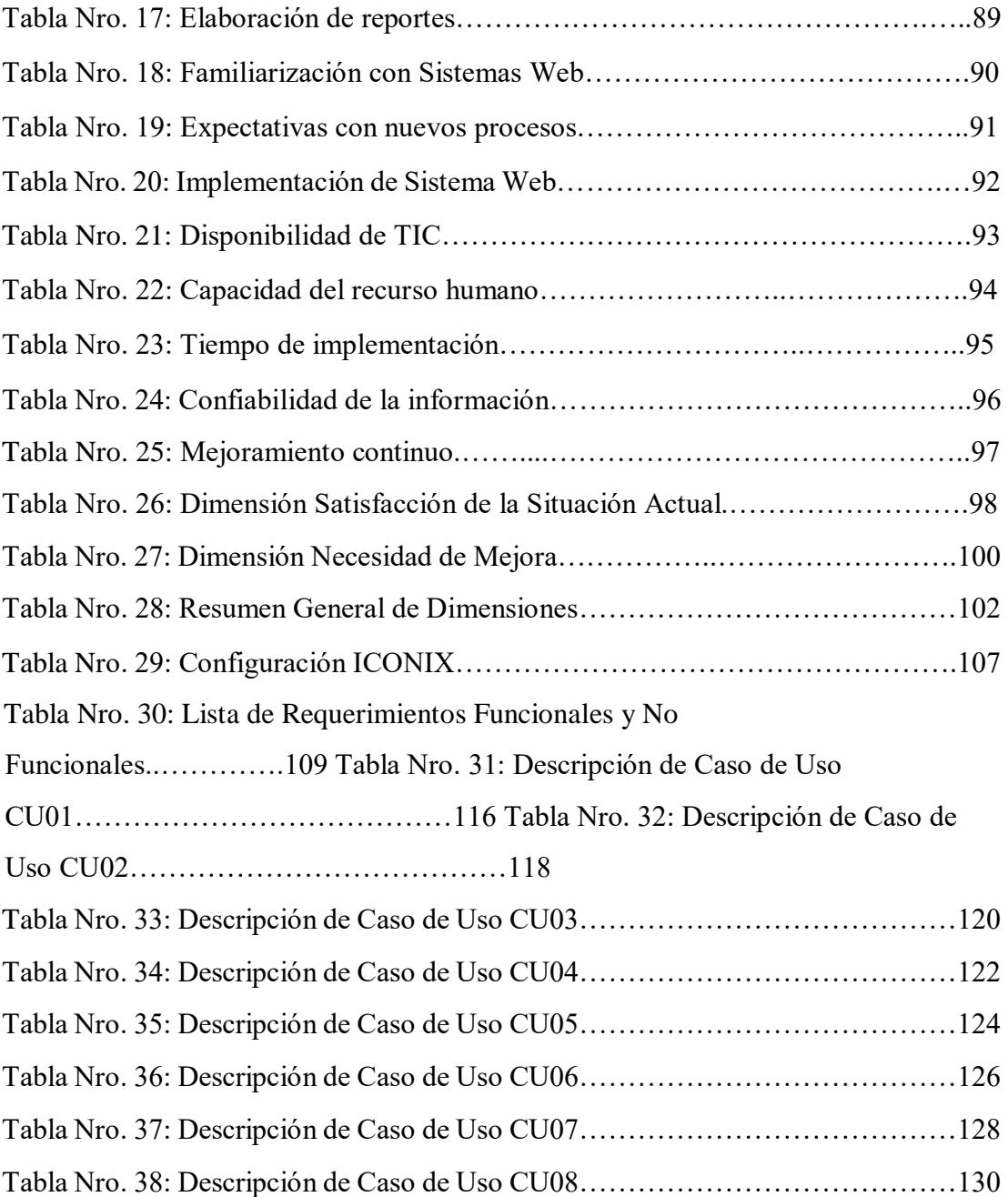

# **ÍNDICE DE GRÁFICOS**

<span id="page-9-0"></span>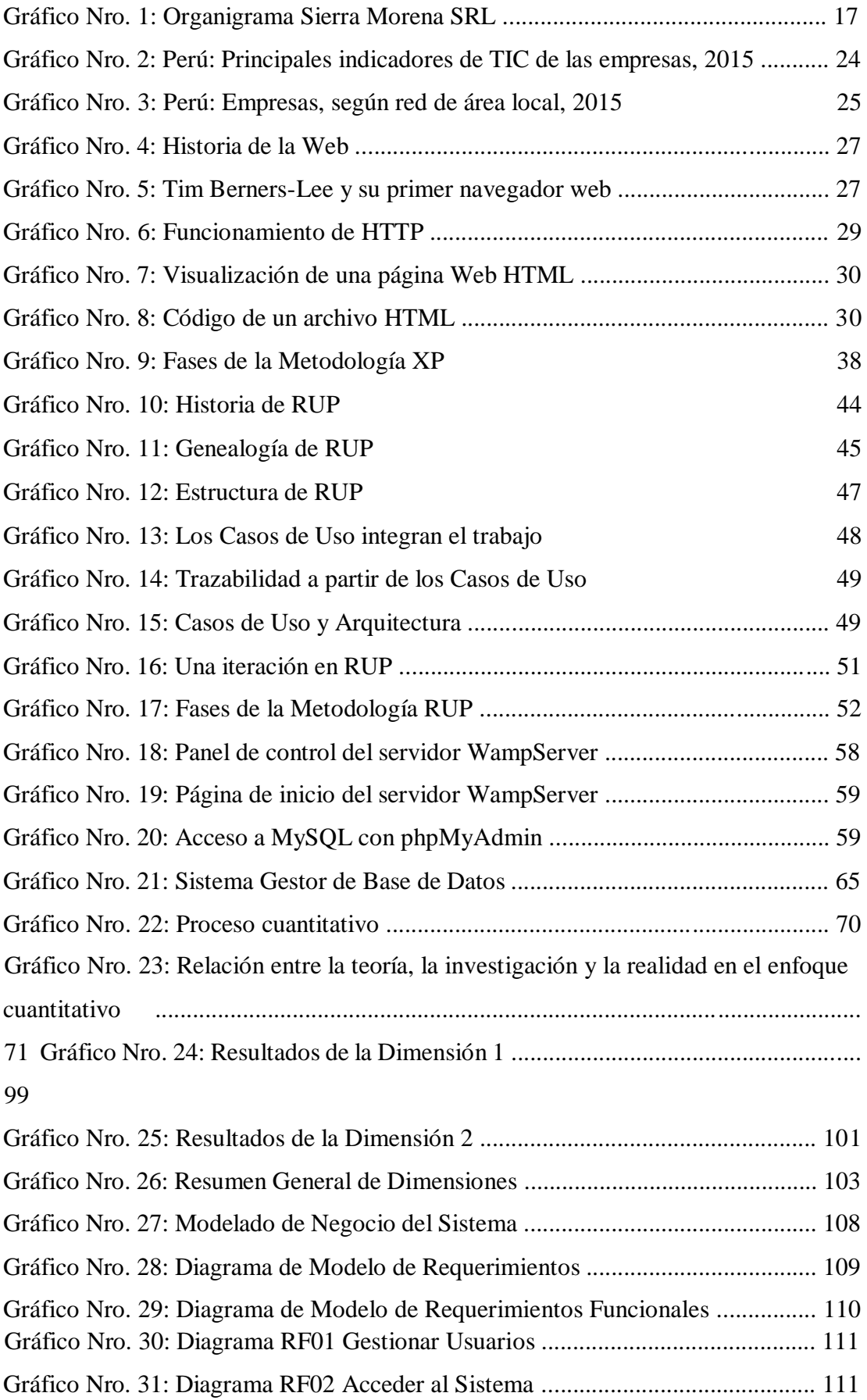

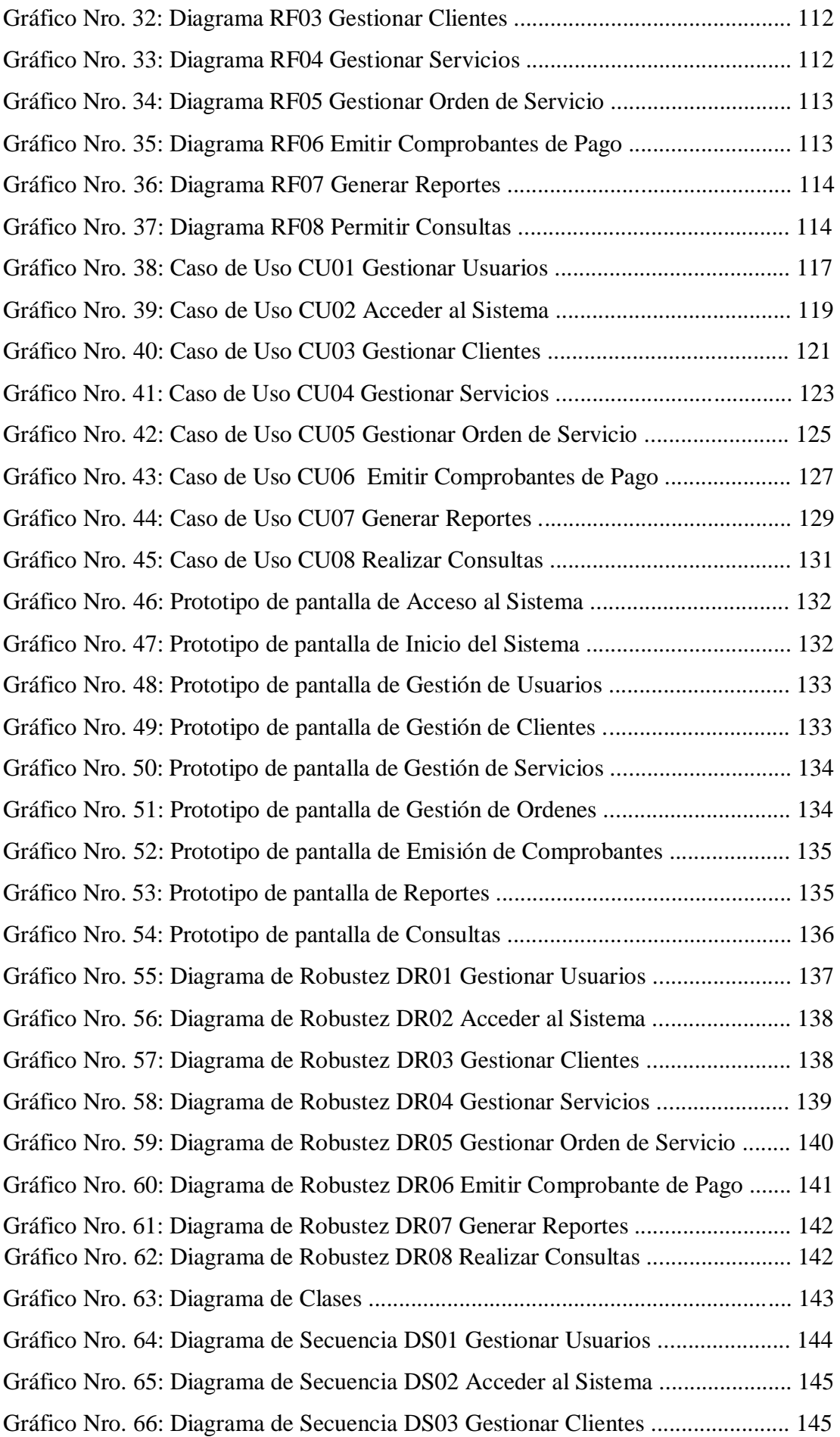

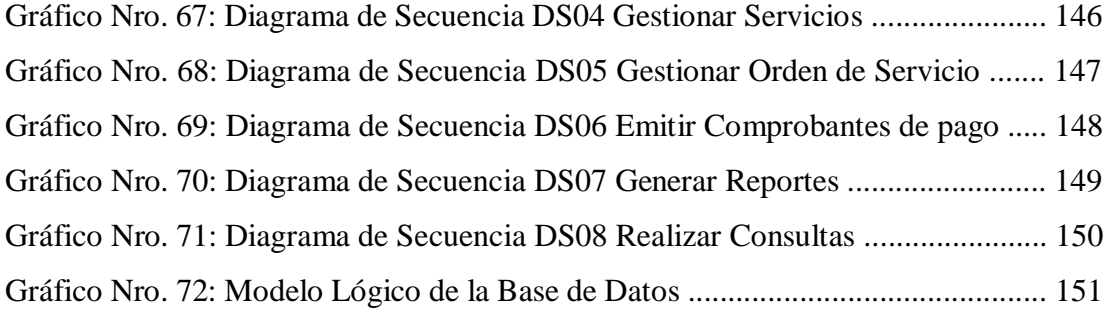

# <span id="page-12-0"></span>**I. INTRODUCCIÓN**

Las TIC han sido definidas como sistemas tecnológicos que reciben, manipulan y procesan información, que facilitan la comunicación entre dos o más personas. Las nuevas TIC constituyen herramientas fundamentales para facilitar el acceso a conocimiento, potencia capacidades de innovación para poder lograr integrarse plenamente al mundo globalizado (1).

Las TIC se han convertido en uno de los pilares fundamentales de cualquier economía desarrollada en el Perú, en donde hace años las TIC están otorgando mejoría para las empresas, señalando una evolución claramente positiva durante estos últimos años (2).

Con el paso de los años, como una evolución de los Sistemas de Información (IS Information Systems) aparecen los Sistemas de Información Web (WIS por sus siglas en inglés: Web based Information Sistems).

Los Sistemas de Información Web (SIW) no están instalados sobre una plataforma o sistema operativo (Linux, Windows, iOS, etc.) sino que se alojan en un servidor en internet o una intranet. Su aspecto es similar al de una página web, pero con funcionalidades de un sistema de escritorio. Éstos sistemas web se pueden utilizar en cualquier navegador web (Chrome, FireFox, Edge, Safari, etc.) independiente del sistema operativo, no es necesario que se instale en la computadora porque los usuarios se conectan a un servidor donde se aloja el sistema (3).

El uso de herramientas informáticas, ayudan a automatizar los procesos en las organizaciones. Siendo el fin de una empresa, el conseguir la mayor utilidad económica, la implementación de un Sistema Informático Web mejoraría notablemente la gestión administrativa, ya que las transacciones comerciales son registradas electrónicamente y esto permite la toma de decisiones en un menor plazo.

Hoy en día las Tecnologías de la Información y Comunicaciones, conocidas como TIC, son utilizadas para automatizar diversos procesos en las empresas, en especial las de gestión administrativa. Si bien es cierto, una empresa puede realizar sus actividades con un control manual de sus operaciones, pero para optimizar sus recursos y conseguir mejores ganancias, es necesario que utilicen Sistemas Informáticos que les permitan un registro eficiente de sus transacciones comerciales (ventas y compras) así como tener a su disposición ésta información para la toma de decisiones que apunten a conseguir los objetivos de la empresa.

La presente tesis, se desarrolló en la empresa Multiservicios Sierra Morena SRL de la localidad de San Jacinto en el distrito de Nepeña, provincia de Santa, donde se presentan dificultades en el proceso de control de los servicios que la empresa realiza diariamente, ya que no cuentan con un sistema informático; frente a ello se planteó una investigación de tipo no experimental, transversal y cuantitativa de nivel descriptiva.

Debido a ésta situación problemática, se planteó la pregunta: ¿De qué manera implementar un Sistema Informático Web en Multiservicios Sierra Morena SRL puede mejorar el control documentario de las operaciones diarias?.

Con la finalidad de dar solución a esta situación problemática, se planteó como objetivo general de estudio: Realizar la implementación de un sistema informático web en Multiservicios Sierra Morena SRL – San Jacinto; 2018 para mejorar el control documentario de las operaciones diarias.

Para cumplir con el objetivo general, se enunciaron los siguientes objetivos específicos:

- 1. Evaluar el proceso de control de servicios, para identificar los requerimientos y necesidad de implementar un sistema informático web.
- 2. Identificar la plataforma TIC disponible, para establecer la metodología y herramientas de diseño del sistema informático web.

3. Implementar las interfaces y la base de datos, para mejorar el control documentario de los servicios que la empresa realiza.

Luego del análisis de los resultados obtenidos, se definió desarrollar la implementación del Sistema Informático Web utilizando la metodología de desarrollo de software ICONIX, por ser una metodología intermedia entre RUP (Rational Unified Process) y XP (eXtreme Programming). Debido al tiempo disponible es la metodología que mejor se adapta a la situación encontrada.

La investigación se justifica en los siguientes campos: Académica, Operativa, Económica, Tecnológica e Institucional.

La justificación académica de la presente investigación se sustenta en emplear los conocimientos adquiridos durante la carrera llevada en la "Universidad Católica Los Ángeles de Chimbote", así como la experiencia ganada durante los años de asesor informático independiente, con el fin de evaluar la situación actual de la empresa y en base a ello diseñar la mejor solución e implementarla utilizando herramientas informáticas que ayuden a optimizar la gestión administrativa de la empresa Multiservicios Sierra Morena SRL en la localidad de San Jacinto en el presente año 2018.

La justificación operativa se sustenta en que la implementación de un sistema informático web, va a permitir a Multiservicios Sierra Morena SRL mejorar la gestión administrativa, ya que actualmente el control documentario se realiza manualmente. Al utilizar un Sistema Web, que trabaja independiente del sistema operativo de la estación de trabajo, los responsables del registro de transacciones reducirán el tiempo de emisión de la documentación correspondiente a los servicios que la empresa ofrece y realiza.

La justificación económica se sustenta en que se reducirán los tiempos en la emisión de la documentación, así como se reducirá el error que supone el registro manual de un documento; los datos de clientes, proveedores, servicios, tarifas, etc. ya se encontrarán cargados en el Sistema Web o se pueden actualizar según se requiera, pero el usuario ya no tendrá que realizar manualmente y repetitivamente la emisión y posterior registro de las transacciones propias de la empresa. Esto a su vez se refleja en un mayor margen de ganancia.

La justificación tecnológica se sustenta en que la empresa Sierra Morena SRL se beneficiará porque las labores que se realicen en las instalaciones del cliente, serán registrados en línea desde una PC/laptop por personal autorizado, y ésta información podrá ser consultada o generar reportes, ya sea en las instalaciones de la empresa o donde se encuentre el personal administrativo y en el momento que lo requiera. Al utilizar la plataforma web, los usuarios podrán conectarse al Sistema desde cualquier lugar y en cualquier momento.

La justificación institucional se sustenta porque la implementación del Sistema Web requiere que la empresa adquiera un dominio y hosting, por lo que el uso de correo electrónico corporativo y la comunicación por su web site, va a mejorar la imagen empresarial y mejorar la experiencia de usuario por parte de sus clientes, ya que se podrá dar respuesta en un corto tiempo a los requerimientos de consultas de estados de cuenta y reporte de labores realizadas para su posterior provisión por parte del cliente para su programación de pago.

Con respecto al alcance de la investigación, será local y va a beneficiar a las áreas Comercial, Contable y Administración en la empresa Multiservicios Sierra Morena SRL.

# <span id="page-15-0"></span>**II. REVISIÓN DE LA LITERATURA**

## <span id="page-15-1"></span>**2.1. Antecedentes**

#### <span id="page-15-2"></span>**2.1.1. Antecedentes a nivel internacional**

En el año 2016, el autor Molina J. (4), realizó una tesis titulada

"Implementación de un Sistema Web para el control de procesos de la Clínica Veterinaria Mascotas" ubicado en La Libertad - Ecuador, cuya finalidad fue implementar un Sistema Informático mediante el uso de la herramienta web ZK para el control de los procesos que se llevan a cabo en la clínica veterinaria "Mascotas" y así brindar un mejor servicio a los usuarios y sus mascotas. Esta metodología se puede utilizar en distintos momentos de la investigación, en su etapa inicial para diagnosticar el problema a investigar y servirá de gran utilidad para el diseño de la investigación; La población directa será de 4 personas que son los empleados de la clínica veterinaria "Mascotas"; la implementación del Sistema Web permite que todos los clientes de la clínica veterinaria tengan acceso a la información de sus mascotas en cualquier momento, lo que ayuda al control de medicamentos o vacunas, así como también a los doctores podrán visualizar de una mejor manera el historial clínico y la cartilla de vacunación de las mascotas, además de llevar de llevar un correcto control de la información más relevante de la clínica; el autor recomienda adquirir un hosting con dominio propio para la implementación y puesta a producción del Sistema Web, y socializar con los clientes el uso del sistema y capacitar a los usuarios para que conozcan el completo funcionamiento de los procesos que se pueden realizar con el Sistema.

#### En el año 2016, el autor Moran J. (5), realizó una tesis titulada

"Desarrollo de un Sistema Web para el control administrativo de los equipos camineros del GAD Municipal de Pedro Carbo" ubicado en Guayaquil – Ecuador, cuya finalidad fue desarrollar una solución web para el Gobierno Autónomo Descentralizado Municipal (GAD) mediante el uso de herramientas Open Source, que permitan realizar la correcta administración de la información de solicitudes ciudadanas y tareas asignadas para los Equipos Camineros Municipales, obteniendo así informes para el Departamento de Obras Públicas, cómo solución a la alta demanda de requerimientos ciudadanos para la entrega de materiales; se

concluye que el entorno de Sistemas Web es una solución que ofrece la posibilidad de acceder a información actualizada desde cualquier lugar. Así los ciudadanos pueden realizar su requerimiento desde cualquier lugar, la disponibilidad de flota y la programación de la misma estarían actualizada, lo que permitiría una mejor organización y distribuir de las unidades y los materiales solicitados. Finalmente el autor recomienda, complementar la información descriptiva para mejorar la identificación de los Equipos Camineros, reconocer solicitudes o usuarios; así como revisar nuevas actualizaciones del Framework o sobre nuevos dispositivos, navegadores que puedan surgir y que éstos generen incompatibilidad con el diseño planteado.

# En el año 2015, el autor Burgos C. (6), realizó una tesis titulada "Desarrollo de un Sistema Web para la Gestión de Pedidos en un Restaurante. Aplicación a un caso de estudio" ubicado en Quito – Ecuador. La metodología de investigación fue diseño no experimental de tipo descriptiva, y obtuvo como resultado que los restaurantes gourmet de Quito tienen exigencias elevadas respecto a dar un buen servicio, y concluyó que la investigación se realizó de forma exitosa para el restaurante "Pancita llena" pues se pudo determinar que, muchas veces el cliente no se siente cómodo al realizar un pedido, debido a que los meseros no se abastecen en atender rápidamente a las mesas, porque se toman las órdenes manualmente para después ir a la cocina y dar a conocer el pedido realizado por el cliente. De esta manera, el proceso lleva mucho tiempo y más cuando el restaurante está lleno; para solucionar ésta problemática presentada, el autor propuso el Desarrollo de un Sistema Web para la gestión de pedidos en un restaurante tipo gourmet, al cual se denominó SYSPER (Sistema de Pedidos para Restaurantes), el mismo que tuvo una gran aceptación por parte de los clientes, esto debido a su interfaz amigable y a la manera rápida en que se realizan los pedidos.

#### <span id="page-18-0"></span>**2.1.2. Antecedentes a nivel nacional**

En el año 2017, los autores Pairazamán L. y Vigo E. (7), realizaron una tesis titulada "Sistema de Información Web para el mejor control y acceso a las Historias Clínicas de los pacientes del centro de salud

Jequetepeque" con la finalidad de demostrar que los procesos de control, registro y acceso a los historiales clínicos, se pueden agilizar mediante la implementación de un Sistema Web, ya que ésta tecnología permite accesos remotos a la información, consiguiendo reportes y consultas disminuyendo el tiempo de gestión de la información y por ende mejorando la gestión administrativa. Para la programación se utilizó PHP y cómo gestor de base de datos MySQL. Para el desarrollo utilizaron la metodología RUP (Proceso Unificado de Rational) para aplicaciones Web y cómo lenguaje de modelado UML con extensiones para aplicaciones WEB. El alcance del proyecto se determinó mediante entrevistas, encuestas y observaciones cómo técnica de recopilación de datos. Como resultado de la investigación, los autores concluyeron que mediante el uso de un Sistema de Información Web se agilizan los procesos de atención a los pacientes del Centro de Salud Jequetepeque, obteniendo información oportuna y actualizada, obteniendo reportes y consultas para la toma de decisiones. Finalmente los autores recomiendan el uso del Sistema Web ya que se ha logrado reducir los tiempos en los procesos más importantes, así como aumentar el nivel de satisfacción de los pacientes. También recomiendan incentivar a los usuarios mediante charlas para que utilicen de la mejor manera el Sistema Web.

En el año 2017, los autores Callán H., Ramos V. y Solano R. (8), realizaron una tesis titulada "Implementación de un Sistema Web para el Control y Monitoreo de la Empresa AB Seguridad EIRL" cuyo fin es controlar el registro de los extintores entre el cliente y proveedor, consiguiendo tener una única información para mejorar el servicio hacia los clientes. Las consultas y reportes serían entregados cuando el cliente solicite, así como reportar nuevas incidencias y requerimientos hacia el proveedor. Así se conseguiría reducir las incidencias del cliente en un 5% y un mejoramiento del servicio hacia los mismos en un 10%. Los autores concluyen que con la implementación del Sistema Web se logrará la fidelización de los clientes (por la reducción de incidencias y mejoramiento del servicio), también se gestionará la información de manera eficiente, facilitando que el cliente conozca la disponibilidad de productos de la empresa. Se mejorará el tiempo de respuesta de las solicitudes en 3 minutos como máximo, con lo que se conseguiría mejorar la imagen de la empresa por la mejora de la experiencia de servicio por parte de los clientes. Finalmente los autores recomiendan capacitar al personal encargado, cada vez que éste sea relevado, pues así se mantendrá la reducción de incidentes en los clientes. Se debe tener en cuenta las herramientas que ofrece el proveedor de hosting ante la implementación del Sistema Web, ya que esto permitirá o no el buen funcionamiento debido a la aparición de versiones superiores de las herramientas de desarrollo web, que deben ser compatibles con el servicio contratado.

En el año 2017, el autor Gómez E. (9), realizó una tesis titulada "Implementación de un sistema de información bajo plataforma web para la gestión y control documental de la empresa Corporación JUJEDU E.I.R.L. – Talara;2017"; de la universidad Católica Los Ángeles de Chimbote; el diseño no experimental y de corte transversal, de tipo cuantitativa y nivel descriptivo; la población muestral de la tesis estuvo constituida por los 20 trabajadores de la empresa, de los cuales se obtuvo como resultado que el nivel de satisfacción de la actual gestión documental; el desarrollo de software no es una tarea fácil; prueba de ello es que existen numerosas propuestas metodológicas que inciden en distintas dimensiones del proceso de desarrollo. Estos resultados coinciden con la hipótesis planteada, por lo que esta hipótesis queda demostrada y aceptada. Con ello la investigación queda debidamente justificada en la necesidad de realizar la implementación de un sistema de información bajo plataforma web para la gestión y control documental de la empresa CORPORACIÓN JUJEDU E.I.R.L. – Talara.

#### <span id="page-20-0"></span>**2.1.3. Antecedentes a nivel regional**

En el año 2018, la autora Dextre, M. (10), realizó una tesis titulada "Implementación de un Sistema Web para el Control de Servicios de la empresa Tec Computer SAC" ubicado en Huarmey; la metodología de investigación fue cuantitativa, desarrollada bajo el diseño no experimental, de corte transversal y descriptivo; la población se delimitó a 20 trabajadores y la muestra fueron 10 trabajadores involucrados en el proceso de control de servicios, obtuvo como resultado que el 60% NO se encontraban de acuerdo con el sistema actual (manual), mientras que el 70% de los encuestados respondieron que SI es necesario implementar un Sistema Web para mejorar el proceso de control de servicios, y concluye que existe la necesidad de implementar un Sistema Web que satisfaga las necesidades de la empresa, debido al alto nivel de insatisfacción con el trabajo manual; recomendó contar con un sistema web para mejorar los procesos de control de servicios, brindar capacitaciones a los trabajadores sobre sistemas web y contar con medidas de seguridad en el control de servicios y que solo personal autorizado tenga acceso a la información.

En el año 2018, el autor Uriarte E. (11), realizó una tesis titulada

"Implementación de un sistema web para la gestión del área de almacén de la empresa Consorcio Metal Mecánico S.R.L. en la ciudad de Nuevo Chimbote 2017"; su objetivo general fue realizar la implementación de un sistema que permite gestionar las entradas y salidas de productos, el rastreo, las asignaciones y reportes a los obreros. El diseño de la investigación es no experimental, de tipo descriptivo y documental; para el recojo de información se escogió una muestra de 20 trabajadores entre obreros y administrativos de la empresa Consorcio Metal Mecánico S.R.L.; la presente investigación se clasificó como una investigación no experimental, de tipo descriptiva y explicativo, se obtuvieron los siguientes resultados: el 80% de los trabajadores no está satisfecho con el Sistema actual y un 20% está satisfecho, el 90% de los trabajadores están de acuerdo con la Necesidad de propuesta para la mejora del proceso actual de almacén bajo la arquitectura Web y un 10% no está de acuerdo.

Saavedra H. (10), en el 2015, realizó una investigación de tesis titulado "Implementación de un sistema de control de pedidos vía web para la agroindustria La Morina S.A.C. del distrito de Moro, provincia del Santa, departamento de Ancash"; su objetivo implementar una aplicación de control de pedidos vía web para la Agroindustria se ha desarrollado con la finalidad de facilitar la gestión de pedidos de los diferentes clientes, aprovechando como recurso el Internet. Unos de los problemas encontrados fue la pérdida de tiempo al solicitar los productos, baja producción del área de gestión y marketing. El sistema informático web permitirá realizar el registro de los clientes, productos y pedidos de los clientes, además de configurar el stock de productos, precios y promociones. Su metodología es no experimental y de corte transversal. Se llegó a la realización de un Sistema Web usando tiendas virtuales, las cuales proveerán un catálogo y pedidos en línea, con Joomla y PrestaShop.

## <span id="page-21-0"></span>**2.2. Bases teóricas**

#### <span id="page-21-1"></span>**2.2.1. Las Empresas en el Perú**

## **2.2.1.1. Concepto**

El sector conformado por la PYME posee una gran importancia dentro de la estructura industrial del país, tanto en términos de su aporte a la producción nacional (42% aproximadamente según PROMPYME) como de su potencial de absorción de empleo (cerca de 88% del empleo privado según PROMPYME). Sin embargo, dado los niveles de informalidad, el nivel de empleo presenta una baja calidad, lo que trae consigo bajos niveles salariales, mayores índices de subempleo y baja productividad (12).

### **2.2.1.2. Tipos de Empresa**

La presente investigación se realiza en una empresa del sector privado, por lo que se definirán los tipos de empresa de éste sector, los que son:

- **1. Empresa Unipersonal:** el titular es una persona natural que desarrollará toda la actividad comercial y financiera de la empresa. Esto significa que por no ser una empresa plenamente autónoma y tampoco de responsabilidad limitada, la persona natural titular responderá con su patrimonio individual por las deudas que pueda tener la empresa. Por lo general se opta por una empresa unipersonal cuando se trata de un proyecto pequeño en el cual se aportará el trabajo y capital. Son los casos de micro y pequeñas empresas, pequeños negocios, bodegas, cabinas de internet, etc. Es importante destacar que el registro y documentación de las empresas unipersonales tienen procedimientos muy sencillos. Para fines tributarios por lo general se registran en el Régimen Único Simplificado (RUS) (13) .
- **2. Empresa Individual de Responsabilidad Limitada (E.I.R.L.):** es un tipo de organización en el que cualquier persona natural puede adquirir personalidad jurídica. La razón de una EIRL es siempre comercial y cuenta con un patrimonio propio, distinto al del titular; es la más utilizada por empresarios que buscan iniciar

un negocio y tomar todas las decisiones individualmente, sin socios (14).

- **3. Sociedad Anónima (S.A.):** La sociedad anónima ordinaria es un tipo de persona jurí-dica de derecho privado, de naturaleza comercial o mercantil, cualquiera sea su objeto social, con responsabilidad limitada; es decir, los socios no responden personalmente por las deudas sociales. Se constituye simultáneamente en un solo acto por los socios fundadores o en forma sucesiva mediante oferta a terceros. (15).
- **4. Sociedad Anónima Abierta (S.A.A.):** Como su nombre lo indica, sus acciones permanecen abiertas y pueden ser adquiridas por personas que vean pertinente invertir y así convertirse en socios accionistas. Una Sociedad Anónima es abierta cuando tiene más de 750 accionistas, cuando más del 35% de sus acciones pertenecen a 175 socios o más y cuando todos sus socios con derecho a voto deciden tomar dicha denominación (16).
- **5. Sociedad Anónima Cerrada (S.A.C.):** Este tipo de empresa se da cuando el número de sus accionistas no supera las 20 personas y sus acciones no están inscritas en el Registro Público del Mercado de Valores. Las acciones permanecerán con los socios de forma permanente (16).
- **6. Sociedad Comercial de Responsabilidad Limitada (S.R.L.):** En la Sociedad Comercial de Responsabilidad Limitada el capital se divide en participaciones iguales, acumulables e indivisibles, que no pueden ser incorporadas en forma de título valores, ni llamarse "acciones". Los socios no pueden ser más de 20 y no responden con su patrimonio personal por posibles deudas de la empresa (16)

#### **2.2.1.3. El rubro de la empresa**

Multiservicios Sierra Morena SRL, se dedica a la ejecución de *Servicios* de estiba, desestiba y limpieza en *Almacenes* y labores de cosecha, cultivo y limpieza en *Campo*. Según los requerimientos de los clientes, la empresa contrata al personal que realizará actividades en las instalaciones del cliente y se encarga de proveer uniforme, epp's, herramientas y cubre todos los beneficios de ley.

## <span id="page-24-0"></span>**2.2.2. Multiservicios Sierra Morena SRL**

#### **Información general**

**Razón Social:** Multiservicios Sierra Morena SRL

**Actividad:** Servicios de labores en Almacenes y labores en Campos de cultivo.

**Fecha de Fundación:** 18 de junio de 2011.

**Domicilio legal:** Mz. 56 Lt. 9 San Jacinto, Ancash – Santa – Nepeña.

**RUC:** 20529373962

**Representante legal:** Díaz Guevara, Alindor

**Cargo:** Gerente Ejecutivo

**e-mail:** adiaz@sierramorena.com.pe

**Página web[:](http://www.sierramorena.com.pe/)** [www.sierramorena.com.pe](http://www.sierramorena.com.pe/)

#### **2.2.2.1. Historia**

Multiservicios Sierra Morena SRL fue fundado por los esposos Alindor Díaz y Flor Huamán, el 18 de junio de 2011 en la ciudad de Cajamarca y es autorizado por la SUNAT para iniciar actividades el 27 de octubre del mismo año (17).

Debido a la cercanía con la ciudad de Chota, la empresa se dedica inicialmente a labores de Cosecha proveyendo cortadores de caña de azúcar de la localidad de Chota, los que cuentan con buena reputación en el sector azucarero ya que cumplen eficientemente las labores en la que se encuentran especializados.

Posteriormente la empresa amplió su cartera de servicios, con la estiba y desestiba de bolsas de azúcar, en las empresas donde ya realizaba el servicio de corte manual de caña de azúcar.

#### **2.2.2.2. Objetivos - Información importante de la empresa**

### **Funciones**

#### **Gerente Ejecutivo**

- Encargado de dirigir al Supervisor General.
- Autoriza las operaciones.
- Autoriza y ejecuta el pago de obligaciones financieras.
- Planear y desarrollar metas a corto y largo plazo.
- Velar por el cumplimiento de las normas y reglamentos laborales y legales vigentes.

#### **Supervisor General**

- Coordina las labores del día con los Supervisores de Turno.
- Reporta al Gerente Ejecutivo.

### **Supervisor de Turno:**

- Dirige y controla al personal del turno asignado.
- Reporta al Supervisor General.

# **Recursos Humanos**

- Lleva el control de tareo.
- Elaboración de planilla.
- Cálculo de provisiones laborales (Vacaciones, CTS, etc.)

#### **Legal**

- Asesora a Recursos Humanos y la Gerencia Ejecutiva en Normas Laborales y Derecho Comercial.

# **Contabilidad:**

- Elaboración de la Declaración de Impuestos.
- Elabora y solicita el pago de impuestos.

## **Sistemas**

- Soporte en Hardware y Software.
- Asesoría para la Implementación de Sistema Informático Web.

# **2.2.2.3. Visión – Misión**

# **Visión:**

Ser la empresa de capitales peruanos, que sea la primera opción para la contratación de servicios en el sector azucarero, satisfaciendo las necesidades de nuestros clientes con servicios de la más alta calidad (17).

## **Misión:**

Mantener el liderazgo en cada uno de los mercados en los que participamos, a través de la ejecución eficiente de los servicios contratados, garantizando un valor agregado para nuestros clientes. Nuestras actividades se desarrollan en un entorno que motiva a sus colaboradores, manteniendo el respeto y la armonía en las comunidades donde operamos, asegurando el máximo retorno de la inversión de los socios (17).

# **2.2.2.4. Organigrama**

Gráfico Nro. 1: Organigrama Sierra Morena SRL

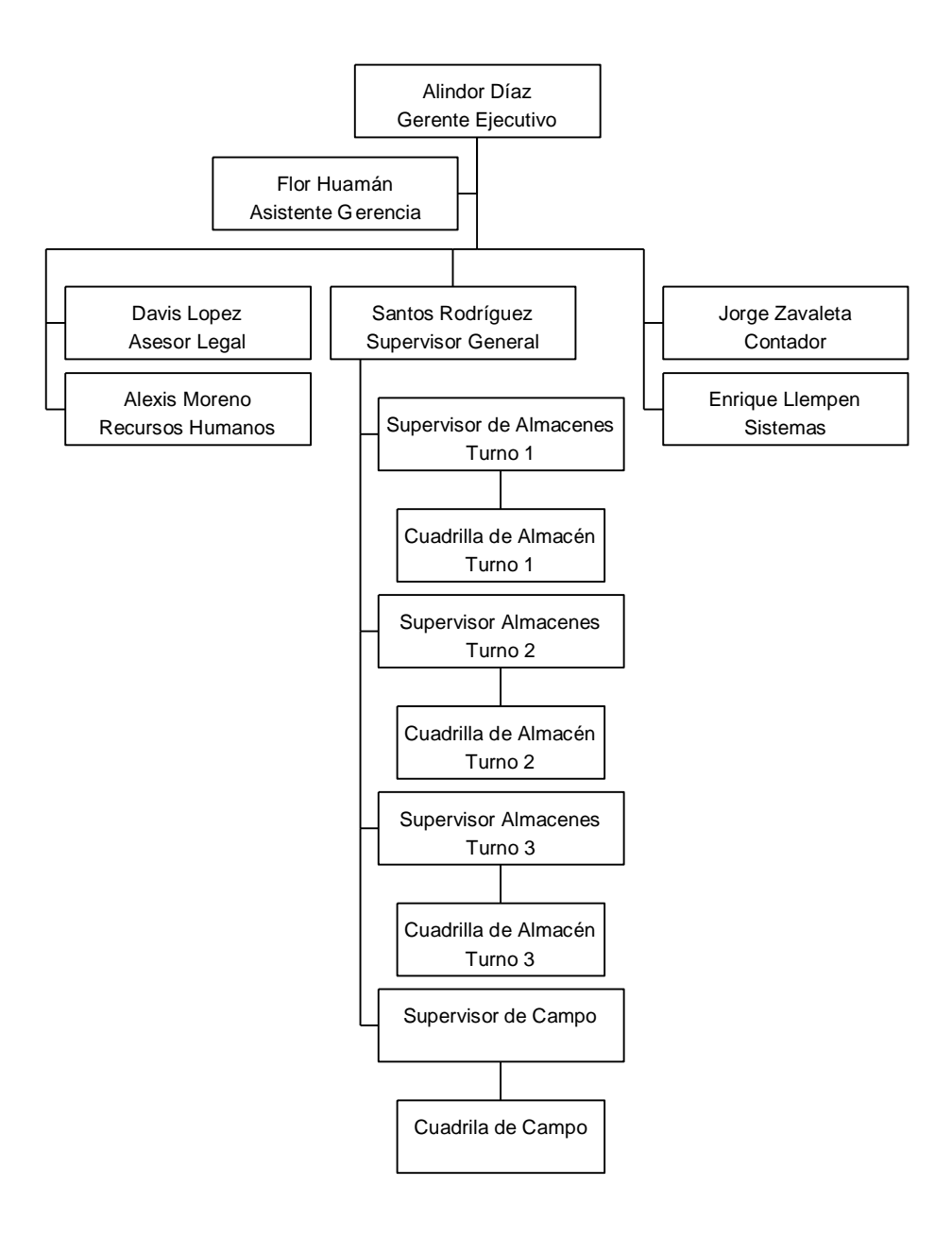

Fuente: Sistema de Gestión de Calidad - Sierra Morena SRL (17).

# **2.2.2.5. Infraestructura tecnológica de la empresa investigada**

| <b>Hardware</b>           | Cantidad |
|---------------------------|----------|
| Desktop Compatible        |          |
| Laptop HP 14"             |          |
| Multifuncional Epson L220 |          |

Tabla Nro. 1: Hardware de la empresa Sierra Morena SRL

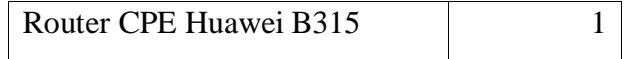

Fuente: Elaboración propia.

Tabla Nro. 2: Software de la Empresa Sierra Morena SRL

| <b>Software</b>                   |
|-----------------------------------|
| Windows 7                         |
| Microsoft Office Profesional 2010 |
| Microsoft Office Profesional 2013 |
| Google Chrome                     |
| <b>Avira Free Security Suite</b>  |

Fuente: Elaboración propia.

#### **Las TIC más utilizadas en la empresa investigada**

Las TIC que más se utilizan en la empresa Sierra Morena SRL son computadoras personales, internet móvil y telefonía celular.

#### <span id="page-29-0"></span>**2.2.3. Las Tecnologías de la Información y Comunicaciones (TIC)**

# **2.2.3.1. Definición**

Martillo, Í. y Paredes, A. (18), definen a las Tecnologías de la Información y la Comunicación, TIC, como un conjunto de tecnologías con la finalidad de almacenar, procesar, realizar cálculos, reportes, gestionar información y trasladarla desde un punto a otro sin importar la distancia.

Las TIC son herramientas teórico conceptuales, soportes y canales que procesan, almacenan, sintetizan, recuperan y presentan información de la forma más variada. Los soportes han evolucionado en el transcurso del tiempo (telégrafo óptico,

teléfono fijo, celulares, televisión) ahora en esta era podemos hablar de la computadora y de la Internet. El uso de las TIC representa una variación notable en la sociedad y a la larga un cambio en la educación, en las relaciones interpersonales y en la forma de difundir y generar conocimientos (18).

Las TIC nos ofrecen la posibilidad de realizar unas funciones que facilitan nuestros trabajos tales:

- Fácil acceso a todo tipo de información.
- Instrumentos para todo tipo de proceso de datos.
- Canales de comunicación.
- Almacenamiento de grandes cantidades de información en pequeños soportes de fácil transporte.
- Automatización de tareas.
- Interactividad.
- Instrumento cognitivo que potencia nuestras capacidades mentales y permite el desarrollo de nuevas maneras de pensar.

Según Cabero J. (19), de todos los elementos que integran las TIC, sin duda el más poderoso y revolucionario es Internet, que nos abre las puertas de una nueva era, la Era Internet, en la que se ubica la actual Sociedad de la Información. Internet nos proporciona un tercer mundo en el que podemos hacer casi todo lo que hacemos en el mundo real y además nos permite desarrollar nuevas actividades, podemos oír a distancia o ver escenas que ocurren lejos del espacio físico en el que nos encontramos, gracias al uso de la radio y la televisión, e incluso podemos trabajar y llevar a cabo actividades u operaciones de manera virtual y no presencial, como por ejemplo el comercio, con tan solo estar conectados a la red.

#### **2.2.3.2. Historia**

Las TIC tiene mucha relación con la revolución electrónica iniciada en los años 70, y constituye el inicio para el desarrollo creciente de la era digital. Los avances en el campo de la electrónica tuvieron dos consecuencias inmediatas: la caída vertiginosa de los precios de las materias primas y la preponderancia de las Tecnologías de la Información (Information Technologies) que combinaban esencialmente la electrónica y el software.

Pero, las investigaciones desarrolladas a principios de los años 80, Bruque, S. y Moyano, J. (20), han permitido la convergencia de la electrónica, la informática y las telecomunicaciones posibilitando la interconexión entre redes. De esta forma, las TIC se han convertido en un sector estratégico para la "Nueva Economía".

Bruque, S. y Moyano, J. (20), también sostiene que la Informática es la ciencia del tratamiento automático de la información a través de un computador. Entre las tareas más populares que ha facilitado esta tecnología se encuentran: elaborar documentos, enviar y recibir correo electrónico, dibujar, crear efectos visuales y sonoros, maquetar folletos y libros, manejar la información contable en una empresa, reproducir música, controlar procesos industriales y jugar.

Se podría establecer un punto de semejanza entre la revolución de las Tecnologías de la Información y la Revolución Industrial, cuya principal diferencia reside en la materia prima de su maquinaria, es decir, pasamos de una eclosión social basada en los usos de la energía a una sociedad cuyo bien primordial ha pasado a ser el conocimiento y la información. Pueden ser incluidas en esta gran área de las ciencias, la microelectrónica, la computación (hardware y software), las telecomunicaciones y (según opinión de algunos analistas) la ingeniería genética. Esta última, por decodificar, manipular y reprogramar la información genética de la materia viviente.

La revolución de las Tecnologías de la Información marca un momento crucial y decisivo en la sociedad mundial, pues ha penetrado en todas las áreas de vida humana, no como agente externo, sino como motor que genera un flujo activo en las interrelaciones sociales (20).

Desde entonces, los criterios de éxito para una organización o empresa dependen cada vez en gran medida de su capacidad para adaptarse a las innovaciones tecnológicas y de su habilidad para saber explotarlas en su propio beneficio.

Hernández, S. (21), las TI en la empresa deben contener todas las habilidades, procedimientos y técnicas que permitan a la empresa manejar eficientemente las relaciones existentes con los stakeholders que éstas puedan tener (clientes, proveedores, gobierno...) y el entorno en el que se envuelven. Un ejemplo de esto puede ser los beneficios que puede dar su uso con los clientes, pues vivimos en un entorno donde el número de establecimientos comerciales crece a diario y ya no nos encontramos en un sitio cerrado con tres competidores, sino en un espacio abierto con ventas online y cientos o miles de competidores.

## **2.2.3.3. Ventajas de las TIC**

A pesar de vivir en la sociedad de la información y la comunicación, son todavía muchas las pymes que se resisten a dar el cambio e incorporar en sus empresas recursos TIC. Sin embargo, el uso de los avances tecnológicos, ofrecen grandes ventajas a las empresas, en especial a las pequeñas y medianas

21

empresas que son el nuevo centro de interés de las empresas tecnológicas y además nos ayudan a evitar problemas y conflictos (22).

Algunas de estas ventajas son:

**Facilita la toma de decisiones**. Una de las principales ventajas que ofrecen las herramientas TIC, es que facilitan el acceso y análisis de la información; el uso de recursos TIC, como softwares de gestión empresarial o el uso de redes sociales, ofrecen información clave, muy difícil de obtener mediante otros medios no tecnológicos. Estos datos, ayudan a conocer la realidad de la empresa, la opinión de los clientes o las nuevas tendencias en el mercado, y a tomar las decisiones más adecuada para alcanzar los objetivos (22).

**Mejora la comunicación tanto interna como externa la empresa.** El teléfono móvil, el correo electrónico, las redes sociales, el whatsapp y otras muchas herramientas tecnológicas se convierten en instrumentos de comunicación muy eficaces para la empresa. Su uso mejora la comunicación con los miembros de un equipo, con los que se puede estar conectado en cada momento, y con los clientes, proveedores, socios, colaboradores o inversores (22).

**Favorece la satisfacción de los clientes.** Gracias a las TIC es más sencillo obtener información sobre los clientes, conocer sus hábitos de compra, sus gustos, sus necesidades o sus deseos, y diseñar estrategias, o poner en marcha técnicas, enfocadas a satisfacer a los clientes (22).

**Mejora la imagen de la empresa.** La adopción de las TIC en una pyme ofrecerá una imagen más actual e innovadora de la empresa. Cada vez son más los consumidores que reclaman los servicios de empresas que disponen de página web y diversos medios de comunicación para ponerse en contacto con ellos (22).

**Contribuye a la expansión de la empresa.** El uso de recursos como la página web corporativa o una tienda online, junto con otras herramientas como las redes sociales, son claves para ampliar un negocio y traspasar fronteras (22).

**Simplifica los procesos de gestión.** El uso de herramientas tecnológicas para la gestión empresarial ha provocado un ahorro considerable de tiempo en la realización de tareas y ha simplificado muchos los procesos. Acciones como la planificación, la gestión contable, la organización temporal o el seguimiento y control empresarial, son mucho más rápidas y eficaces cuando se usan las herramientas adecuadas (22).

# **2.2.3.4. Las TIC en las empresas**

La implementación de las TIC se observa con más frecuencia en las grandes empresas que tienen mayor capacidad de inversión y recursos, luego, una vez ajustadas al mercado y comprobados los beneficios que aportan, comienzan a introducirse gradualmente en las medianas y pequeñas empresas. Este último segmento es el que menos usa este tipo de tecnologías, lo cual genera pérdida de tiempo, aumento de costos, atención no adecuada a los clientes y, en consecuencia, reducción de sus ganancias (23).

Gráfico Nro. 2: Perú: Principales indicadores de TIC de las empresas, 2015 (porcentaje)

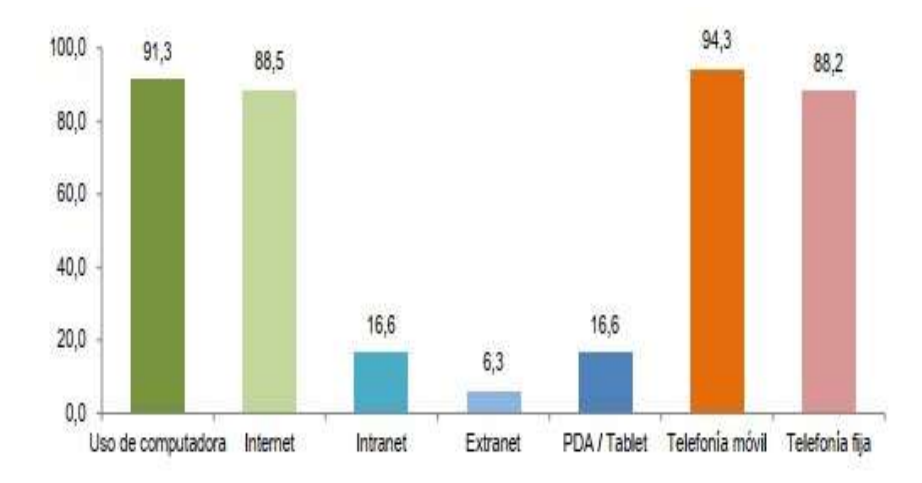

Fuente: INEI – Encuesta Económica Anual 2016 (23).

Peirano, F. y Suarez, D. (24), en su artículo *Las economías por informatización como una forma de captar el impacto de las TICs en el desempeño de las empresas*, indican que el uso del vasto rango de herramientas que ofrecen las TICs en el ámbito de las empresas y otras organizaciones es una fuente de mejoras en el desempeño. Sin embargo esta mejora no surge de manera instantánea ni se encuentra aislada del conjunto de las actividades de la firma. Por el contrario, se estima que este impacto surge como consecuencia de la generación de economías en diversos aspectos de la firma. Por ello, se propone desarrollar un concepto análogo al de economías de escala como podría ser el de economías por informatización. En este caso, las vías a través de las cuales las TICs devienen en un mejor desempeño podrían clasificarse en cuatro: automatización, acceso a información, costos de transacción y procesos de aprendizaje.

En el Perú, el año 2,016 el Instituto Nacional de Estadística e Informática realizó una encuesta entre las grandes, medianas y pequeñas empresas que realizaron actividad económica en el año 2,015 y de 76,886 empresas el 91,3% utilizan computadoras pero sólo el 62,0% utilizan una red local (23).
Gráfico Nro. 3: Perú: Empresas, según red de área local, 2015 (%)

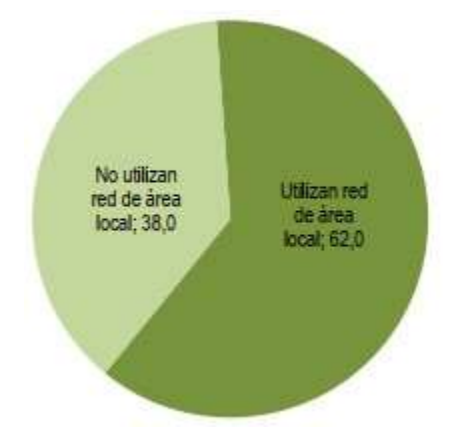

Fuente: INEI – Encuesta Económica Anual 2016 (23).

#### **2.2.4. Teoría relacionada con la Tecnología de la investigación**

#### **2.2.4.1. Conceptos Web**

#### **2.2.4.1.1. Definición de la Web**

La World Wide Web o simplemente WWW o Web es uno de los métodos más importantes de comunicación que existe en Internet. Consiste en un sistema de información basado en Hipertexto (texto que contiene enlaces a otras secciones del documento o a otros documentos). La información reside en forma de páginas Web en ordenadores que se denominan servidores Web y que forman los nodos de esta telaraña. Se denomina páginas Web a documentos que contienen elementos multimedia (imágenes, texto, audio, vídeo, etc.) además de enlaces de hipertexto. Entrando en la Web a través de cualquier servidor se puede navegar por toda la red, gracias a que la mayoría de las páginas Web contienen enlaces a otras páginas Web que pueden estar localizadas en el mismo servidor o en cualquier otro servidor de Internet (25).

#### **2.2.4.1.2. Historia de la Web**

Al igual que Internet, el desarrollo de la Web no se debe a una única persona. Pero si buscamos un único padre de la Web, ese es Tim Bernes-Lee; a él se deben los tres elementos que fueron clave en el nacimiento de la Web: él fue quien creo **HTML**, el lenguaje empleado para crear los documentos de la Web; HyperText Transfer Protocol (**HTTP**), el protocolo que emplean los ordenadores para comunicarse en la Web, y Universal Resource Locator (**URL**), como medio de localización de los distintos recursos que forman la Web en Internet. Además, también desarrolló el primer servidor web y el primer navegador/editor web (26).

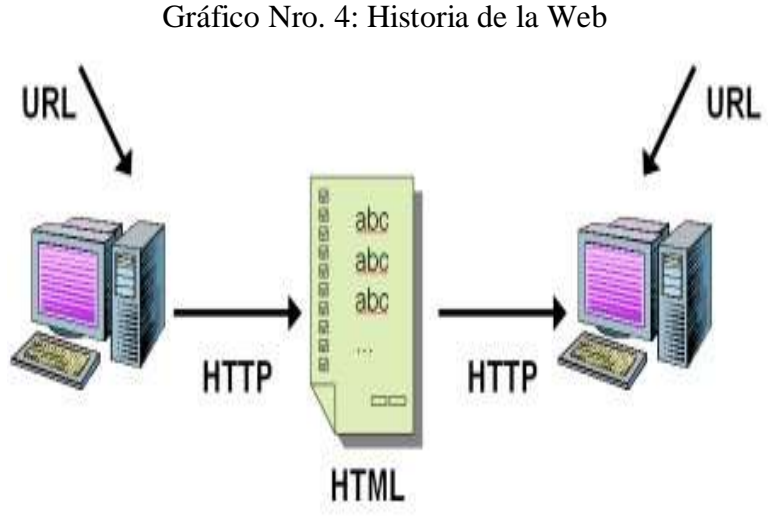

Fuente: Los pilares de la Web (26).

Gráfico Nro. 5: Tim Berners-Lee y su primer navegador web

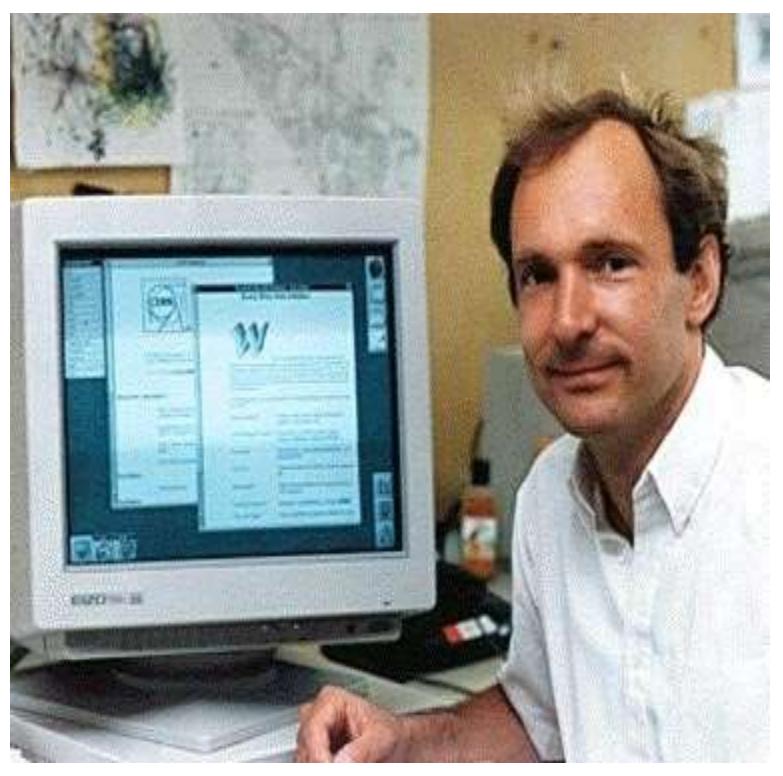

Fuente: Programación de Aplicaciones Web (26).

# **2.2.4.1.3. Fundamentos de la Web**

El éxito espectacular de la web se basa en dos puntales fundamentales: el protocolo HTTP y el lenguaje HTML. Uno permite una implementación simple y sencilla de un sistema de comunicaciones que nos permite enviar cualquier tipo de ficheros de una forma fácil, simplificando el funcionamiento del servidor y permitiendo que servidores poco potentes atiendan miles de peticiones y reduzcan los costes de despliegue. El otro nos proporciona un mecanismo de composición de páginas enlazadas simple y fácil, altamente eficiente y de uso muy simple. (27).

#### **2.2.4.1.4. El protocolo HTTP**

HyperText Tranfer Protocol (**HTTP**) es el protocolo base de la WWW. Se trata de un protocolo simple, orientado a conexión y sin estado. La razón de que esté orientado a conexión es que emplea para su funcionamiento un protocolo de comunicaciones (TCP, transport control protocol) de modo conectado, un protocolo que establece un canal de comunicaciones de extremo a extremo (entre el cliente y el servidor) por el que pasa el flujo de bytes que constituyen los datos que hay que transferir, en contraposición a los protocolos de datagrama o no orientados a conexión que dividen los datos en pequeños paquetes (datagramas) y los envían, pudiendo llegar por vías diferentes del servidor al cliente. Existe una variante de HTTP llamada **HTTPS** (S por secure) que utiliza el protocolo de seguridad SSL (secure socket layer) para cifrar y autenticar el tráfico entre cliente y servidor, siendo ésta muy usada por los servidores web de comercio electrónico, así como por aquellos que contienen información personal o confidencial (27).

Gráfico Nro. 6 Funcionamiento de HTTP

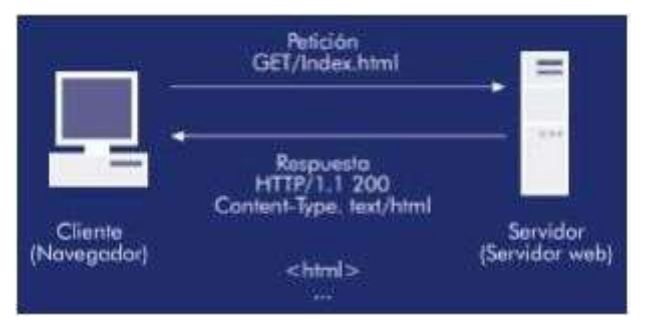

Fuente: Desarrollo de Aplicaciones Web (27).

#### **2.2.4.1.5. El lenguaje HTML**

**HTML** es un lenguaje que se utiliza para la creación de páginas en la WWW. Por página entenderemos el documento que aparece en el visualizador o navegador. **HTML** se compone de una serie de comandos, que son interpretados por el visualizador, o programa que utilizamos para navegar por el WWW. En última instancia es el visualizador el que ejecuta todas las órdenes contenidas en el código HTML, de forma que un visualizador puede estar capacitado para unas prestaciones, pero no para otras. Así, podremos especificar que una página tenga una imagen de fondo, o un texto parpadeando, pero si nuestro visualizador no está capacitado para esas funciones, no podremos verlas (28).

Gráfico Nro. 7: Visualización de una página Web HTML

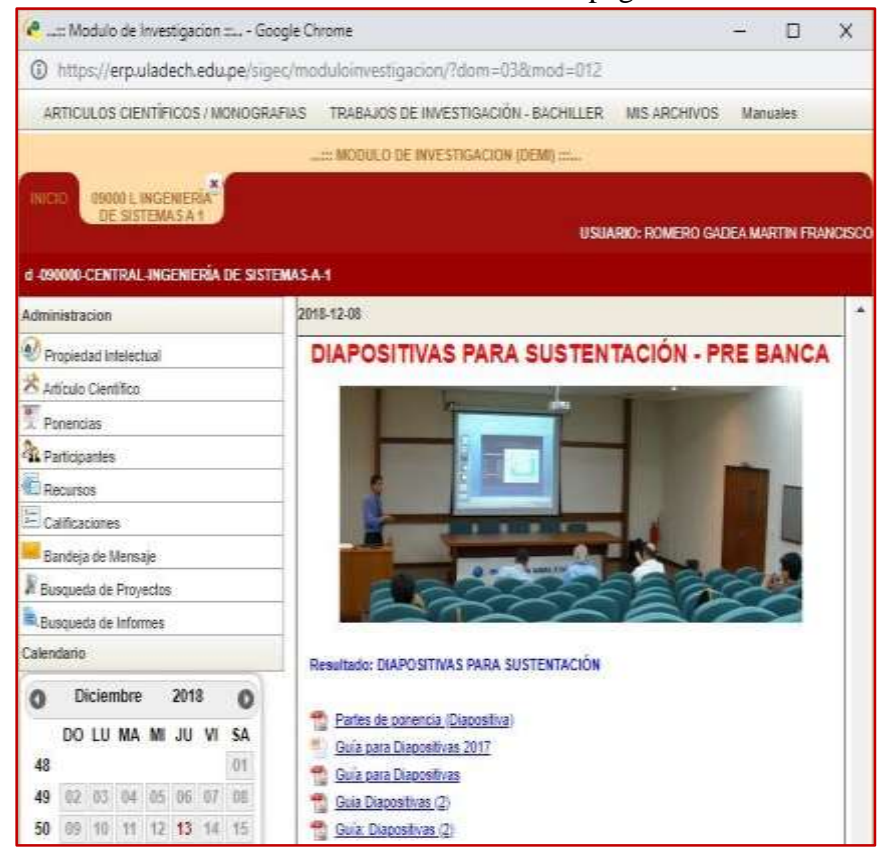

Fuente: Módulo de Investigación de la Uladech Católica (29).

Gráfico Nro. 8: Código de un archivo HTML

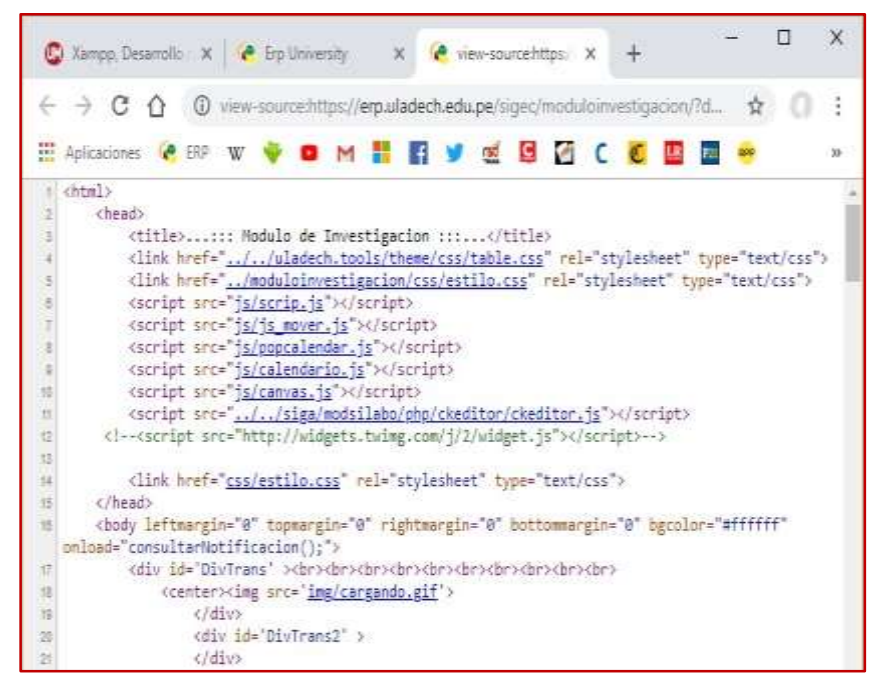

Fuente: Módulo de Investigación de la Uladech Católica (29).

#### **2.2.4.2. Metodologías de Desarrollo de Software**

#### **2.2.4.2.1. Metodología ICONIX**

**Definición:** Es una metodología pesada-ligera de Desarrollo del Software que se halla a medio camino entre **RUP** (Rational Unified Process) y **XP** (eXtreme Programming), es una metodología simplificada en comparación a otras más tradicionales, la cual unifica un conjunto de métodos de orientación a objetos con el objetivo de tener un control estricto sobre todo el ciclo de vida del producto a realizar, cuenta con una secuencia de pasos que se deben seguir y determina claramente las actividades a desarrollar en cada etapa del ciclo de vida del proyecto que la utilice (30).

**Características:** Iconix deriva directamente del RUP y su fundamento es el hecho de que un 80% de los casos pueden ser resueltos tan solo con un uso del 20% del UML, con lo

cual se simplifica muchísimo el proceso sin perder documentación al dejar solo aquello que es necesario. Esto implica un uso dinámico del UML de tal forma que siempre se pueden utilizar otros diagramas además de los ya estipulados si se cree conveniente. Iconix se guía a través de casos de uso y sigue un ciclo de vida iterativo e incremental. El objetivo es que a partir de los casos de uso se obtenga el sistema final (30).

- **Iterativo e Incremental:** durante el desarrollo del modelo del dominio y la definición de los casos de uso se producen varias iteraciones. El ciclo de vida incremental consiste en desarrollar por partes el producto de manera que puedas integrarlas funcionalmente. Ciclo de vida Iterativo, en cada ciclo de iteración se revisa y mejora el producto (30).
- **Trazabilidad:** Cada paso que se realiza está definido por un requisito, se define la trazabilidad como la capacidad de seguir una relación entre los diferentes artefactos de software producidos (30).
- Dinámica del UML: Ofrece un uso dinámico del UML porque utiliza algunos diagramas UML, sin exigir la utilización de todos, como en el caso de RUP (30).

# **Fases de ICONIX:**

**1. Revisión de los requisitos/ Análisis de Requisitos:**  Identificar en el mundo real, los objetos y todas las relaciones de agregación y generalización entre ellos. Se deben analizar todos los requisitos formaran parte del sistema y con estos construir el diagrama de clases, que

representa las agrupaciones funcionales que estructuraran el sistema en desarrollo (30).

Para esta fase se utilizan 3 herramientas:

**Modelo de Dominio:** esto se refiere a identificar objetos y cosas del mundo real que intervienen con nuestro sistema. (Estático).

**Modelo de Casos de Uso:** describe las acciones o el comportamiento que un usuario realiza dentro del sistema. Comprende de actores, casos de uso y el sistema.

**Prototipo de Interfaz de Usuario:** implica la creación de un modelo o modelos operativos del trabajo de un sistema, en el que analistas y clientes deben estar de acuerdo. (Dinámico/ los usuarios se hacen participantes activos en el desarrollo) (30).

# **2. Revisión del diseño preliminar /Análisis y Diseño Preliminar**

En esta fase a partir de cada caso de uso se obtendrán una ficha de caso de uso, (la cual no pertenece a UML) , está formada por un nombre, una descripción, una precondición que debe cumplir antes de iniciarse, una post condición que debe cumplir al terminar si termina correctamente. Se deben describir los casos de uso, como un flujo principal de acciones, pudiendo contener los flujos alternativos y los flujos de excepción. la principal sugerencia de Iconix, en esta actividad es que no se debe perder mucho tiempo con la descripción textual. Debería usarse un estilo consistente que sea adecuado al contexto del proyecto. Realizar Diagrama de Robustez: es un híbrido entre un Diagrama de Clases y un Diagrama de Actividades. Es una herramienta que nos permite capturar el Que hacer y a partir de eso él Como hacerlo. Facilita el reconocimiento de objetos y hace más sencilla la lectura del sistema. Ayuda a identificar los objetos que participan en cada caso de uso (30).

El diagrama de Robustez se divide en:

**Objetos fronterizos:** usado por los actores para comunicarse con el sistema.

**Objetos entidad:** son objetos del modelo del dominio.

**Objetos de Control:** es la unión entre la interfaz y los objetos de entidad.

**Diagrama de Clases:** describe la estructura de un sistema mostrando sus clases, atributos y las relaciones entre ellos (30).

# **3. Revisión crítica del diseño/Diseño**:

En esta fase se reconocen todos los elementos que forman parte de nuestro sistema. Diagramas de Secuencia: muestra los métodos que llevaran las clases de nuestro sistema. Muestra todos los cursos alternos que pueden tomar todos nuestros casos de uso. Se debe terminar el modelo estático, añadiendo los detalles del diseño en el diagrama de clases y verificar si el diseño satisface todos los requisitos identificados (30).

### **4. Implementación**

En esta fase a partir del buen diseño logrado se creara el software; que posteriormente se entregara. Se debe utilizar el diagrama de componentes si fuera necesario para apoyar el desarrollo, es decir mostrar una distribución física de los elementos que componen la estructura interna del sistema. Así como escribir y generar el código (30).

Pero además se debe tener en cuenta factores como:

**Reusabilidad:** es la posibilidad de hacer uso de los componentes en diferentes aplicaciones.

**Extensibilidad:** consiste en modificar con facilidad el software.

**Confiabilidad:** realización de sistemas descartando las posibilidades de error.

**Realizar pruebas:** Test de unidades, de casos, datos y resultados. Test de integración con los usuarios para verificar la aceptación de los resultados (30).

#### **2.2.4.2.2. Metodología XP**

**Definición:** La programación Extrema o eXtreme Programming (XP) es una metodología de desarrollo de la ingeniería de software. Es el más destacado de los procesos ágiles de desarrollo de software. Al igual que éstos, la programación extrema se diferencia de las metodologías tradicionales principalmente en que pone más énfasis en la adaptabilidad que en la previsibilidad. Los defensores de la XP consideran que los cambios de requisitos sobre la marcha son un aspecto natural, inevitable e incluso deseable del desarrollo de proyectos. Creen que ser capaz de adaptarse a los cambios de requisitos en cualquier punto de la vida del proyecto es una aproximación mejor y más realista que intentar definir todos los requisitos al comienzo del proyecto e invertir esfuerzos después en controlar los cambios en los requisitos (31).

#### **Características de la Metodología XP:**

- Se diferencia de las metodologías tradicionales principalmente en que pone más énfasis en la adaptabilidad que en la previsibilidad.
- Se aplica de manera dinámica durante el ciclo de vida del software.
- Es capaz de adaptarse a los cambios de requisitos.
- Los individuos e interacciones son más importantes que los procesos y herramientas.

- Al individuo y las interacciones del equipo de desarrollo sobre el proceso y las herramientas (32).

La gente es el principal factor de éxito de un proyecto software. Es más importante construir un buen equipo que construir el entorno. Muchas veces se comete el error de construir primero el entorno y esperar que el equipo se adapte automáticamente. Es mejor crear el equipo y que éste configure su propio entorno de desarrollo en base a sus necesidades (32).

- Software que funcione es más importante que documentación exhaustiva.
- Desarrollar software que funciona más que conseguir una buena documentación (32).

### **Valores de la Metodología XP:**

- **Simplicidad:** Hacer exactamente lo que se ha pedido, no más.
- **Comunicación:** La comunicación entre los componentes del equipo XP es fundamental. Dado que la documentación es escasa, el diálogo frontal, cara a cara, entre desarrolladores, gerentes y el cliente es el medio básico de comunicación. Una buena comunicación tiene que estar presente durante todo el proyecto (31).
	- Retroalimentación: Siempre tener en cuenta la valoración del cliente una vez que se hace una entrega e

intentar mejorar haciendo cambios en el proceso si es necesario (31).

- **Coraje:** Se trata que el equipo asuma la responsabilidad de su trabajo, tanto si es un éxito como un fracaso, además de ser emprendedor a la hora de implementar cambios en la aplicación (31).

#### **Fases de la Metodología XP:**

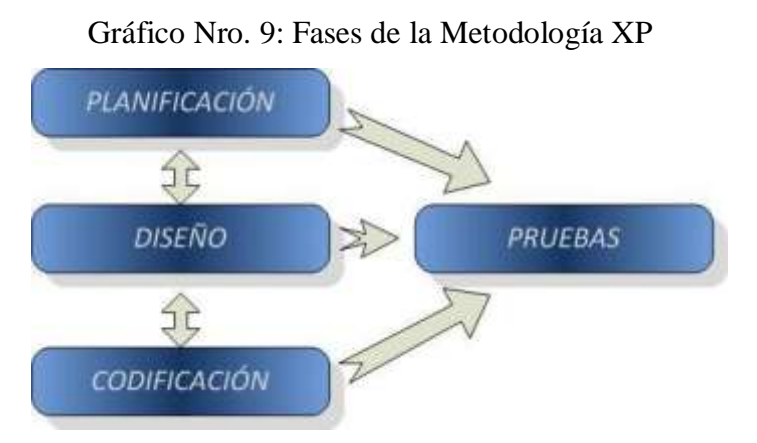

Fuente: Metodología Actual. Metodología XP (32).

### **Fase I – Planificación del Proyecto**

En ésta fase se definen las Historias de usuario con el cliente, el tiempo de desarrollo ideal es entre 1 y 3 semanas para cada historia de usuario. Luego es necesario crear un plan de publicaciones, en inglés Release Planning. El proyecto se divide en Iteraciones de aproximadamente 3 semanas de duración. La Velocidad del Proyecto representa la rapidez con la que se desarrolla el proyecto, se estima contando el número de historias de usuario que se pueden implementar en una iteración. Se aconseja la Programación en Parejas, pues incrementa la productividad y la calidad del software

desarrollado. Finalmente es necesario que los desarrolladores tengan Reuniones Diarias y expongan sus problemas, soluciones e ideas de forma conjunta (32).

### **Fase II – Diseño**

La metodología XP sugiere que hay que conseguir Diseños Simples y sencillos. Usar Glosarios de Términos y una correcta especificación de los nombres de métodos y clases ayudará a comprender el diseño y facilitará sus posteriores ampliaciones y la reutilización del código. Si surgen problemas potenciales, se sugiere utilizar una pareja de desarrolladores para que investiguen y reduzcan al máximo los Riesgos que supone el problema. Nunca se debe añadir Funcionalidad extra al programa aunque se piense que en un futuro será utilizada. Sólo el 10% de la misma es utilizada, lo que implica que el desarrollo de funcionalidad extra es un desperdicio de tiempo y recursos. Refactorizar es mejorar y modificar la estructura y codificación de códigos ya creados sin alterar su funcionalidad, supone revisar de nuevo estos códigos para procurar optimizar su funcionamiento. Es muy común rehusar códigos ya creados que contienen funcionalidades que no serán usadas y diseños obsoletos (32).

### **Fase III – Codificación**

El cliente es una parte más del equipo de desarrollo; su presencia es indispensable en las distintas fases de XP. A la hora de codificar una historia de usuario su presencia es aún más necesaria. No olvidemos que los clientes son los que crean las historias de usuario y negocian los tiempos en los que serán implementadas. Antes del desarrollo de cada historia de usuario el cliente debe especificar detalladamente lo que ésta hará y también tendrá que estar presente cuando se realicen los test que verifiquen que la historia implementada cumple la funcionalidad especificada. La codificación debe hacerse ateniendo a estándares de codificación ya creados. Programar bajo estándares mantiene el código consistente y facilita su comprensión y escalabilidad (32).

#### **Fase IV - Pruebas**

Uno de los pilares de la metodología XP es el uso de test para comprobar el funcionamiento de los códigos que vayamos implementando. El uso de los test en XP es el siguiente (32):

- Se deben crear las aplicaciones que realizarán los test con un entorno de desarrollo específico para test.
- Hay que someter a tests las distintas clases del sistema omitiendo los métodos más triviales.
- Se deben crear los test que pasarán los códigos antes de implementarlos; en el apartado anterior se explicó la importancia de crear antes los test que el código.
- Un punto importante es crear test que no tengan ninguna dependencia del código que en un futuro evaluará.
- Como se comentó anteriormente los distintos test se deben subir al repositorio de código acompañados del código que verifican.
- Test de aceptación. Los test mencionados anteriormente sirven para evaluar las distintas tareas en las que ha sido dividida una historia de usuario.
- Al ser las distintas funcionalidades de nuestra aplicación no demasiado extensas, no se harán test que analicen partes de las mismas, sino que las pruebas se realizarán para las funcionalidades generales que debe cumplir el programa especificado en la descripción de requisitos (32).

### **Ventajas y Desventajas de la Metodología XP:**

#### **Ventajas:**

- Programación organizada.
- Menor taza de errores.
- Satisfacción del programador.

# **Desventajas:**

- Es recomendable emplearlo solo en proyectos a corto plazo.
- Altas comisiones en caso de fallar.

### **2.2.4.2.3. Metodología RUP**

### **Definición:**

Rational Unified Process (RUP) es un proceso de ingeniería de software. Proporciona un enfoque disciplinado para asignar tareas y responsabilidades dentro de una

organización de desarrollo. Su objetivo es garantizar la producción de software de alta calidad que satisfaga las necesidades de sus usuarios finales, dentro de un calendario y presupuesto predecibles (33).

RUP es un producto de proceso, desarrollado y mantenido por Rational® Software. El equipo de desarrollo para el Proceso Unificado de Rational está trabajando estrechamente con los clientes, socios, grupos de productos de Rational y la organización consultora de Rational, para garantizar que el proceso se actualice y mejore continuamente para reflejar las experiencias recientes y las mejores prácticas probadas y en evolución (34).

El Proceso Unificado de Rational mejora la productividad del equipo, al proporcionar a cada miembro del equipo un acceso fácil a una base de conocimientos con pautas, plantillas y mentores de herramientas para todas las actividades de desarrollo críticas. Al tener a todos los miembros del equipo accediendo a la misma base de conocimientos, no importa si trabaja con requisitos, diseño, prueba, gestión de proyectos o gestión de la configuración, nos aseguramos de que todos los miembros del equipo compartan un lenguaje, proceso y vista comunes sobre cómo desarrollar software (34).

Las actividades del Proceso Unificado de Rational crean y mantienen modelos. En lugar de centrarse en la producción de gran cantidad de documentos en papel, el Proceso Unificado enfatiza el desarrollo y mantenimiento de modelos, representaciones semánticamente ricas del sistema de software en desarrollo (35).

El Proceso Unificado de Rational es una guía sobre cómo usar efectivamente el Lenguaje de Modelado Unificado (UML). El UML es un lenguaje estándar de la industria que nos permite comunicar claramente los requisitos, arquitecturas y diseños. El UML fue creado originalmente por Rational Software y ahora lo mantiene la organización de estándares Object Management Group (OMG) (36).

El proceso unificado de Rational es compatible con herramientas que automatizan grandes partes del proceso. Se utilizan para crear y mantener los diversos artefactos, en particular los modelos, del proceso de ingeniería del software: modelado visual, programación, pruebas, etc. Son invaluables para respaldar toda la contabilidad asociada con la administración de cambios, así como la administración de la configuración que acompaña cada iteración (34).

RUP es un proceso configurable. Ningún proceso único es adecuado para todo el desarrollo de software. Se adapta a equipos de desarrollo pequeños así como a grandes organizaciones de desarrollo. RUP se basa en una arquitectura de procesos simple y clara que proporciona características comunes en una familia de procesos. Pero todavía se puede variar para adaptarse a diferentes situaciones. Contiene un kit de desarrollo, que proporciona soporte para configurar el proceso para satisfacer las necesidades de una organización determinada (34).

El Proceso Unificado de Rational captura muchas de las mejores prácticas en el desarrollo de software moderno en una forma que es adecuado para una amplia gama de proyectos y organizaciones. Implementando estas mejores prácticas usando RUP como guía, le ofrece a los equipos de desarrollo una serie de ventajas clave (34).

### **Historia:**

El Gráfico Nro. 10 ilustra la historia de RUP. El antecedente más importante se ubica en 1967 con la Metodología Ericsson (Ericsson Approach) elaborada por Ivar Jacobson, una aproximación de desarrollo basada en componentes, que introdujo el concepto de Caso de Uso. Entre los años de 1987 a 1995 Jacobson fundó la compañía Objectory AB y lanza el proceso de desarrollo Objectory (abreviación de Object Factory) (37).

Gráfico Nro. 10: Historia de RUP

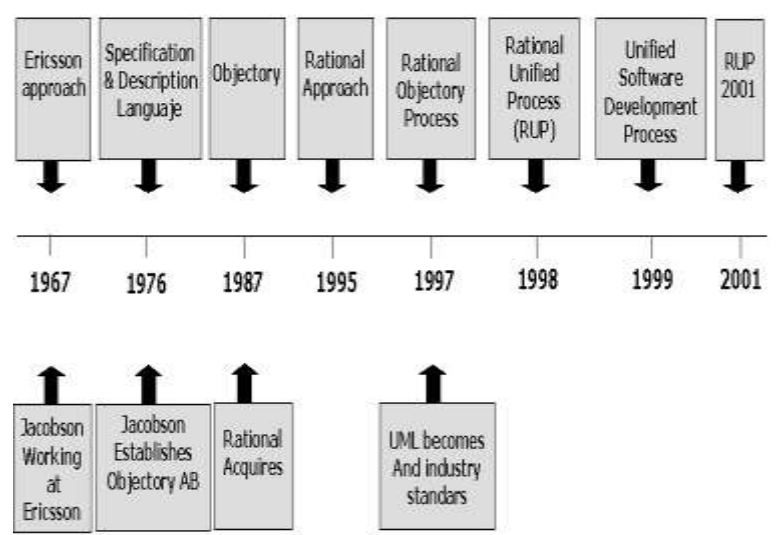

Fuente: El Proceso Unificado de Desarrollo de Software (38).

**Una breve historia del Proceso Unificado de Rational (RUP).** 

El Proceso Unificado de Rational ha madurado durante muchos años y refleja la experiencia colectiva de las muchas personas y empresas que conforman el rico patrimonio de *Rational Software* en la actualidad (34).

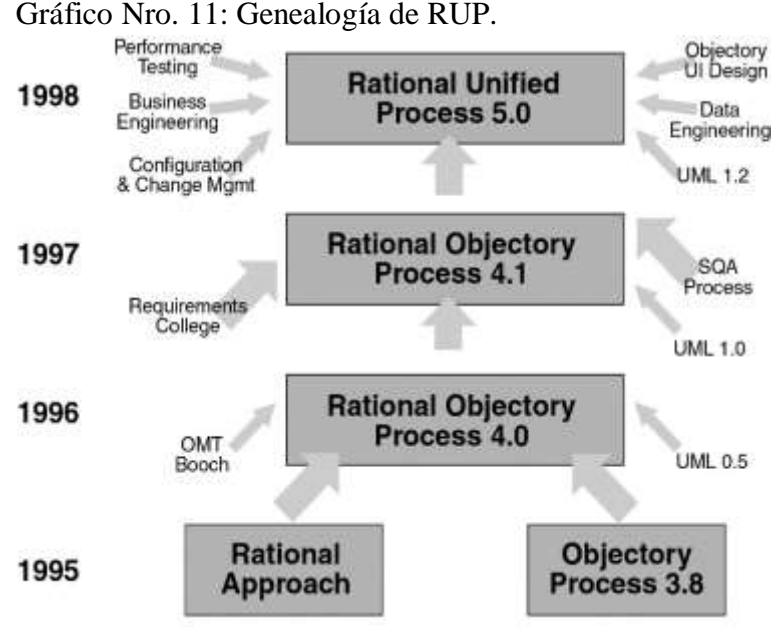

Fuente: Rational Unified Process (34).

Retrocediendo en el tiempo, Rational Unified Process es el sucesor directo del Rational Objectory Process (versión 4). Rational Unified Process incorpora más material en las áreas de ingeniería de datos, modelado de negocios, gestión de proyectos y gestión de la configuración, esta última como resultado de la fusión con Pure-Atria. También trae una integración más estrecha al conjunto de herramientas de Rational Software (34).

El Rational Objectory Process (ROP) fue el resultado de la integración del "Rational Approach" y el Objectory process (versión 3), después de la fusión de Rational Software Corporation y Objectory AB en 1995. De su ascendencia en la Objectory, el proceso ha heredado su estructura de proceso. y el concepto central del caso de uso. De su fondo racional, ganó la formulación actual del desarrollo iterativo y la arquitectura. Esta versión también incorporó material sobre gestión de requisitos de Requisite, Inc. y un proceso de prueba detallado heredado de SQA, ® Inc., compañías que también se fusionaron con Rational Software.

Finalmente, este proceso fue el primero en utilizar el recién creado Lenguaje de modelado unificado (UML 0.8) (34).

El proceso de Objectory fue creado en Suecia en 1987 por Ivar Jacobson como resultado de su experiencia con Ericsson. Este proceso se convirtió en un producto de su empresa, Objectory AB. Centrado en el concepto de caso de uso y un método de diseño orientado a objetos, ganó rápidamente el reconocimiento en la industria del software y ha sido adoptado e integrado por muchas compañías en todo el mundo. Una versión simplificada del proceso de Objectory se publicó como un libro de texto en 1992 (34).

El RUP es una instancia específica y detallada de un proceso más genérico descrito por Ivar Jacobson, Grady Booch y James Rumbaugh en el libro de texto, El Proceso de Desarrollo de Software Unificado (34).

#### **Estructura del proceso:**

El proceso se puede describir en dos dimensiones, o en dos ejes:

- **Eje horizontal:** Representa el tiempo y es considerado el eje de los aspectos dinámicos del proceso. Indica las características del ciclo de vida del proceso expresado en términos de fases, iteraciones e hitos. En el Gráfico Nro. 12 se puede observar que RUP consta de cuatro fases: Inicio, Elaboración, Construcción y Transición. Cada fase se subdivide a la vez, en iteraciones (37).

- **El eje vertical:** Representa los aspectos estáticos del proceso. Describe el proceso en términos de componentes de proceso, disciplinas, flujos de trabajo, actividades, artefactos y roles (37).

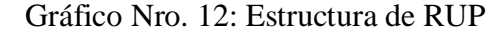

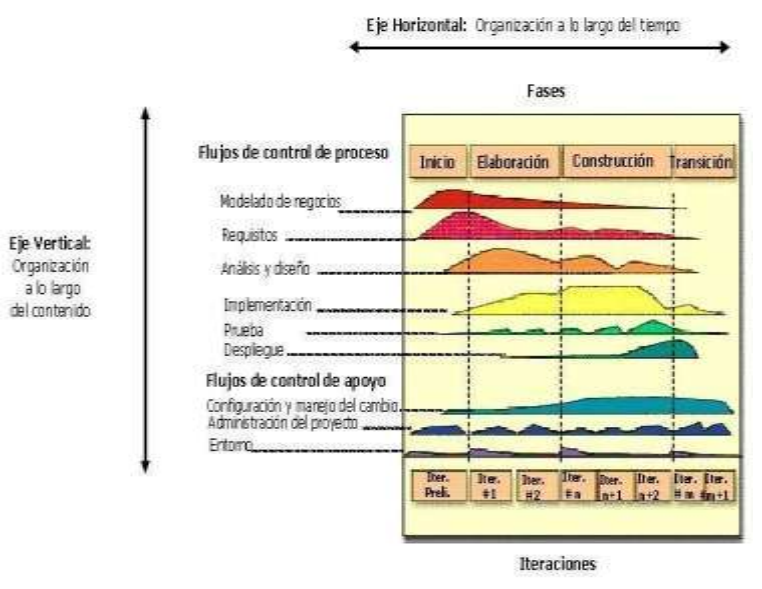

Fuente: RUP: Mejores prácticas para equipos de desarrollo de software (34).

#### **Características de la Metodología RUP:**

Los autores de RUP destacan que el proceso de software propuesto por RUP tiene tres características esenciales: está dirigido por los *Casos de Uso*, está *centrado en la arquitectura*, y es *iterativo e incremental* (37).

- **Proceso dirigido por los Casos de Uso:** Con esto se refiere a la utilización de los Casos de Uso para el desenvolvimiento y desarrollo de las disciplinas con los artefactos, roles y actividades necesarias. Los Casos de Uso son la base para la implementación de las fases y disciplinas del RUP. Un Caso de Uso es una secuencia de pasos a seguir para la realización de un fin o propósito, y se relaciona directamente con los requerimientos, ya que un Caso de Uso es la secuencia de pasos que conlleva la realización e implementación de un Requerimiento planteado por el Cliente (39).

Gráfico Nro. 13: Los Casos de Uso integran el trabajo.

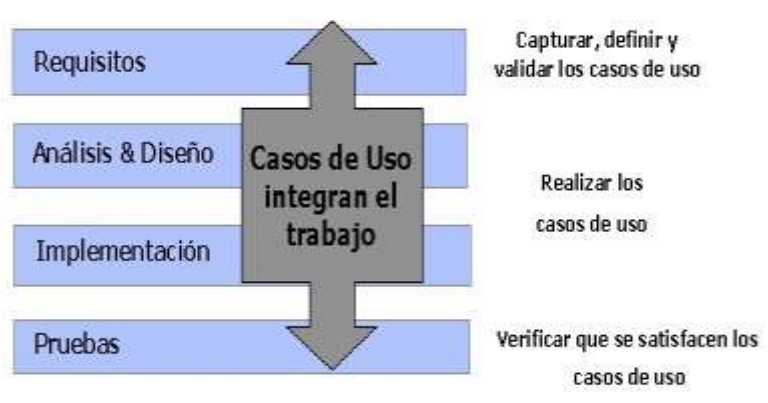

Fuente: El Proceso Unificado de Desarrollo de Software (38).

Los Casos de Uso no sólo inician el proceso de desarrollo sino que proporcionan un hilo conductor, permitiendo establecer trazabilidad entre los artefactos que son generados en las diferentes actividades del proceso de desarrollo (37).

Como se muestra en el Gráfico Nro. 14, basándose en los Casos de Uso se crean los modelos de análisis y diseño,

luego la implementación que los lleva a cabo, y se verifica que efectivamente el producto implemente adecuadamente cada Caso de Uso. Todos los modelos deben estar sincronizados con el modelo de Casos de Uso (37).

Gráfico Nro. 14: Trazabilidad a partir de los Casos de Uso drace» chace» Caso de Uso Realización de Análisis Realización de Diseño ī ktrace» ī Pruebas п straces Unitarias

Fuente: El Proceso Unificado de Desarrollo de Software (38).

Pruebas Funcionales

Caso de Prueba

- **Proceso Centrado en la Arquitectura:** Define la Arquitectura de un sistema, y una arquitectura ejecutable construida como un prototipo evolutivo. Arquitectura de un sistema es la organización o estructura de sus partes más relevantes. Una arquitectura ejecutable es una implementación parcial del sistema, construida para demostrar algunas funciones y propiedades. RUP establece refinamientos sucesivos de una arquitectura ejecutable, construida como un prototipo evolutivo (39).

Gráfico Nro. 15: Casos de Uso y Arquitectura.

Restricciones y posibilidades

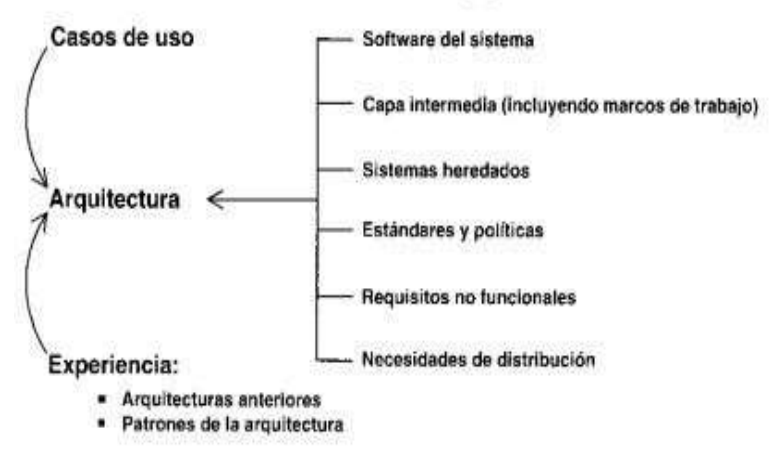

Fuente: Proceso Unificado de Desarrollo de Software (38). Existen diferentes tipos de requisitos y productos que influyen en la arquitectura, aparte de los casos de uso. También son de ayuda en el diseño de una arquitectura la experiencia de trabajos anteriores y las estructuras que podamos identificar cómo patrones de la arquitectura (38).

- **Proceso Iterativo e Incremental:** Es el modelo utilizado por RUP para el desarrollo de un proyecto de software. Este modelo plantea la implementación del proyecto a realizar en Iteraciones, con lo cual se pueden definir objetivos por cumplir en cada iteración y así poder ir completando todo el proyecto iteración por iteración, con lo cual se tienen varias ventajas, entre ellas se puede mencionar la de tener pequeños avances del proyectos que son entregables al cliente el cual puede probar mientras se está desarrollando otra iteración del proyecto, con lo cual el proyecto va creciendo hasta completarlo en su totalidad (39).

Una iteración puede realizarse por medio de una cascada como se muestra en el Gráfico Nro. 16. Se pasa por los flujos fundamentales (Requisitos, Análisis, Diseño, Implementación y Pruebas), también existe una

49

planificación de la iteración, un análisis de la iteración y algunas actividades específicas de la iteración. Al finalizar se realiza una integración de los resultados con lo obtenido de las iteraciones anteriores (37).

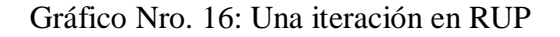

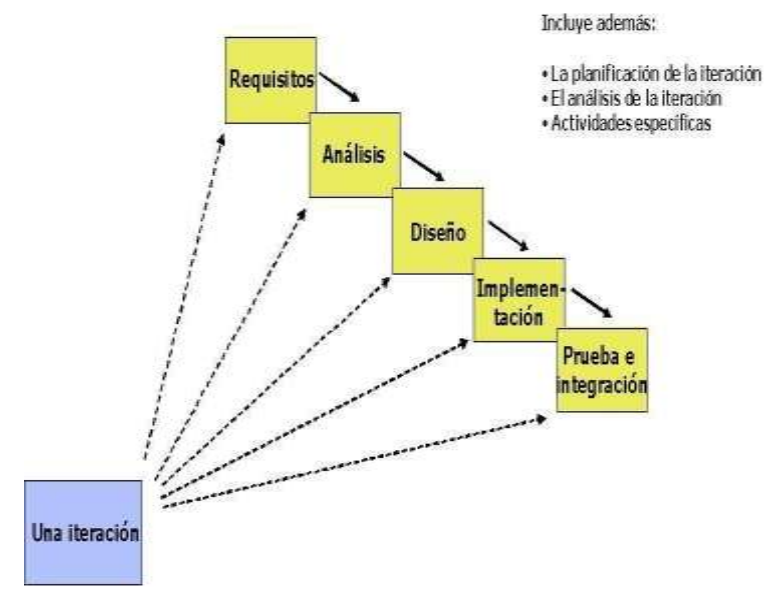

Fuente: El Proceso Unificado de Desarrollo de Software (38).

El proceso iterativo e incremental consta de una secuencia de iteraciones. Cada iteración aborda una parte de la funcionalidad total, pasando por todos los flujos de trabajo relevantes y refinando la arquitectura. Cada iteración se analiza cuando termina. Se puede determinar si han aparecido nuevos requisitos o han cambiado los existentes, afectando a las iteraciones siguientes. Durante la planificación de los detalles de la siguiente iteración, el equipo también examina cómo afectarán los riesgos que aún quedan al trabajo en curso. Toda la retroalimentación de la iteración pasada permite reajustar los objetivos para las siguientes iteraciones. Se continúa con esta dinámica hasta que se haya finalizado por completo con la versión actual del producto (37).

### **Fases de RUP:**

RUP divide el proceso en cuatro fases, dentro de las cuales se realizan varias iteraciones en número variable según el proyecto y en las que se hace un mayor o menor hincapié en los distintas actividades (37).

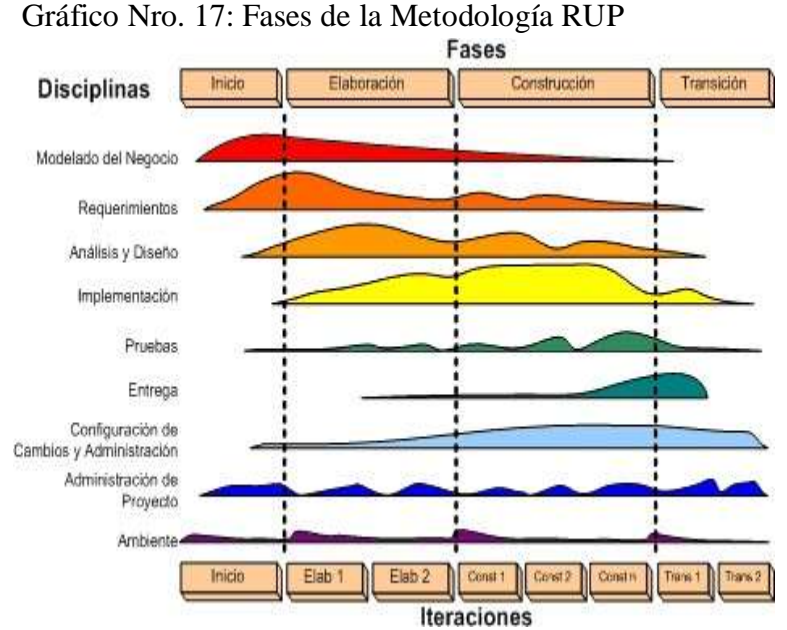

Fuente: El Proceso Unificado de Desarrollo de Software (38).

En el gráfico precedente, se muestra cómo varía el esfuerzo asociado a las disciplinas, según la fase en la que se encuentre el proyecto RUP.

Las primeras iteraciones (en la *fase de Inicio* y fase de elaboración) se enfocan hacia la comprensión del problema y la tecnología, la delimitación del ámbito del proyecto, la eliminación de los riesgos críticos, y al establecimiento de una baseline de la arquitectura. Durante la fase de inicio las iteraciones hacen ponen mayor énfasis en actividades modelado del negocio y de requisitos (37).

En la *fase de Elaboración*, las iteraciones se orientan al desarrollo de la baseline de la arquitectura, abarcan más los flujos de trabajo de requerimientos, modelo de negocios (refinamiento), análisis, diseño y una parte de implementación orientado a la baseline de la arquitectura (37).

En la *fase de Construcción*, se lleva a cabo la construcción del producto por medio de una serie de iteraciones. Para cada iteración se selecciona algunos Casos de Uso, se refina su análisis y diseño y se procede a su implementación y pruebas. Se realiza una pequeña cascada para cada ciclo. Se realizan tantas iteraciones hasta que se termine la implementación de la nueva versión del producto (37).

En la *fase de Transición* se pretende garantizar que se tiene un producto preparado para su entrega a la comunidad de usuarios. Como se puede observar en cada fase participan todas las disciplinas, pero que dependiendo de la fase el esfuerzo dedicado a una disciplina varía (37).

#### **2.2.4.3. Lenguaje Unificado de Modelado**

Es un modelado visual que se usa para especificar, visualizar, construir y documentar artefactos de un sistema de software. Se usa para entender, diseñar, hojear, configurar, mantener, y controlar la información sobre tales sistemas. Está pensando para usarse con todos los métodos de desarrollo, etapas del ciclo de vid, dominios de aplicación y medios. UML incluye conceptos semánticos, notación, y principios generales. Tiene partes estáticas, dinámicas, de entorno y organizativas. Pretende de apoyo a la mayoría de los procesos de desarrollo orientados a objetos.

UML capta la información sobre a la estructura estática y el comportamiento dinámico de un sistema. Un sistema se modela como una colección de objetos discretos que interactúan para realizar un trabajo que finalmente beneficia a un usuario externo. La estructura estática define los tipos de objetos importantes para un sistema y para su implementación, así como las relaciones entre los objetos. UML no es un lenguaje de programación (40).

El lenguaje está dotado de múltiples herramientas para lograr la especificación determinante del modelo, pero en nuestro caso se trabaja en forma simplificada sobre:

#### **Modelamiento de Clases**

Un diagrama de clase sirve para visualizar las relaciones entre las clases que involucran el sistema, las cuales pueden ser asociativas, de herencia, de uso (41).

### **Casos de Uso**

El diagrama de Casos de Uso representa la forma en como un Cliente (Actor) opera con el sistema en desarrollo, además de la forma, tipo y orden en como los elementos interactúan.

Un diagrama de casos de uso consta de los siguientes elementos.

- **Actor**
- Casos de uso
- Relaciones de uso, Herencia y Comunicación.

### **Diagrama de Interacción**

El diagrama de interacción, representa la forma en común un cliente (Actor) u Objeto (Clases) se comunican entre sí en petición a un evento. Esto implica recorrer toda la secuencia de llamadas, de donde se obtienen las responsabilidades claramente.

Los componentes de un diagrama de interacción son:

- Un objeto o Actor
- Mensaje de un objeto a otro objeto
- Mensaje de un objeto a sí mismo (41).

### **2.2.4.4. Sistemas de Información Web (SIW)**

Los "sistemas Web" o también conocido como "aplicaciones Web" son aquellos que están creados e instalados no sobre una plataforma o sistemas operativos (Windows, Linux). Sino que se aloja en un servidor en Internet o sobre una intranet (red local). Su aspecto es muy similar a páginas Web que vemos normalmente, pero en realidad los 'sistemas Web' tienen funcionalidades muy potentes que brindan respuestas a casos particulares (3).

Los sistemas Web se pueden utilizar en cualquier navegador Web (Chrome, FireFox, Internet Explorer, etc.) sin importar el sistema operativo. Para utilizar las aplicaciones Web no es necesario instalarlas en cada computadora ya que los usuarios se conectan a un servidor donde se aloja el sistema (3).

Las aplicaciones Web trabajan con bases de datos que permite procesar y mostrar información de forma dinámica para el usuario.

Los sistemas desarrollados en plataformas Web, tienen marcadas diferencias con otros tipos de sistemas, lo que lo hacen muy beneficioso tanto para las empresas que lo utilizan, como para los usuarios que operan en el sistema (3).

Un ejemplo claro de un sistema es un "panel de administración", con él se podrán modificar y actualizar diferentes contenidos dentro de la página sin necesidad de llamar a tu proveedor para que lo haga.

Este tipo de diferencias se ven reflejada en los costos, en la rapidez de obtención de la información, en la optimización de las tareas por parte de los usuarios y en alcanzar una gestión estable. (3).

### **2.2.4.5. Servidores**

#### **APACHE**

Apache es robusto y con un ciclo de desarrollo muy rápido gracias a la gran cantidad de colaboradores voluntarios de que dispone. Es también un servidor:

- **Estable:** es una consecuencia de su probada robustez que impide caídas o cambios en el servidor inesperados.
- **Flexible y eficiente:** es capaz de trabajar con el estándar HTTP/1.1 (RFC2616) y con la mayor parte de las extensiones web que existen en la actualidad, como son los módulos PHP, SSL, CGI, SSI, proxy.
- **Extensible:** dispone de gran cantidad de módulos que amplían su funcionalidad.
- **Multiplataforma:** está disponible para diferentes plataformas como GNU/Linux y Windows (42).

#### **a. Origen de APACHE**

En los comienzos de internet hablar de servicio web se limitaba a la publicación de páginas en formato HTML utilizando el protocolo HTTP sobre redes TCP/IP.

# **b. Licencia de APACHE**

En resumen, se puede decir que, la licencia:

### **Permite:**

- Descargar y usar libremente el software de Apache.
- Utilizar el software de Apache en paquetes o distribuciones que cree el usuario.

# **Prohíbe:**

- Redistribuir partes del software incluido en Apache sin el permiso adecuado.

# **Requiere:**

- Incluir una copia de la licencia en cualquier redistribución que el usuario pueda hacer que incluya el software de Apache.

- Decir claramente que Apache pertenece a la ASF en cualquier distribución que incluya el software de Apache.

# **No requiere:**

- Incluir las fuentes del software de Apache propiamente, o de cualquier modificación que el usuario haga sobre él, en cualquier distribución en el que pueda ser incluido (42).

## **c. Características generales del servidor APACHE**

- Cumple el estándar HTTP/1.1; configurable y extensible mediante módulos; proporciona el código fuente con licencia sin restricciones.
- Multiplataforma; continua actualización y desarrollo.
- Bases de datos DBM para autenticación de usuarios.
- Permite crear páginas web protegidas; permite personalizar las respuestas a errores y problemas del servidor.
- Múltiples directivas, sin límite fijo sobre el número de Alias y redirecciones; negociación de contenido.
- Hosts virtuales también llamados servidores multi alojados.
- Archivos logs configurables (42).

Gráfico Nro. 18: Panel de control del servidor WampServer

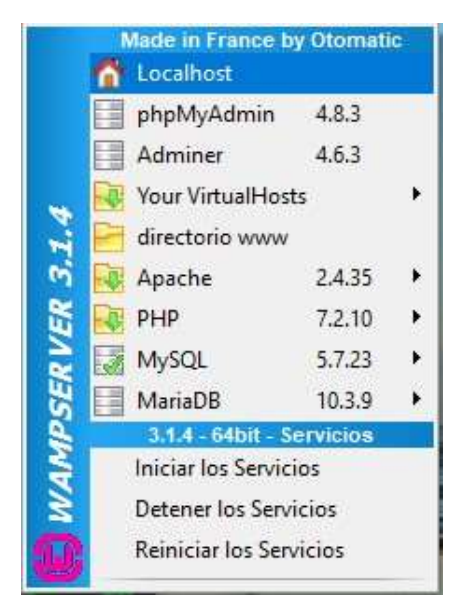

Fuente: Elaboración propia. Gráfico Nro. 19: Página de inicio del servidor WampServer

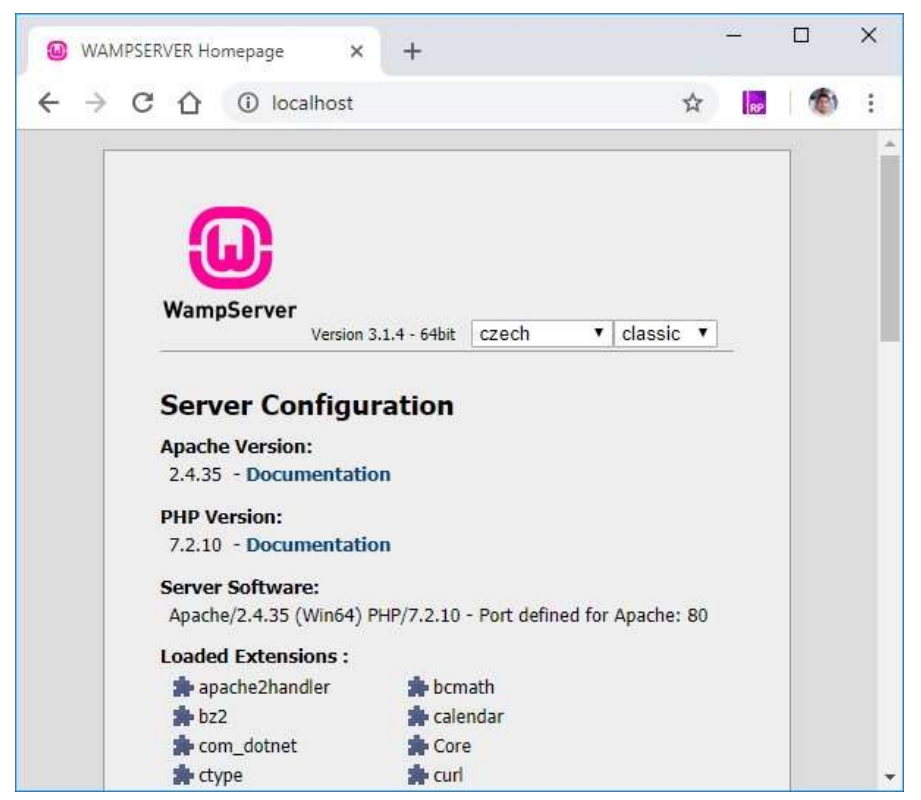

Fuente: Elaboración propia.

Gráfico Nro. 20: Acceso a MySQL con phpMyAdmin

|                                                                                                    | MA localhost / MySQL   phpMyAdmi X | $+$                              |                       |           | п | $\times$ |
|----------------------------------------------------------------------------------------------------|------------------------------------|----------------------------------|-----------------------|-----------|---|----------|
| C A                                                                                                    |                                    | 1 localhost/phpmyadmin/index.php | $\frac{1}{24}$        | <b>RP</b> |   | i        |
| Servidor: MySQL:3306                                                                                                    |                                    |                                  |                       |           |   |          |
| <b>Bases</b> de datos                                                                                                    | $\Box$ SQL                         | $\mathbb{R}$ . Estado actual     | a Cuentas de usuarios |           |   |          |
| Servidor de base de datos                                                                                                    |                                    |                                  |                       |           |   |          |
| · Conexión del servidor: No se está utilizando SSL<br>· Versión del servidor: 5.7.23 - MySQL Community Server (GPL)                     |                                    |                                  |                       |           |   |          |
| · Versión del protocolo: 10<br>· Usuario: root@localhost<br>· Conjunto de caracteres del servidor: UTF-8 Unicode (utf8)                 |                                    |                                  |                       |           |   |          |
|                                                                                                    |                                    |                                  |                       |           |   |          |
| - Apache/2.4.35 (Win64) PHP/7.2.10                                                                                                    |                                    |                                  |                       |           |   |          |
| - Versión del cliente de base de datos: libmysql - mysqlnd 5.0.12-dev - 20150407 - \$ld:<br>38fea24f2847fa7519001be390c98ae0acafe387 \$ |                                    |                                  |                       |           |   |          |
| Servidor web<br>· extensión PHP: mysqli @ curl @ mbstring @                                                                             |                                    |                                  |                       |           |   |          |
| · Versión de PHP: 7.2.10                                                                                                    |                                    |                                  |                       |           |   |          |

Fuente: Elaboración propia. **2. DOMINIO** 

### **a. Definición**

Es la identidad de su empresa en la Internet. Los nombres de dominio son únicos y son utilizados para identificar su Sitio Web y es también el denominador de los correos electrónicos corporativos.

# **b. Registro en Perú**

Registrar dominios con Punto Pe es muy fácil, se trata de 02 pasos sencillos que a continuación detallamos:

- Primero: Buscar el nombre del dominio en el buscador de dominios, esto sirve para ver la disponibilidad del Dominio (punto.pe).

- Segundo: Escoger una de las múltiples formas de pago, realice el pago correspondiente y listo su dominio está activado.

#### **c. Formas de pagar un Dominio**

Hay múltiples formas de pagos: Pagos en Línea y Pagos en Agencias (43).

### **3. HOSTING**

Significa alojamiento u Hospedaje. La información alojada está contenida en servidores que deben contar a su alrededor con una infraestructura tanto técnica como humana, que permita que la información que contiene el servidor este seguro, y que esté disponible para los usuarios que la necesiten en las condiciones que defina la empresa propietaria de esa información (44).

## **a. Hosting Gratuitos**

#### Ventajas:

- Son gratuitos.
- Buscando se pueden encontrar con:
- Espacio suficiente para nuestra web.
- Tasa de transferencia moderada.
- Con php y MySQL.

## Inconvenientes

- Banner de publicidad en la web
- Siempre existente en los servidores de pago
# **b. Hosting de pago**

## Ventajas:

- Precios asequibles para servicios normales
- Atención al cliente
- Sin publicidad
- Estadísticas, php, bases de datos, mail.

# Inconvenientes

- Hay que soltar unos cuantos euros al año (45).

# **4. WEB SERVICE**

Es un servicio ofrecido por una aplicación que expone su lógica a clientes de cualquier plataforma mediante una interfaz accesible a través de la red utilizando tecnologías estándar de Internet.

# **a. Ventajas de los Web Services:**

- Ofrecen una tecnología distribuida de componentes optimizada.
- Evitan los problemas inherentes a la existencia de firewalls, ya que SOAP utiliza HTTP como protocolo de comunicación.
- Permiten una invocación sencilla de métodos, mediante SOAP.
- Los clientes pueden estar en cualquier plataforma (46).

#### **2.2.4.6. Lenguajes de Programación**

## **1. PHP**

Fue creado por una gran comunidad de personas. El sistema fue desarrollado originalmente en el año 1994 por Rasmut Lerdorf como un CGI escrito en C que permite la interpretación de un número limitado de comandos. El sistema fue dominado Personal Home Page Tools y adquirió relativo éxito gracias a que otras personas pidieron a Rasmus que les permitiese utilizar sus programas en sus propias páginas. Desde la aceptación del primer PHP y de manera adicional, su creador diseño un sistema para procesar formularios el que atribuyo el nombre de Form Interpreter y el conjunto de estas dos herramientas, sería la primera versión compacta del lenguaje PHP.

# **a. Fácil de usar:**

Es un lenguaje muy fácil de aprender con respecto a otros lenguajes utilizados para el mismo propósito, como JAVA o ASP. Debido a esto no es necesario hacer un estudio muy concienzudo de sus funciones para realizar programas sencillos que nos resuelvan la mayoría de los problemas diarios (47).

# **2. HTML**

Es un lenguaje estático para el desarrollo de sitios web, desde el surgimiento de internet se han publicado sitios web gracias al lenguaje HTML.

## **a. Ventajas:**

- Sencillo que permite describir hipertexto.
- Texto de forma estructurada y agradable.
- Archivos pequeños.
- Despliegue rápido.
- Lenguaje de fácil aprendizaje.
- Lo admiten todos los exploradores.

# **b. Desventajas:**

- Lenguaje estático.
- La interpretación de cada navegador puede ser diferente.
- El diseño es más lento.
- Las etiquetas son muy limitadas (48).

# **3. JAVASCRIPT**

Es un lenguaje interpretado, no requiere compilación, fue creado por Brendan Eich en la empresa Netscape Communications. Utilizado principalmente en páginas web.

# **a. Ventajas:**

- Lenguaje de scripting seguro y fiable.

- Los scripts tienen capacidades limitadas, por razones de seguridad.
- El código JavaScript se ejecuta en el cliente.

# **b. Desventajas:**

- Código visible por cualquier usuario.
- El código debe descargarse completamente.
- Puede poner en riesgo la seguridad del sitio, con el actual problema llamado XSS (48).

## **2.2.4.7. Gestores de Base de Datos**

#### **1. MYSQL**

Es el sistema de administración de bases de datos más popular, desarrollado y proporcionado por MySQL AB. Es un sistema de gestión de base de datos relacional, multi hilo y multiusuario. Es muy destacable, la condición de open source de MySQL, que hace que su utilización sea gratuita e incluso se pueda modificar con total libertad, pudiendo descargar su código fuente. MySQL ha favorecido positivamente en su desarrollo y continuas actualizaciones, para hacer de MySQL una de las herramientas más utilizadas por los programadores orientados a Internet.

Gráfico Nro. 21: Sistema Gestor de Base de Datos

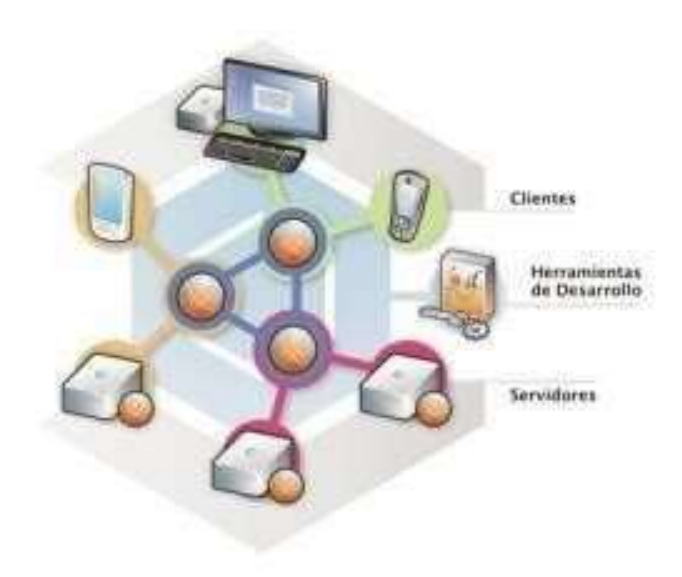

Fuente: EcuRed (49).

# **a. Características MySQL**

- Es rápido
- Facilidad de uso
- Es gratuito
- Es el lenguaje elegido para todos los sistemas de bases de datos modernos
- Tiene capacidad de datos
- Tiene conectividad y seguridad
- Tiene portabilidad
- Su distribución es abierta (50).

## **2. MICROSOFT SQL SERVER**

Es un sistema cliente servidor que funciona como extensión natural del sistema operativo Windows. Proporciona integridad de datos, optimización de consultas, control de concurrencia y backup y recuperación. Es relativamente fácil de administrar a través de la utilización de un entorno gráfico para casi todas las tareas del sistema y administración de base de datos (49).

# **3. MICROSOFT ACCESS**

Es un sistema de gestión de bases de datos Relacional creado por Microsoft para uso personal de pequeñas organizaciones. Entre las principales funcionalidades reseñables podemos indicar que:

- Permite crear tablas de datos indexadas
- Modificar tablas de datos
- Relaciones entre tablas
- Creación de consultas y vistas
- Consultas referencias cruzadas
- Consultas de acción
- Formularios (51).

# **III. HIPÓTESIS**

#### **3.1. Hipótesis General**

La implementación de un Sistema Informático Web en Multiservicios Sierra Morena SRL en San Jacinto – 2018; mejorará el control documentario de las operaciones diarias.

## **3.2. Hipótesis específicas**

- 1. La evaluación del proceso de control de servicios, permitirá identificar los requerimientos y necesidad de implementar un sistema informático web.
- 2. La identificación de la plataforma TIC disponible, permitirá establecer la metodología y herramientas de diseño para un sistema informático web.
- 3. La implementación de las interfaces y la base de datos, va a mejorar el control documentario de los servicios que la empresa realiza.

# **IV. METODOLOGÍA**

# **4.1. Tipo y nivel de la investigación**

Por las características de la investigación será de un enfoque Cuantitativo. Asimismo el tipo de la investigación es Descriptiva.

Hernández R., Fernández C. y Baptista P. (52), en su libro "Metodología de la investigación" definen la **investigación** cómo un conjunto de procesos sistemáticos, críticos y empíricos que se aplican al estudio de un fenómeno o problema. Los enfoques cuantitativo, cualitativo y mixto constituyen posibles elecciones para enfrentar problemas de investigación y resultan igualmente valiosos. Hasta ahora, son las mejores formas diseñadas por la humanidad para investigar y generar conocimientos. En la presente investigación hemos

elegido el **enfoque cuantitativo** porque es secuencial y probatorio. Cada etapa precede a la siguiente y no podemos obviar un paso previo. El orden es riguroso, aunque desde luego, podemos redefinir alguna fase. Parte de una idea que va acotándose y, una vez delimitada, se derivan objetivos y preguntas de investigación, se revisa la literatura y se construye un marco o una perspectiva teórica. De las preguntas se establecen hipótesis y determinan variables; se traza un plan para probarlas (diseño); se miden las variables en un determinado contexto; se analizan las mediciones obtenidas utilizando métodos estadísticos, y se extrae una serie de conclusiones respecto de la o las hipótesis.

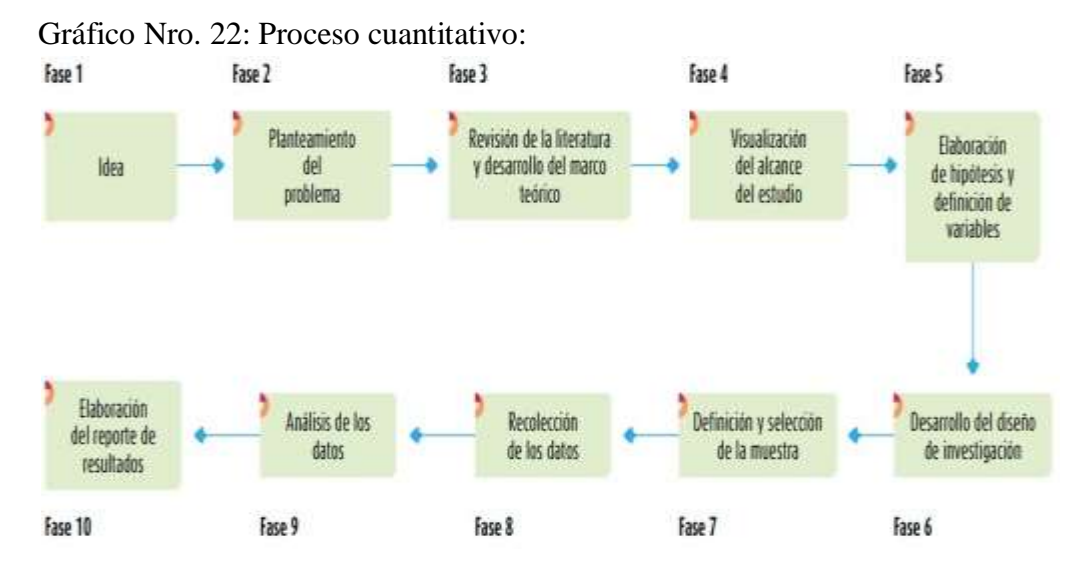

Fuente: Libro "Metodología de la Investigación" Hernández R., Fernández C. y Baptista P.

En el **enfoque cuantitativo** se utiliza la siguiente argumentación:

**1.** Hay dos realidades: la primera es *interna* y consiste en las creencias, presuposiciones y experiencias *subjetivas* de las personas, que van desde las muy vagas o generales (intuiciones) hasta las convicciones bien organizadas y desarrolladas lógicamente a través de teorías formales. La segunda realidad es *objetiva*, *externa* e *independiente* de las creencias que tengamos sobre ella (la autoestima, una ley, los mensajes televisivos, una edificación, el sida, etc., ocurren, es decir cada una constituye una realidad a pesar de lo que pensemos de ella) (52).

**2.** Esta realidad objetiva es susceptible de conocerse. Bajo esta premisa, resulta posible investigar una realidad externa y autónoma del investigador (52).

**3.** Se necesita comprender o tener la mayor cantidad de información sobre la realidad objetiva. Conocemos la realidad del fenómeno y los eventos que la rodean a través de sus manifestaciones. Para entender cada realidad (el porqué de las cosas), es necesario registrar y analizar dichos eventos. Desde luego, en el *enfoque cuantitativo* lo subjetivo existe y posee un valor para los investigadores; pero este enfoque se aboca a demostrar qué tan bien se adecua el conocimiento a la realidad objetiva. Documentar esta coincidencia constituye un propósito central de muchos estudios cuantitativos (que los efectos que consideramos que provoca una enfermedad sean "verdaderos", que captemos la relación "real" entre las motivaciones de una persona y su conducta, que un material que se supone posea determinada resistencia auténticamente la tenga, entre otros) (52).

**4.** Cuando las investigaciones creíbles establezcan que la *realidad objetiva*  es diferente de nuestras creencias, éstas deben modificarse para adaptarse a tal realidad, como se ve en el Gráfico Nro. 23 (note el lector que la "realidad" no cambia, sino que es la misma; lo que se ajusta es el conjunto de creencias o hipótesis del investigador y, en consecuencia, la teoría) (52).

Gráfico Nro. 23: Relación entre la teoría, la investigación y la realidad en el enfoque cuantitativo:

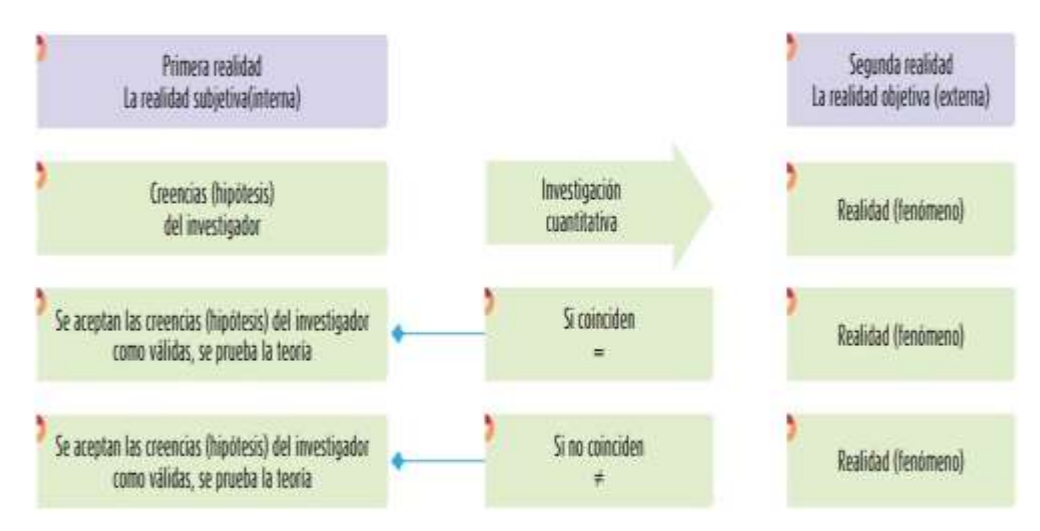

Fuente: Libro "Metodología de la Investigación" Hernández R., Fernández C. y Baptista P. (52).

Un estudio cuantitativo puede tener los siguientes alcances:

Exploratorio, Correlacional, Descriptivo y Explicativo.

Para la presente investigación se ha considerado el alcance **descriptivo**, porque lo que se busca es especificar las propiedades, características y perfiles de los procesos que se desarrollan en la empresa Multiservicios Sierra Morena SRL y proponer un Sistema Informático Web que solucione el problema de la administración con registros manuales.

## **4.2. Diseño de la investigación**

No experimental y por la características del su ejecución será de corte transversal.

Hernández R., Fernández C. y Baptista P. (52), en su libro "Metodología de la investigación" definen la **investigación no experimental cuantitativa** cómo la investigación que se lleva a cabo sin la manipulación deliberada de las variables; es decir, que se trata de estudios en los que **no** se hace variar de forma intencional las variables independientes, para ver su efecto sobre otras variables.

En un estudio no experimental no se genera ninguna situación, sino que se observan situaciones ya existentes, no provocadas intencionalmente en la investigación por quien la realiza. En la investigación no experimental las variables independientes ocurren y no es posible manipularlas, no se tiene control directo sobre dichas variables ni se puede influir en ellas, porque ya sucedieron, al igual que sus efectos (52).

#### **4.3. Población y Muestra**

**Población:** Se designa con este término a cualquier conjunto de elementos que tienen unas características comunes. Cada uno de los elementos que integran tal conjunto recibe el nombre de individuo. Debido a la imposibilidad en la mayoría de los estudios de poder estudiar todos los sujetos de una población, se hace necesario la utilización de subconjuntos de elementos extraídos de la población. (53).

La población de la presente investigación, está comprendida por los 190 trabajadores directos e indirectos.

**Muestra:** La muestra es un subconjunto de individuos pertenecientes a una población, y representativos de la misma. Existen diversas formas de obtención de la muestra en función del análisis que se pretenda efectuar (aleatorios, por conglomerados, etc.) (53).

Para la presente investigación se ha definido como muestra a la totalidad de los trabajadores del área administrativa y supervisores, que tendrán acceso a una PC como parte de sus funciones, por lo que se trata de una población de tipo muestral:

> Tabla Nro. 3: Población muestral de la investigación: **Ítem Cargo Cantidad**

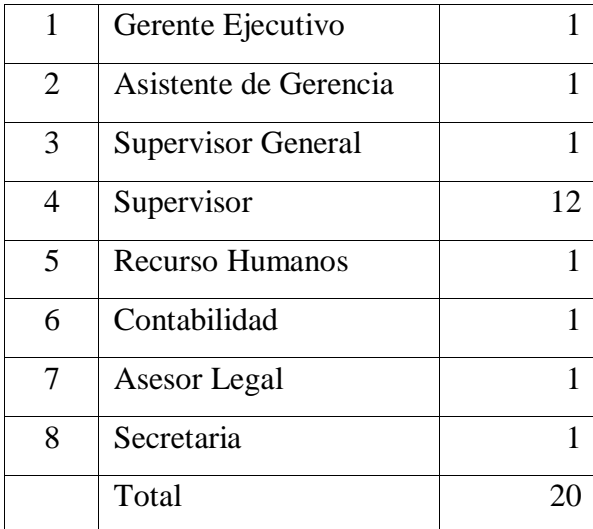

Fuente: Elaboración propia.

# **4.4. Definición operacional de las variables en estudio**

| <b>Variable</b>             | Definición<br>conceptual                                                                                                    | <b>Dimensiones</b>          | <b>Indicadores</b>                                                                                                    | Escala de<br>medición | Definición<br>operacional |
|-----------------------------|----------------------------------------------------------------------------------------------------|-----------------------------|----------------------------------------------------------------------------------------------------|-----------------------|---------------------------|
| Sistema<br>Informático Web. | Los sistemas web son<br>aquellos que están<br>creados e instalados,<br>sobre<br>una<br>no<br>plataforma o sistema<br>operativo (Windows,<br>Linux) sino que se<br>alojan en un servidor actual<br>en internet o sobre una<br>intranet (red local). Su<br>aspecto<br>muy<br>es<br>similar<br>páginas<br>a<br>web,<br>tienen<br>pero | Análisis de la<br>situación | Registro manual de operaciones.<br>Rapidez en el registro de<br>información.<br>Ahorro de tiempos.<br>Eficiencia del sistema actual.<br>Actualización del sistema actual.<br>Problemas en el registro de<br>operaciones.<br>Cumplimiento de expectativas.<br>Beneficios del sistema actual.<br>Resistencia al cambio. - Recursos<br>para mejora. | Ordinal               | Si<br>N <sub>o</sub>      |

Tabla Nro. 4: Matriz de operacionalización de la variable

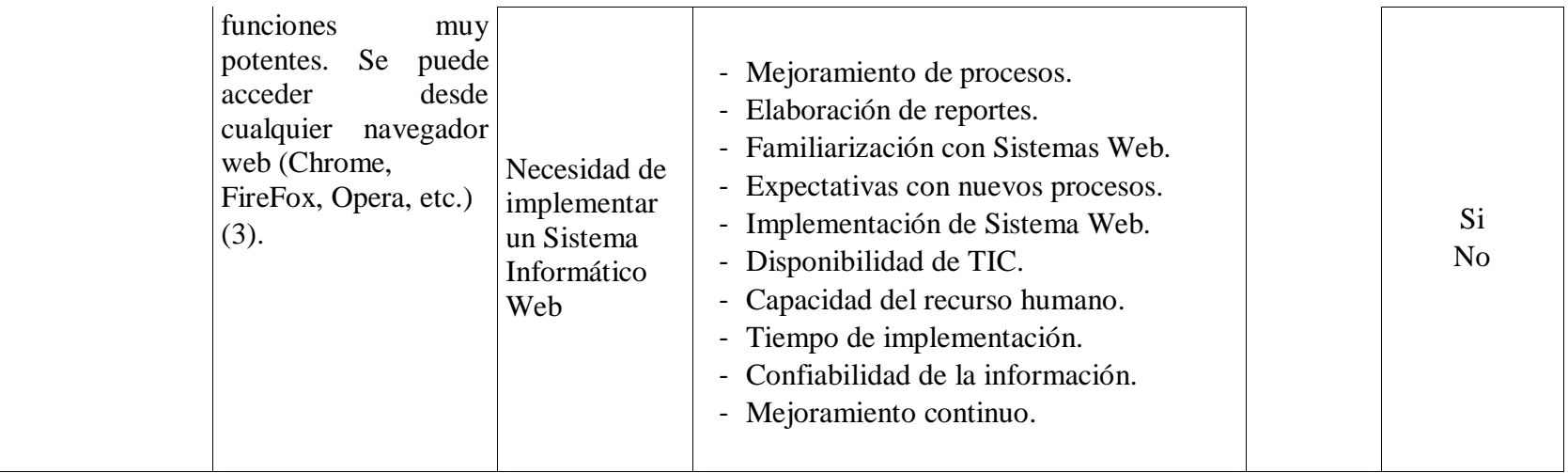

74

Fuente: Elaboración propia.

## **4.5. Técnicas e instrumentos de recolección de datos.**

Para la presente investigación se utilizó la técnica de encuesta y el instrumento fue el cuestionario cerrado dicotómico, con dos únicas alternativas: Si o No.

# **4.3.1. Técnica**

Le encuesta es una técnica de recolección de datos, mediante el uso de cuestionarios aplicados a un grupo representativo para detectar tendencias de comportamiento y otros objetivos (54).

# **4.3.2. Instrumentos**

El cuestionario es un instrumento de recolección de datos cualitativos o cuantitativos, mediante el uso de un conjunto de preguntas diseñadas para conocer o evaluar a una o más personas (54).

## **4.6. Plan de análisis**

Los resultados se obtuvieron ingresando los datos a la aplicación de hojas de cálculo Microsoft Excel 2013, y se procedió a la tabulación de los mismos. Se realizó el análisis de datos que sirvió para establecer las frecuencias y realizar el análisis de distribución de dichas frecuencias.

# **4.7. Matriz de consistencia**

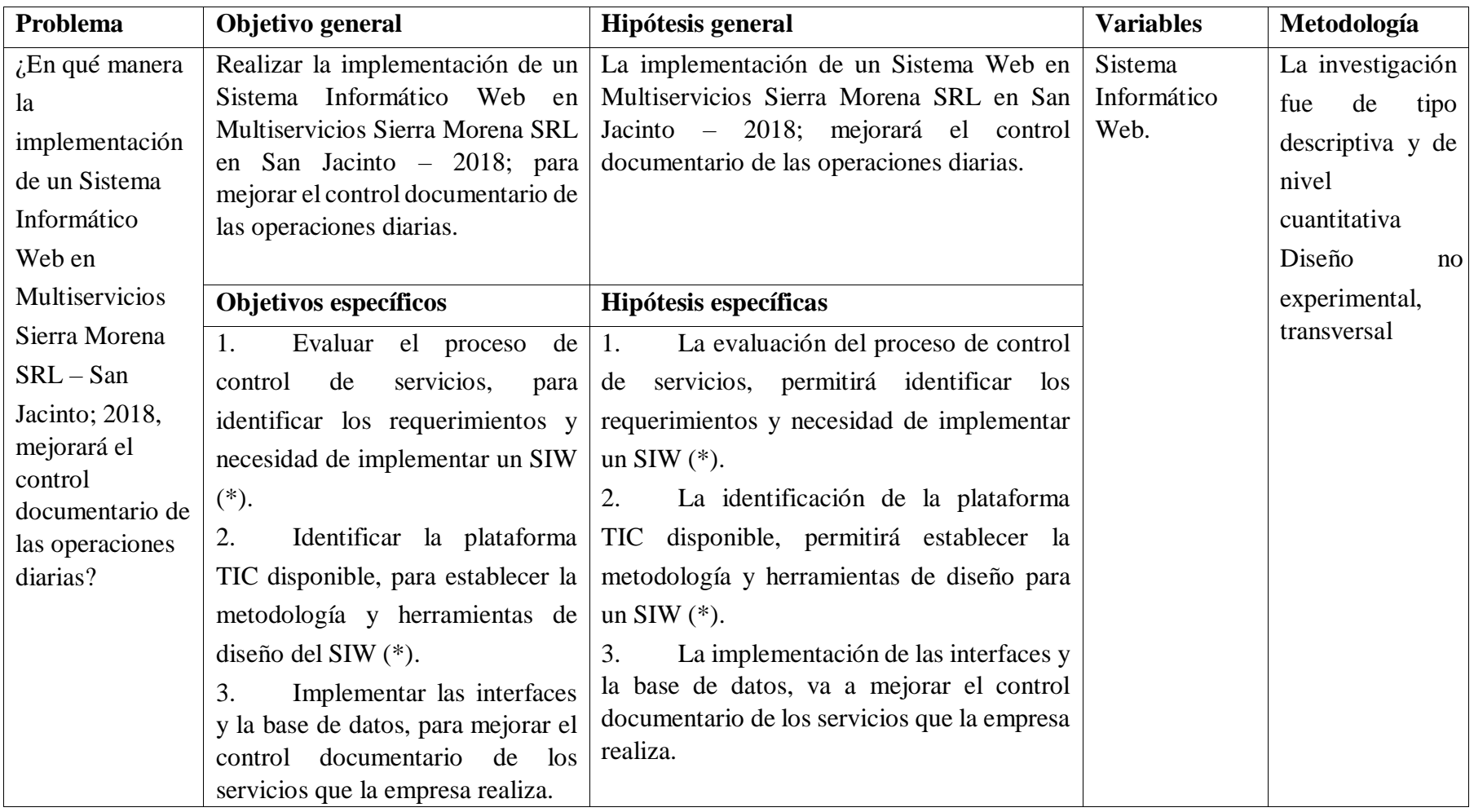

Tabla Nro. 5: Matriz de Consistencia

Fuente: Elaboración propia. (\*) Sistema Informático Web.

#### **4.8. Principios éticos**

Durante el desarrollo de la presente investigación denominada Implementación de un Sistema Informático Web en Multiservicios Sierra Morena SRL – San Jacinto; 2018 se ha considerado en forma estricta el cumplimiento de los principios éticos que permitan asegurar la originalidad de la Investigación. Asimismo, se han respetado los derechos de propiedad intelectual de los libros de texto y de las fuentes electrónicas consultadas, necesarias para estructurar el marco teórico.

Por otro lado, considerando que gran parte de los datos utilizados son de carácter público, y pueden ser conocidos y empleados por diversos analistas sin mayores restricciones, se ha incluido su contenido sin modificaciones, salvo aquellas necesarias por la aplicación de la metodología para el análisis requerido en esta investigación.

Igualmente, se conserva intacto el contenido de las respuestas, manifestaciones y opiniones recibidas de los trabajadores y funcionarios que han colaborado contestando las encuestas a efectos de establecer la relación causa-efecto de la o de las variables de investigación. Finalmente, se ha creído conveniente mantener en reserva la identidad de los mismos con la finalidad de lograr objetividad en los resultados.

#### **V. RESULTADOS**

# **5.1. Resultados**

## **Dimensión 1: Satisfacción con la situación actual**

Tabla Nro. 6: Registro manual de operaciones

Reparto de frecuencias y respuestas vinculadas con el registro manual de operaciones, para la Implementación de un Sistema Informático Web en Multiservicios Sierra Morena SRL – San Jacinto; 2018.

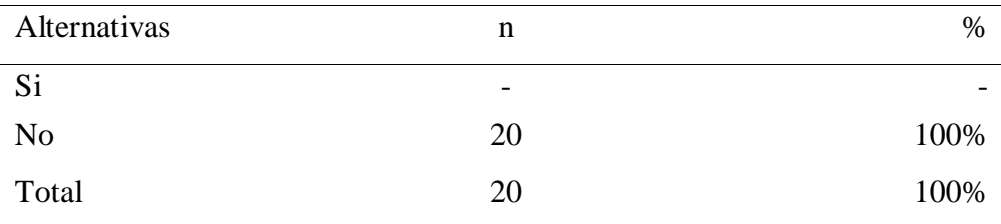

Fuente: Aplicación del instrumento para medir el conocimiento de los trabajadores encuestados en Multiservicios Sierra Morena SRL, respecto a la pregunta: ¿El registro de operaciones diarias es automatizado?

Aplicado por: Romero, M.; 2018.

En la Tabla Nro. 6, se observa que el 100% de los encuestados expresaron que NO registran sus operaciones de forma automatizada.

## Tabla Nro. 7: Rapidez en el registro de información

Reparto de frecuencias y respuestas vinculadas a la rapidez en el registro de información, para la Implementación de un Sistema Informático Web en Multiservicios Sierra Morena SRL – San Jacinto; 2018.

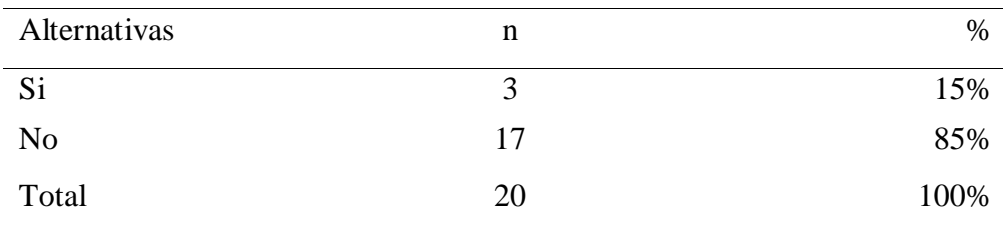

Fuente: Aplicación del instrumento para medir el conocimiento de los trabajadores encuestados en Multiservicios Sierra Morena SRL, respecto a la pregunta: ¿El proceso de control documentario es rápido?

Aplicado por: Romero, M.; 2018.

En la Tabla Nro. 7, se observa que el 15% de los encuestados expresaron que SI es rápido el proceso de control documentario, mientras que el 85% indican que NO rápido el proceso de control documentario.

#### Tabla Nro. 8: Ahorro de tiempos

Reparto de frecuencias y respuestas vinculadas al ahorro de tiempos, para la Implementación de un Sistema Informático Web en Multiservicios Sierra Morena SRL – San Jacinto; 2018.

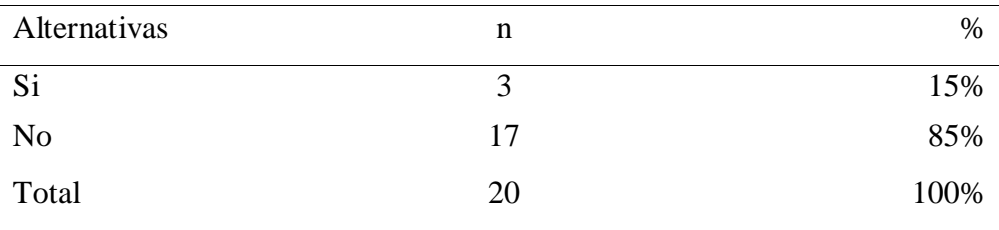

Fuente: Aplicación del instrumento para medir el conocimiento de los trabajadores encuestados en Multiservicios Sierra Morena SRL, respecto a la pregunta: ¿Con el sistema actual se puede ahorrar tiempo?

Aplicado por: Romero, M.; 2018.

En la Tabla Nro. 8, se observa que el 15% de los encuestados expresaron que SI se puede ahorrar tiempos, mientras que el 85% indican que NO se puede ahorrar tiempos.

Tabla Nro. 9: Eficiencia del sistema actual

Reparto de frecuencias y respuestas vinculadas a la eficiencia del sistema actual, para la Implementación de un Sistema Informático Web en Multiservicios Sierra Morena SRL – San Jacinto; 2018.

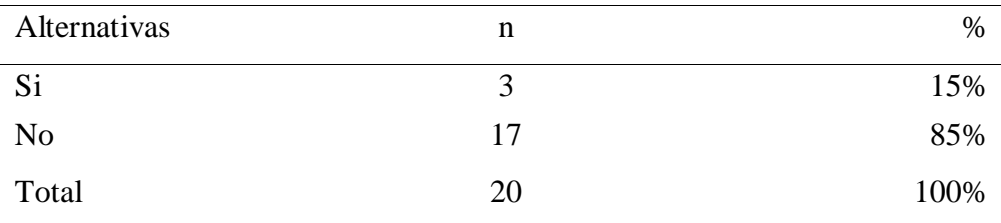

Fuente: Aplicación del instrumento para medir el conocimiento de los trabajadores encuestados en Multiservicios Sierra Morena SRL, respecto a la pregunta: ¿El sistema de control documentario con el que cuenta la empresa es eficiente?

Aplicado por: Romero, M.; 2018.

En la Tabla Nro. 9, se observa que el 15% de los encuestados expresaron que el sistema actual SI es eficiente, mientras que el 85% indican que el sistema actual NO es eficiente.

#### Tabla Nro. 10: Actualización del sistema actual

Reparto de frecuencias y respuestas vinculadas a la actualización del sistema actual, para la Implementación de un Sistema Informático Web en Multiservicios Sierra Morena SRL – San Jacinto; 2018.

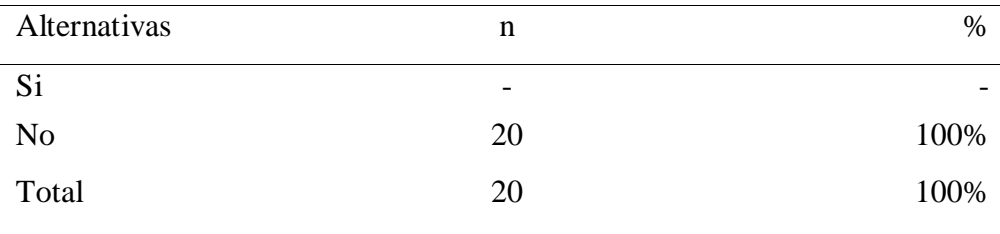

Fuente: Aplicación del instrumento para medir el conocimiento de los trabajadores encuestados en Multiservicios Sierra Morena SRL, respecto a la pregunta: ¿El sistema de control documentario es actualizado periódicamente?

Aplicado por: Romero, M.; 2018.

En la Tabla Nro. 10, se observa que el 100% de los encuestados expresaron que el sistema actual NO es actualizado periódicamente.

Tabla Nro. 11: Problemas en el registro de operaciones

Reparto de frecuencias y respuestas vinculadas a problemas en el registro de operaciones, para la Implementación de un Sistema Informático Web en Multiservicios Sierra Morena SRL – San Jacinto; 2018.

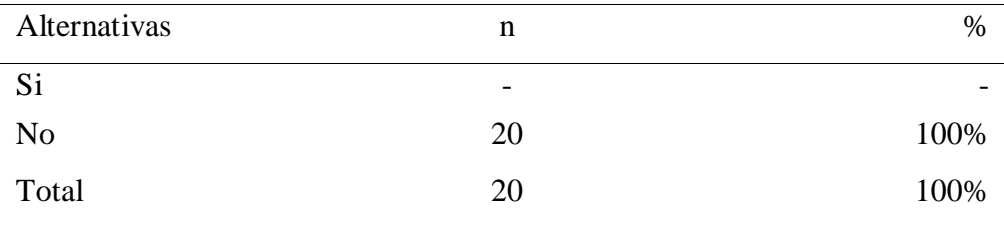

Fuente: Aplicación del instrumento para medir el conocimiento de los trabajadores encuestados en Multiservicios Sierra Morena SRL, respecto a la pregunta: ¿Se han presentado inconvenientes para el registro de operaciones diarias?

Aplicado por: Romero, M.; 2018.

En la Tabla Nro. 11, se observa que el 100% de los trabajadores consultados manifestaron que NO se han presentado inconvenientes para el registro de operaciones diarias.

Tabla Nro. 12: Cumplimiento de expectativas

Reparto de frecuencias y respuestas vinculadas al cumplimiento de expectativas, para la Implementación de un Sistema Informático Web en Multiservicios Sierra Morena SRL – San Jacinto; 2018.

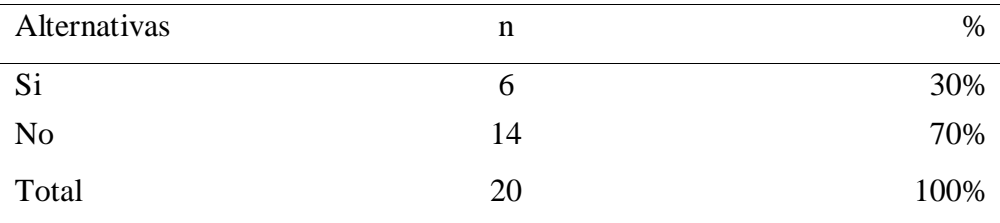

Fuente: Aplicación del instrumento para medir el conocimiento de los trabajadores encuestados en Multiservicios Sierra Morena SRL, respecto a la pregunta: ¿El sistema de control documentario cumple las expectativas de la empresa?

Aplicado por: Romero, M.; 2018.

En la Tabla Nro. 12, se observa que el 30% de los trabajadores consultados manifestaron que SI se cumplen las expectativas de la empresa, mientras que el 70% de encuestados expresaron que NO se cumplen las expectativas de la empresa.

### Tabla Nro. 13: Beneficios del sistema actual

Reparto de frecuencias y respuestas vinculadas a beneficios del sistema actual, para la Implementación de un Sistema Informático Web en Multiservicios Sierra Morena SRL – San Jacinto; 2018.

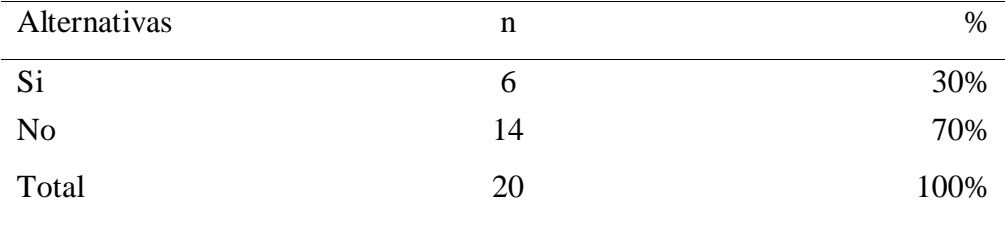

Fuente: Aplicación del instrumento para medir el conocimiento de los trabajadores encuestados en Multiservicios Sierra Morena SRL, respecto a la pregunta: ¿Es beneficioso el proceso actual para la empresa?

Aplicado por: Romero, M.; 2018.

En la Tabla Nro. 13, se observa que el 30% de los trabajadores consultados manifestaron que el proceso actual SI es beneficioso para la empresa, mientras que el 70% de encuestados expresaron que NO es beneficioso para la empresa.

Tabla Nro. 14: Resistencia al cambio

Reparto de frecuencias y respuestas vinculadas a la resistencia al cambio, para la Implementación de un Sistema Informático Web en Multiservicios Sierra Morena SRL – San Jacinto; 2018.

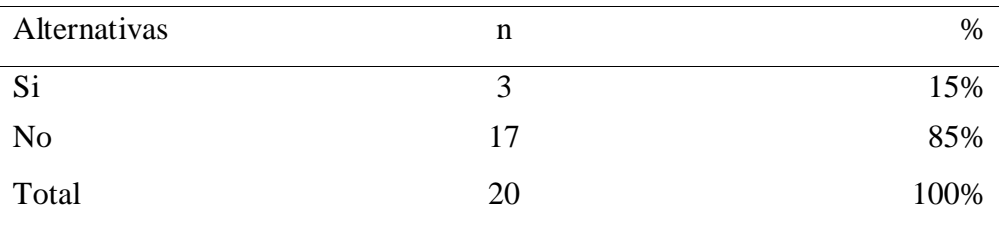

Fuente: Aplicación del instrumento para medir el conocimiento de los trabajadores encuestados en Multiservicios Sierra Morena SRL, respecto a la pregunta: ¿Si contara con un sistema informático, trabajaría manualmente el registro de operaciones diarias?

Aplicado por: Romero, M.; 2018.

En la Tabla Nro. 14, se observa que el 15% de los trabajadores consultados manifestaron que si contaran con un sistema informático, SI trabajarían manualmente el registro de operaciones diarios, mientras que el 85% expresaron que NO.

Reparto de frecuencias y respuestas vinculadas a recursos para mejora, para la Implementación de un Sistema Informático Web en Multiservicios Sierra Morena SRL – San Jacinto; 2018.

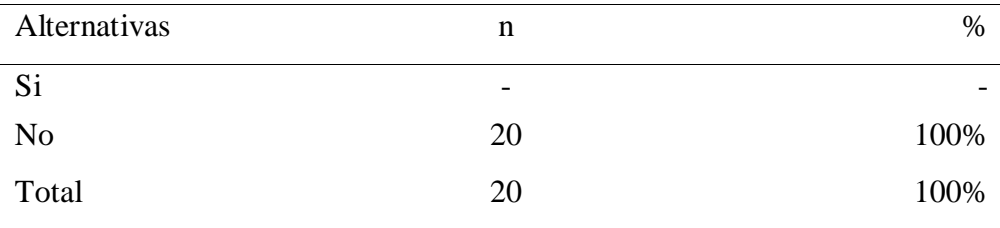

Fuente: Aplicación del instrumento para medir el conocimiento de los trabajadores encuestados en Multiservicios Sierra Morena SRL, respecto a la pregunta: ¿La empresa cuenta con recursos para implementar un sistema informático de control documentario?

Aplicado por: Romero, M.; 2018.

En la Tabla Nro. 15, se observa que el 100% de los trabajadores consultados manifestaron que la empresa SI cuenta con recursos para implementar un sistema informático de control documentario.

#### **Dimensión 2: Necesidad de mejora**

Tabla Nro. 16: Mejoramiento de procesos

Reparto de frecuencias y respuestas vinculadas a mejoramiento de procesos, para la Implementación de un Sistema Informático Web en Multiservicios Sierra Morena SRL – San Jacinto; 2018.

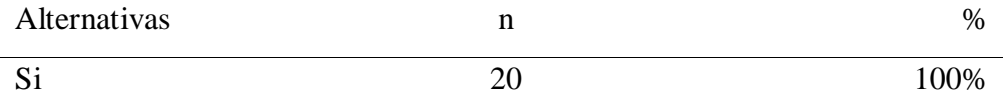

Fuente: Aplicación del instrumento para medir el conocimiento de los trabajadores encuestados en Multiservicios Sierra Morena SRL, respecto a la pregunta: ¿Cree usted que se debe mejorar el actual sistema manual de control documentario?

Aplicado por: Romero, M.; 2018.

En la Tabla Nro. 16, se observa que el 100% de los trabajadores consultados manifestaron que SI se debe mejorar el actual sistema manual de control documentario.

### Tabla Nro. 17: Elaboración de reportes

Reparto de frecuencias y respuestas vinculadas a elaboración de reportes, para la Implementación de un Sistema Informático Web en Multiservicios Sierra Morena SRL – San Jacinto; 2018.

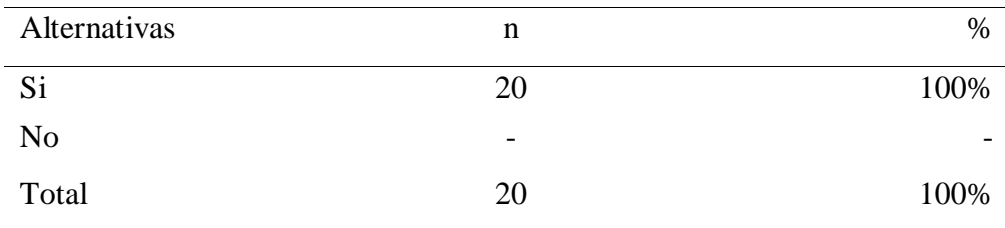

Fuente: Aplicación del instrumento para medir el conocimiento de los trabajadores encuestados en Multiservicios Sierra Morena SRL, respecto a la pregunta: ¿Sería más fácil la elaboración de reportes si se utiliza un sistema informático?

Aplicado por: Romero, M.; 2018.

En la Tabla Nro. 17, se observa que el 100% de los trabajadores consultados manifestaron que SI sería más fácil la elaboración de reportes si se utiliza un sistema informático.

#### Tabla Nro. 18: Familiarización con Sistemas Web

Reparto de frecuencias y respuestas vinculadas a familiarización con Sistemas Web, para la Implementación de un Sistema Informático Web en Multiservicios Sierra Morena SRL – San Jacinto; 2018.

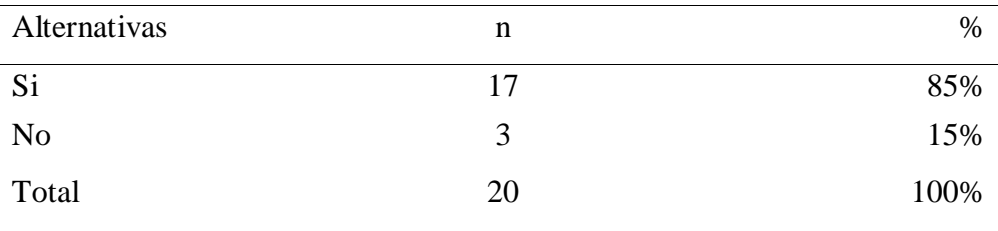

Fuente: Aplicación del instrumento para medir el conocimiento de los trabajadores encuestados en Multiservicios Sierra Morena SRL, respecto a la pregunta: ¿Ha utilizado anteriormente un sistema informático web?

Aplicado por: Romero, M.; 2018.

En la Tabla Nro. 18, se observa que el 85% de los trabajadores consultados manifestaron que SI ha utilizado anteriormente un sistema informático web, mientras que el 15% expresó que NO ha utilizado anteriormente un sistema informático web.

#### Tabla Nro. 19: Expectativas con nuevos procesos

Reparto de frecuencias y respuestas vinculadas a expectativas con nuevos procesos, para la Implementación de un Sistema Informático Web en Multiservicios Sierra Morena SRL – San Jacinto; 2018.

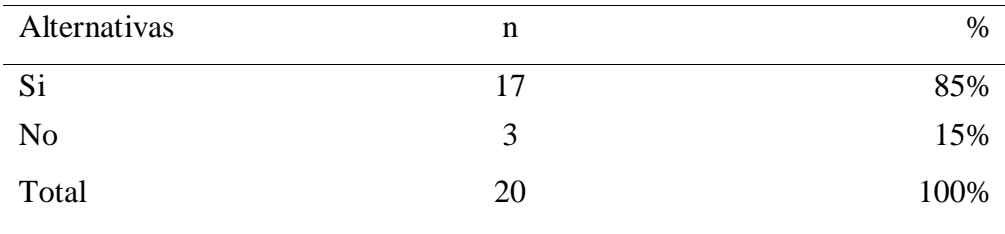

Fuente: Aplicación del instrumento para medir el conocimiento de los trabajadores encuestados en Multiservicios Sierra Morena SRL, respecto a la pregunta: ¿Cree usted que sería más fácil el registro de las operaciones con un sistema informático web?

Aplicado por: Romero, M.; 2018.

En la Tabla Nro. 19, se observa que el 85% de los trabajadores consultados manifestaron que SI sería más fácil el registro de las operaciones con un sistema informático web, mientras que el 15% expresó que NO sería más fácil el registro de las operaciones con un sistema informático web.

Tabla Nro. 20: Implementación de Sistema Web

Reparto de frecuencias y respuestas vinculadas a implementación de Sistema Web, para la Implementación de un Sistema Informático Web en Multiservicios Sierra Morena SRL – San Jacinto; 2018.

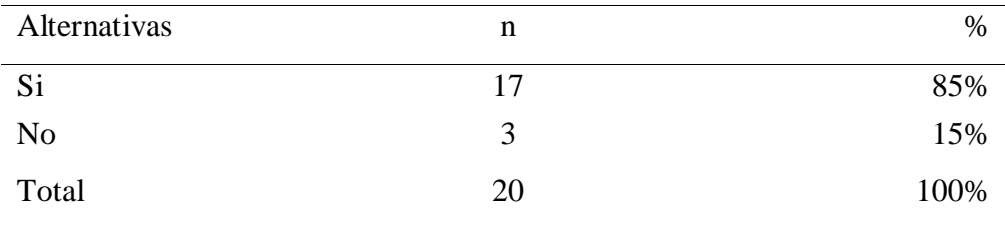

Fuente: Aplicación del instrumento para medir el conocimiento de los trabajadores encuestados en Multiservicios Sierra Morena SRL, respecto a la pregunta: ¿Considera apropiado implementar un sistema informático web de control documentario?

Aplicado por: Romero, M.; 2018.

En la Tabla Nro. 20, se observa que el 85% de los trabajadores consultados manifestaron que SI considera apropiado implementar un sistema informático web de control documentario, mientras que el 15% expresó que NO considera apropiado implementar un sistema informático web de control documentario.

## Tabla Nro. 21: Disponibilidad de TIC

Reparto de frecuencias y respuestas vinculadas a disponibilidad de TIC, para la Implementación de un Sistema Informático Web en Multiservicios Sierra Morena SRL – San Jacinto; 2018.

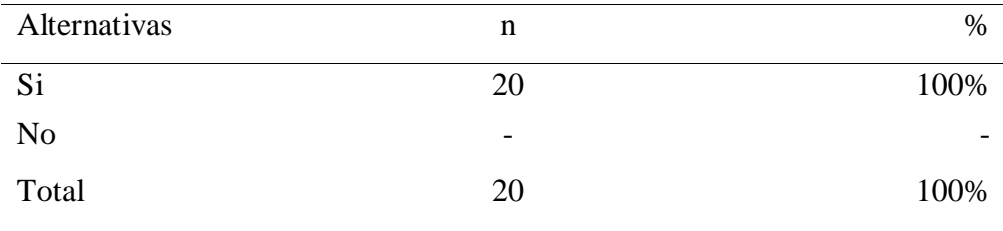

Fuente: Aplicación del instrumento para medir el conocimiento de los trabajadores encuestados en Multiservicios Sierra Morena SRL, respecto a la pregunta: ¿La empresa cuenta con el servicio de internet?

Aplicado por: Romero, M.; 2018.

En la Tabla Nro. 21, se observa que el 100% de los trabajadores consultados manifestaron que la empresa SI cuenta con el servicio de internet.

## Tabla Nro. 22: Capacidad del recurso humano

Reparto de frecuencias y respuestas vinculadas a capacidad del recurso humano, para la Implementación de un Sistema Informático Web en Multiservicios Sierra Morena SRL – San Jacinto; 2018.

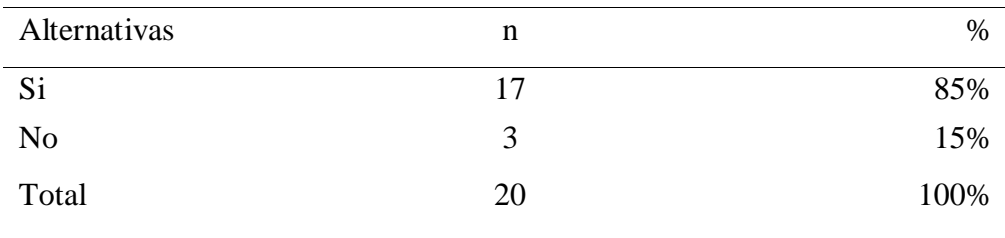

Fuente: Aplicación del instrumento para medir el conocimiento de los trabajadores encuestados en Multiservicios Sierra Morena SRL, respecto a la pregunta: ¿El personal se encuentra capacitado para utilizar un sistema informático web?

Aplicado por: Romero, M.; 2018.

En la Tabla Nro. 22, se observa que el 85% de los trabajadores consultados manifestaron que el personal de la empresa SI se encuentra capacitado para utilizar un sistema informático web, mientras que el 15% de los trabajadores consultados manifestaron que el personal de la empresa NO se encuentra capacitado para utilizar un sistema informático web.

#### Tabla Nro. 23: Tiempo de implementación

Reparto de frecuencias y respuestas vinculadas a tiempo de implementación, para la Implementación de un Sistema Informático Web en Multiservicios Sierra Morena SRL – San Jacinto; 2018.

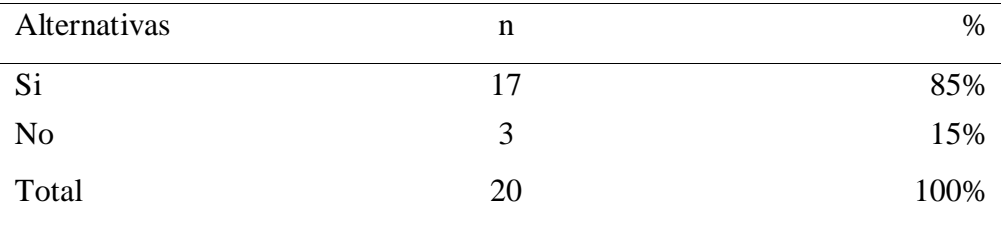

Fuente: Aplicación del instrumento para medir el conocimiento de los trabajadores encuestados en Multiservicios Sierra Morena SRL, respecto a la pregunta: ¿Cree usted que la implementación de un sistema web sería rápido en la empresa?

Aplicado por: Romero, M.; 2018.

En la Tabla Nro. 23, se observa que el 85% de los trabajadores consultados manifestaron que la implementación de un sistema web SI sería rápido en la empresa, mientras que el 15% de los trabajadores consultados manifestaron que la implementación de un sistema web NO sería rápido en la empresa.

Tabla Nro. 24: Confiabilidad de la información

Reparto de frecuencias y respuestas vinculadas a confiabilidad de la información, para la Implementación de un Sistema Informático Web en Multiservicios Sierra Morena SRL – San Jacinto; 2018.

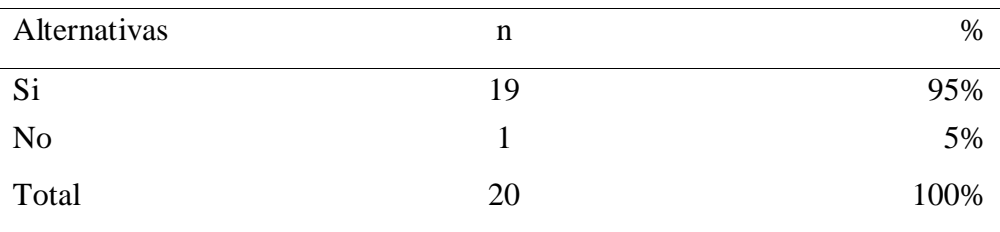

Fuente: Aplicación del instrumento para medir el conocimiento de los trabajadores encuestados en Multiservicios Sierra Morena SRL, respecto a la pregunta: ¿El sistema informático web para el control documentario, sería oportuno y confiable?

Aplicado por: Romero, M.; 2018.

En la Tabla Nro. 24, se observa que el 95% de los trabajadores consultados manifestaron que el sistema informático web para el control documentario SI sería oportuno y confiable, mientras que el 5% expresaron que el sistema informático web para el control documentario NO sería oportuno y confiable.

Reparto de frecuencias y respuestas vinculadas a mejoramiento continuo, para la Implementación de un Sistema Informático Web en Multiservicios Sierra Morena SRL – San Jacinto; 2018.

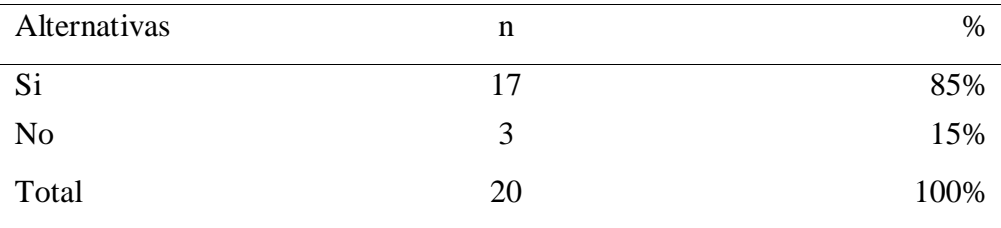

Fuente: Aplicación del instrumento para medir el conocimiento de los trabajadores encuestados en Multiservicios Sierra Morena SRL, respecto a la pregunta: ¿El Sistema Web para el control documentario, le permitiría a la empresa mejorar su organización?

Aplicado por: Romero, M.; 2018.

En la Tabla Nro. 25, se observa que el 100% de los trabajadores consultados manifestaron que el Sistema Web para el control documentario SI le permitiría a la empresa mejorar su organización.

#### **Resultados por dimensión:**

Tabla Nro. 26: Dimensión Satisfacción de la Situación Actual

Reparto de frecuencias y respuestas vinculadas a la primera dimensión: Satisfacción con la situación actual, para la Implementación de un Sistema Informático Web en Multiservicios Sierra Morena SRL – San Jacinto; 2017.

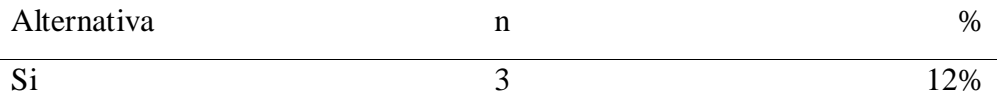

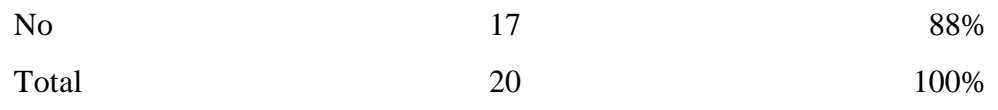

Fuente: Aplicación para medir el nivel de satisfacción respecto al sistema actual para el control documentario, basado en 10 preguntas aplicadas a los trabajadores de la empresa Multiservicios Sierra Morena SRL de San Jacinto; 2018.

Aplicado por: Romero, M,; 2018.

En la Tabla Nro. 26 se puede interpretar que el 88% de los trabajadores encuestados NO está satisfecho con el sistema actual para el control documentario, mientras que el 12% afirmó que SI se encuentra satisfecho con el sistema actual para el control documentario.

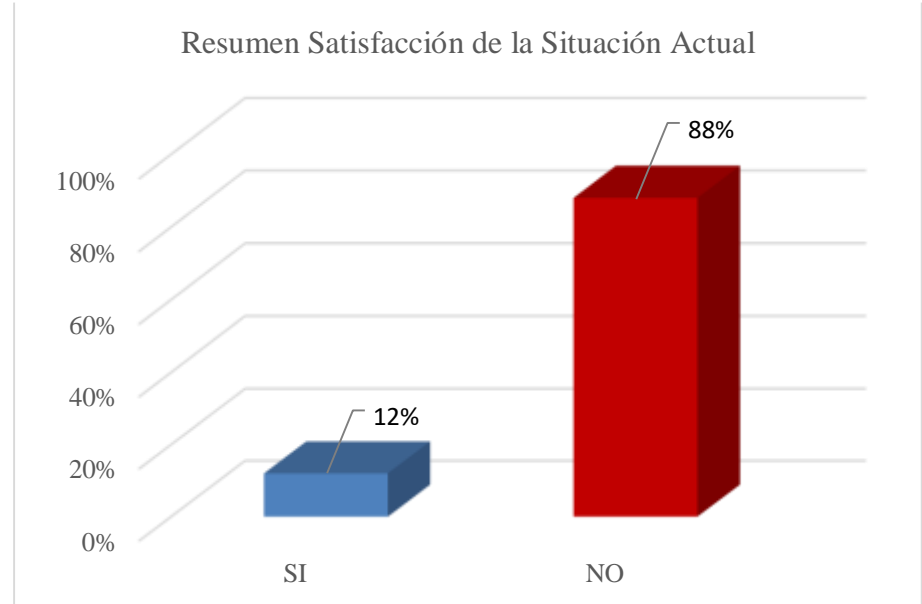

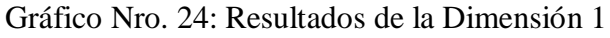

Fuente: Tabla Nro. 26: Dimensión Satisfacción con la situación actual

Reparto de frecuencias y respuestas vinculadas a la segunda dimensión: Necesidad de Mejora, para la Implementación de un Sistema Informático Web en Multiservicios Sierra Morena SRL – San Jacinto; 2017.

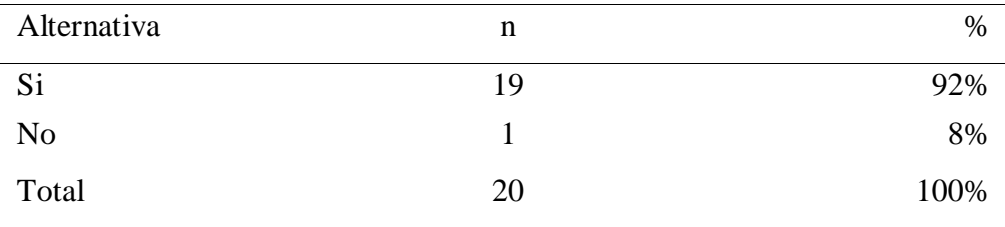

Fuente: Aplicación para medir el nivel de necesidad de mejora, basado en 10 preguntas aplicadas a los trabajadores de la empresa Multiservicios Sierra Morena SRL de San Jacinto; 2018.

Aplicado por: Romero, M,; 2018.

En la Tabla Nro. 27 se puede interpretar que el 93% de los trabajadores encuestados expresaron que SI es necesario implementar un sistema informático web, mientras que el 7% expresó que NO es necesario implementar un sistema informático web para mejorar el control documentario.

Gráfico Nro. 25: Resultados de la Dimensión 2

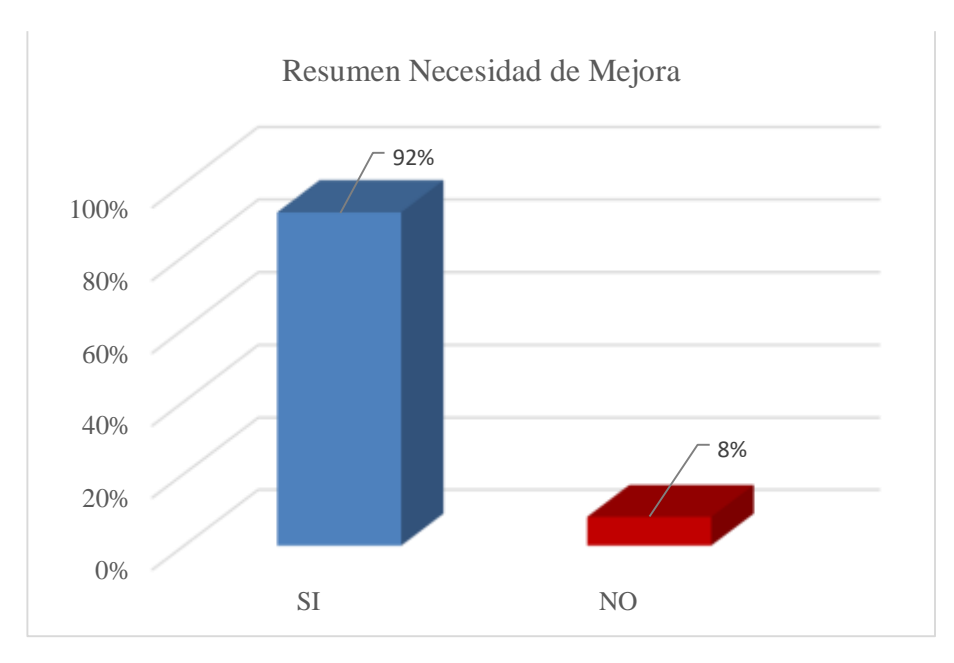

Fuente: Tabla Nro. 27: Dimensión Necesidad de Mejora

#### **Resumen General de Dimensiones**

#### Tabla Nro. 28: Resumen General de Dimensiones

Reparto de frecuencias y respuestas vinculadas con las dos dimensiones definidas para establecer el nivel de satisfacción y la necesidad de mejora para la Implementación de un Sistema Informático Web en Multiservicios Sierra Morena SRL - San Jacinto; 2018

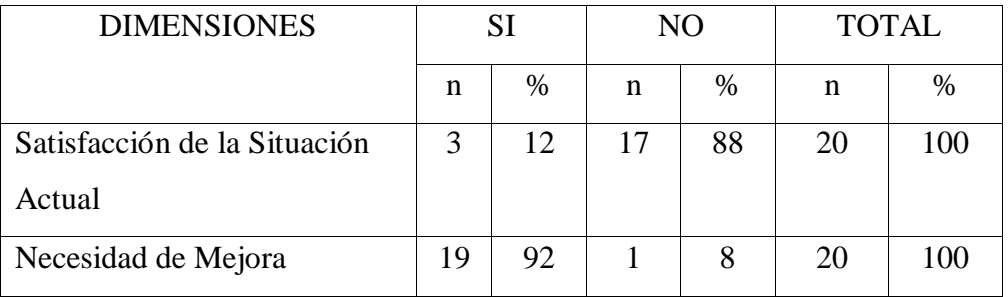

Fuente: Aplicación del instrumento para el conocimiento de los trabajadores encuestados acerca de satisfacción de las dos dimensiones definidas para la investigación, en Multiservicios Sierra Morena SRL – San Jacinto; 2018.

Aplicado por: Romero, M.; 2018.

En la Tabla Nro. 28 se puede apreciar que para el caso de la primera dimensión, la mayoría de trabajadores NO están satisfechos con la situación actual, mientras que en el caso de la segunda dimensión indican que SI necesitan que se implemente un sistema web con el fin de mejorar el control documentario en Multiservicios Sierra Morena SRL.

## Gráfico Nro. 26: Resumen General de Dimensiones

Distribución porcentual de las frecuencias y respuestas relacionadas con las dos dimensiones definidas para determinar los niveles de satisfacción de los trabajadores de la empresa Multiservicios Sierra Morena SRL - San Jacinto; 2018.
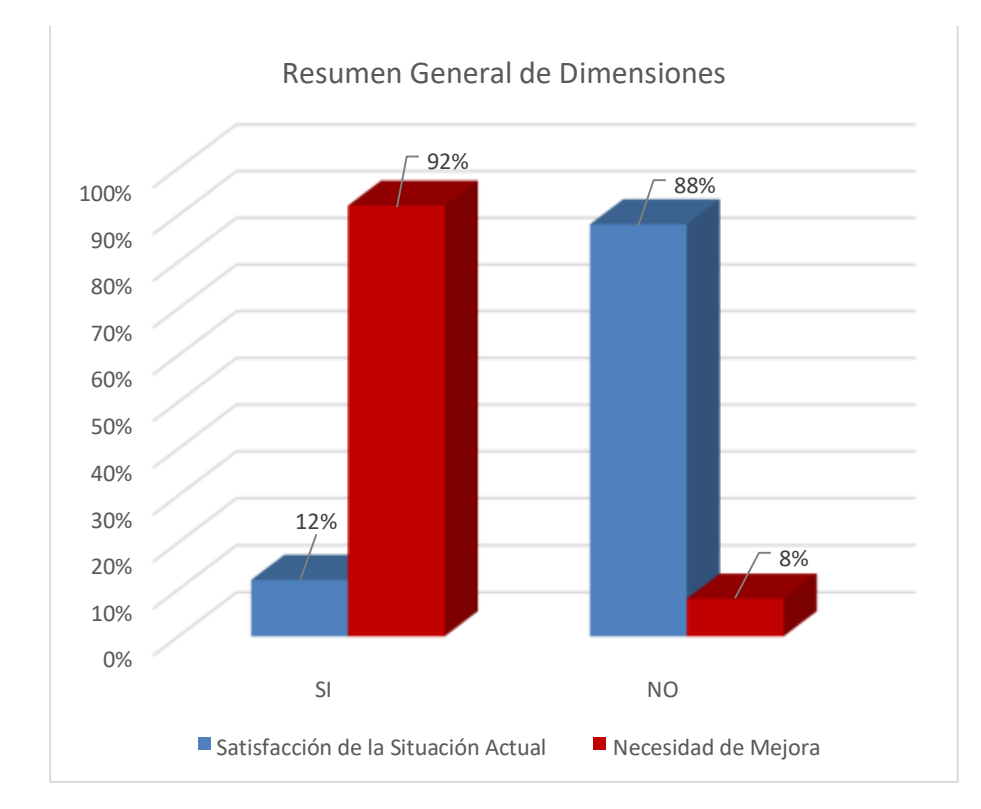

Fuente: Elaboración propia.

#### **5.2. Análisis de resultados**

La presente investigación tuvo como objetivo general realizar la Implementación de un Sistema Web en la empresa Multiservicios Sierra Morena SRL – San Jacinto; 2018 para mejorar el control documentario de las operaciones diarias. Para ello se aplicó el instrumento que ha permitido conocer el nivel de satisfacción de la situación actual y la percepción de necesidad de implementación de un sistema informático web.

Luego de interpretar los resultados de la sección anterior, se realiza los siguientes análisis de resultados.

1. En relación a la dimensión 1, Satisfacción de la situación actual, se pudo observar que el 88% de los colaboradores encuestados NO se encuentran conformes con la forma de trabajo manual, mientras que el 12% de los

colaboradores encuestados SI se encuentran de acuerdo con la forma de trabajo actual; estos resultados concuerdan con los resultados que la autora Dextre, M. (10), obtuvo en su trabajo de tesis titulado "Implementación de un Sistema Web para el Control de Servicios de la empresa Tec Computer SAC - Huarmey; 2018." quién mostró que el 60% de trabajadores encuestados NO está de acuerdo con el manejo manual del proceso de control de servicios, mientras que el 40% de trabajadores encuestados SI está de acuerdo con el manejo manual del proceso de control de servicios.

2. En relación a la dimensión 2 Necesidad de mejora, el 92% de los colaboradores encuestados expresaron que SI se debería considerar la implementación de un Sistema Informático Web para mejorar el control documentario de las operaciones, mientras que el 8% de los colaboradores encuestados expresaron que NO se debería considerar la implementación de un Sistema Web; estos resultados concuerdan con los resultados que la autora Dextre, M. (10), obtuvo en su trabajo de tesis titulado "Implementación de un Sistema Web para el Control de Servicios de la empresa Tec Computer SAC - Huarmey; 2018." quién mostró que el 70% de los trabajadores encuestados respondieron que SI es necesario implementar un Sistema Web para mejorar el proceso de control de servicios en la empresa Tec Computer, mientras que el 30% de los trabajadores encuestados respondieron que NO es necesario implementar un Sistema Web para mejorar el proceso de control de servicios.

Por lo manifestado, se concluyó que la implementación de un Sistema Informático Web en Multiservicios Sierra Morena SRL, mejorará el control documentario de los servicios que la empresa realiza, optimizando el registro y consulta de la información generada.

## **5.3. Propuesta de mejora**

La empresa Multiservicios Sierra Morena SRL, se dedica a brindar servicios en Almacenes, tales como estiba, desestiba, limpieza; y también servicios en Campo (cultivo) tales cómo corte de caña. La empresa tiene entre sus necesidades mejorar el control documentario de los servicios que realiza, para optimizar el uso de sus recursos: humanos y tecnológicos.

En base a la investigación realizada en la empresa, se elaboró la presente propuesta para Implementar un Sistema Informático Web para el control documentario de los servicios que la empresa realiza.

Luego del análisis de los resultados obtenidos, se definió desarrollar la implementación del Sistema Informático Web utilizando la metodología de desarrollo de software ICONIX, por ser una metodología intermedia entre RUP (Rational Unified Process) y XP (eXtreme Programming). Debido al tiempo disponible es la metodología que mejor se adapta a la situación encontrada.

#### **5.3.1. Análisis de Requerimientos del Sistema**

En base al análisis de los resultados obtenidos, se plantea como propuesta de mejora lo siguiente:

- Realizar el modelamiento del Sistema de Información Web utilizando la metodología de desarrollo de software ICONIX y el lenguaje UML, con la herramienta Enterprise Architect Academic.
- Realizar la implementación del Sistema de Información Web utilizando herramientas de uso libre cómo son el servidor web Apache, el lenguaje de programación PHP y el gestor de base de datos MySQL.

| Fase                                   | <b>Técnica</b>                                                                                                    | Herramienta                                                                        | <b>Entregable</b>                                                     |  |  |
|----------------------------------------|----------------------------------------------------------------------------------------------------|------------------------------------------------------------------------------------|-----------------------------------------------------------------------|--|--|
| Análisis de<br><b>Requisitos</b>       | Visita a la empresa para<br>conocer las necesidades<br>para el desarrollo.                                              | Entrevista.<br>Enterprise<br>Architect 13.5                                        | Modelo de<br>Dominio.                                                 |  |  |
|                                        | A la población definida,<br>para identificar la<br>satisfacción con la<br>situación actual y la<br>necesidad de mejora. | Encuesta.<br>Enterprise<br>Architect 13.5                                          | Requerimientos.                                                       |  |  |
|                                        | Con los requerimientos<br>identificados, se<br>planteará el modelado.                                                   | Enterprise<br>Architect 13.5<br>Axure RP 8                                         | Casos de Uso.<br>Descripción de<br>Casos de Uso.<br>Prototipo rápido. |  |  |
| Análisis y Diseño<br><b>Preliminar</b> | Con la descripción de<br>los Casos de Uso se<br>elaborarán los<br>diagramas de robustez.                                | Enterprise<br>Architect 13.5                                                       | Diagrama de<br>Robustez.<br>Diagrama de<br>Clases.                    |  |  |
| <b>Diseño</b>                          | Se transformarán los<br>diagramas de robustez<br>en diagramas de<br>secuencia y se diseñará<br>la base de datos.        | Enterprise<br>Architect 13.5                                                       | Diagrama de<br>Secuencia.<br>Diseño de la<br>Base de Datos.           |  |  |
| Implementación                         | solución<br>La<br>se<br>implementará haciendo<br>uso de las herramientas<br>seleccionadas.                              | <b>Wampp Server</b><br>3.1.4.64bit:<br>Apache 2.4.35<br>PHP 7.2.10<br>MySQL 5.7.23 | Implementación<br>de la Base de<br>Datos. Código<br>de la solución.   |  |  |

Tabla Nro. 29: Configuración ICONIX

En base a la entrevista realizada al Gerente de la empresa Multiservicios Sierra Morena SRL, se realizó la identificación de la situación actual, de la vida real con la que se realizan los servicios.

Haciendo uso del software Enterprise Architect y la notación del lenguaje UML se elaboró el Modelo de Dominio inicial.

## **Entregable: Modelo de Dominio**

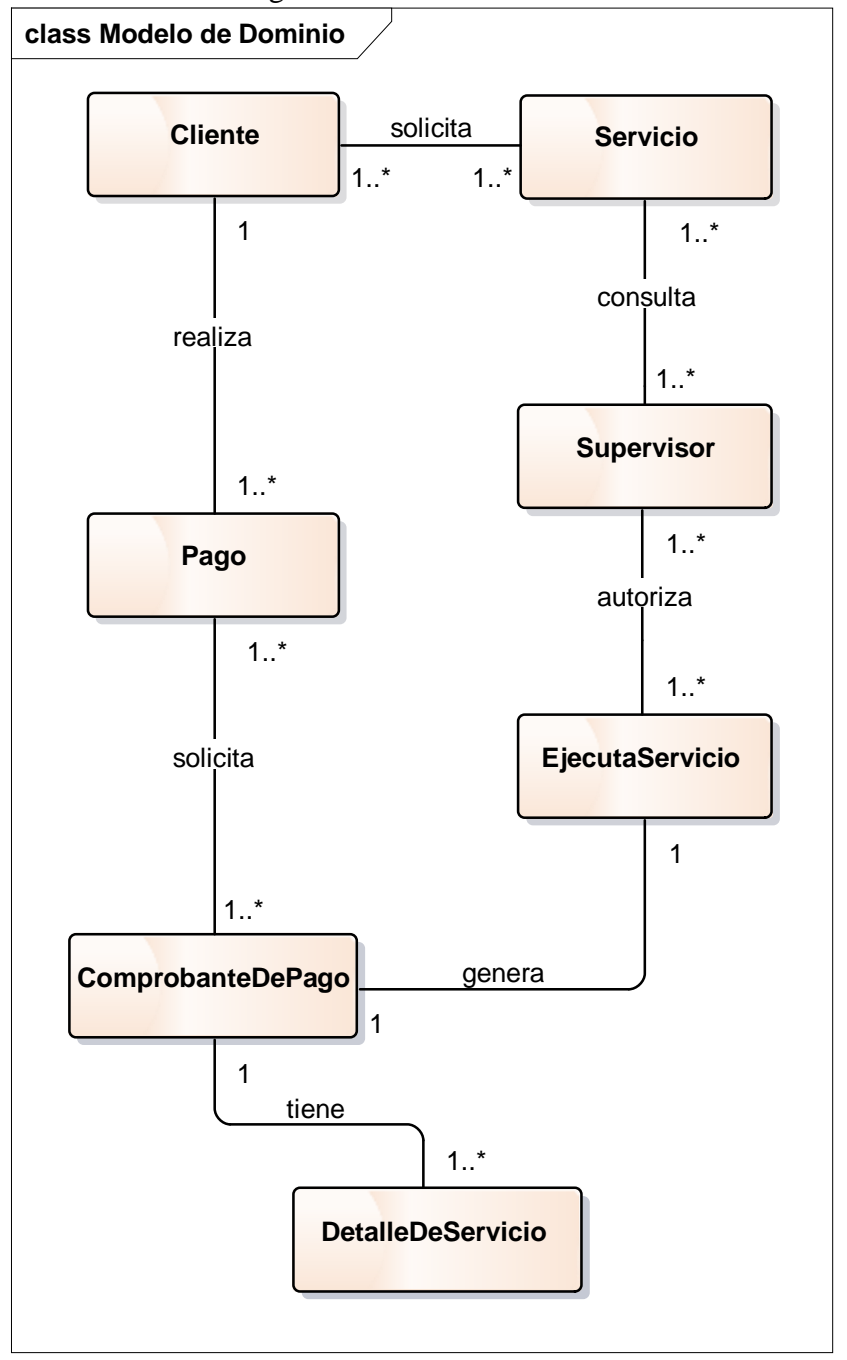

Gráfico Nro. 27: Diagrama de Modelo de Dominio.

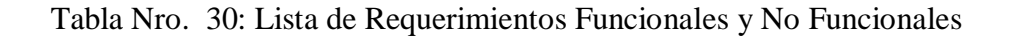

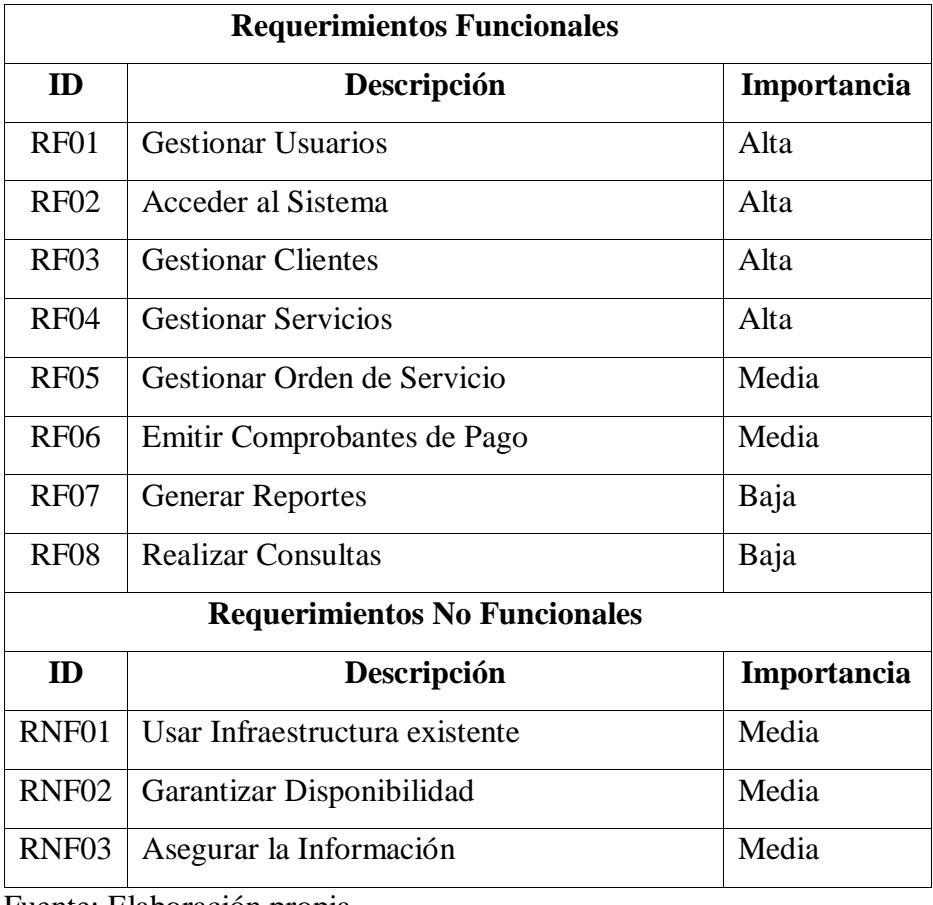

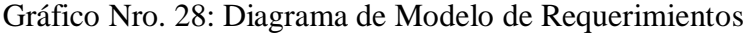

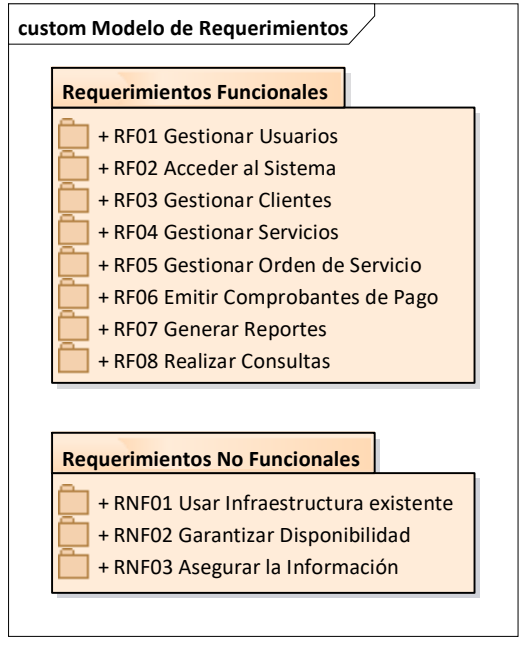

Fuente: Elaboración propia.

Gráfico Nro. 29: Diagrama de Modelo de Requerimientos Funcionales

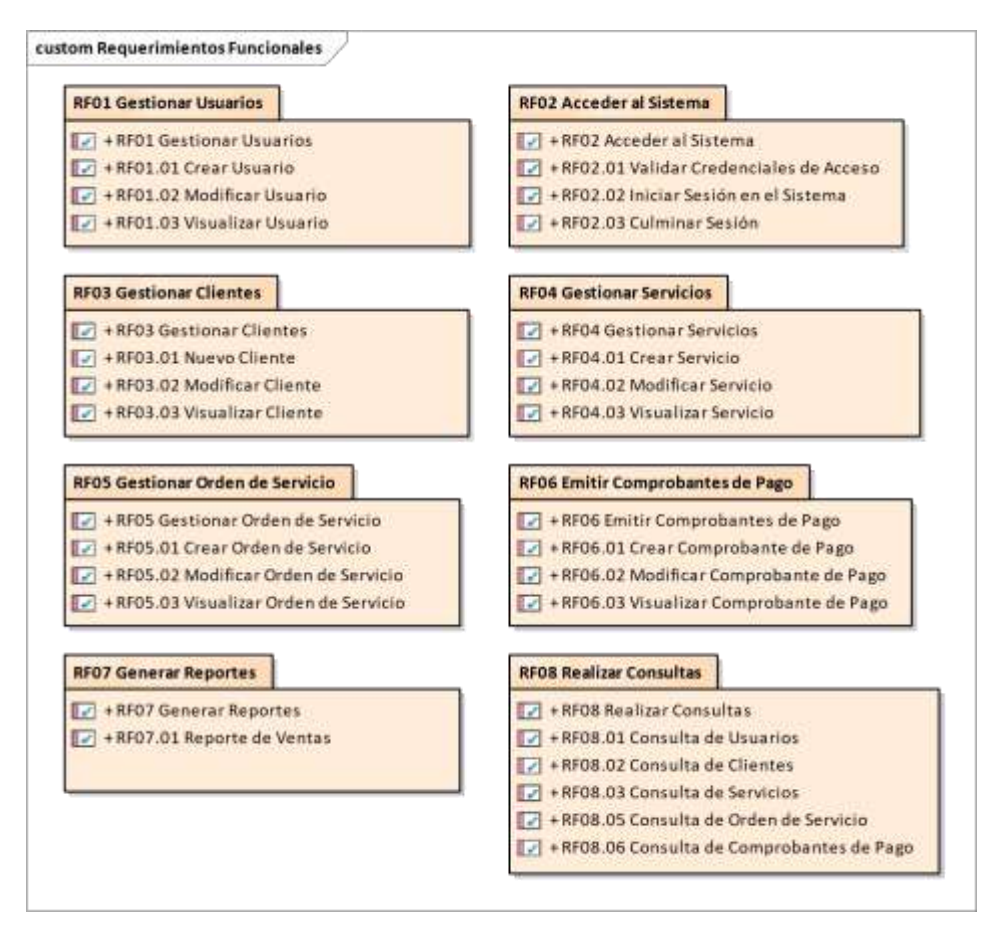

## **Entregable: Requerimientos**

#### **Requerimientos Funcionales:**

**RF01 Gestionar Usuarios**: El sistema permitirá agregar, consultar y/o modificar la información de los usuarios: DNI, Apellidos, Nombres, dirección, fecha de nacimiento, sexo, e-mail, teléfono, usuario y clave.

Gráfico Nro. 30: Diagrama RF01 Gestionar Usuarios.

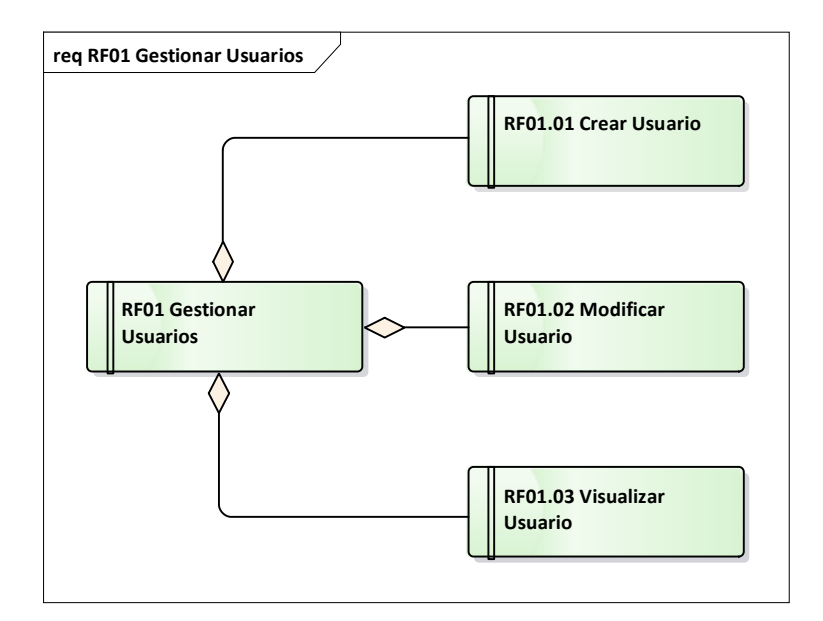

Fuente: Elaboración propia.

**RF02 Acceder al Sistema**: El sistemas debe validar las credenciales de acceso de los usuarios del sistema y según configuración, asignar accesos y/o alcances. Si las credenciales no son correctas (nombre de usuario y/o clave) se culmina la sesión. También se podrá culminar manualmente la sesión para salir del sistema.

Gráfico Nro. 31: Diagrama RF02 Acceder al Sistema.

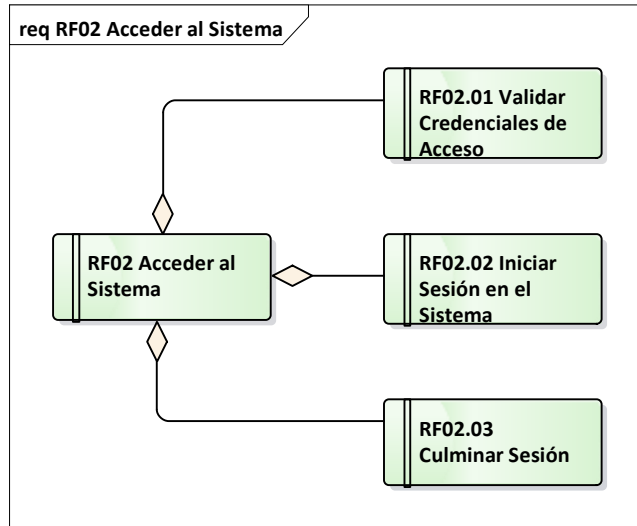

Fuente: Elaboración propia.

**RF03 Gestionar Clientes:** El sistema permitirá agregar, consultar y/o modificar la información de los clientes: RUC, Razón Social, Domicilio Fiscal, e-mail, teléfono y contacto.

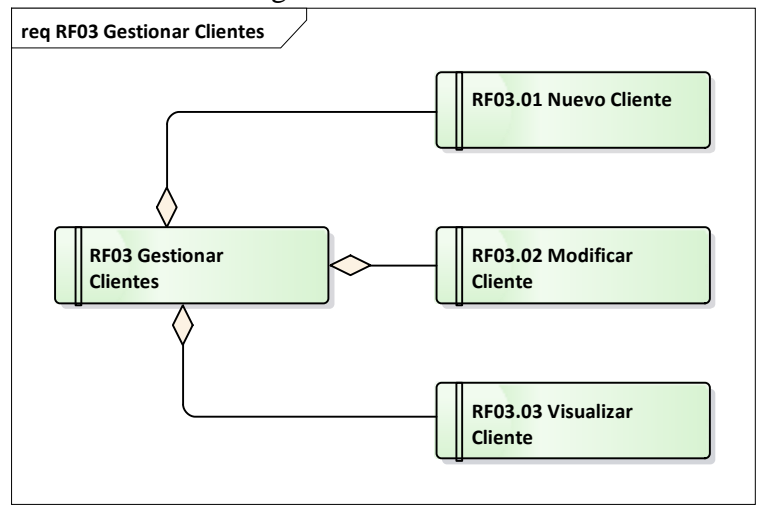

Gráfico Nro. 32: Diagrama RF03 Gestionar Clientes.

**RF04 Gestionar Servicios:** El sistema permitirá agregar, consultar y/o modificar la información de los servicios: código de servicio, descripción, precio, unidad de medida.

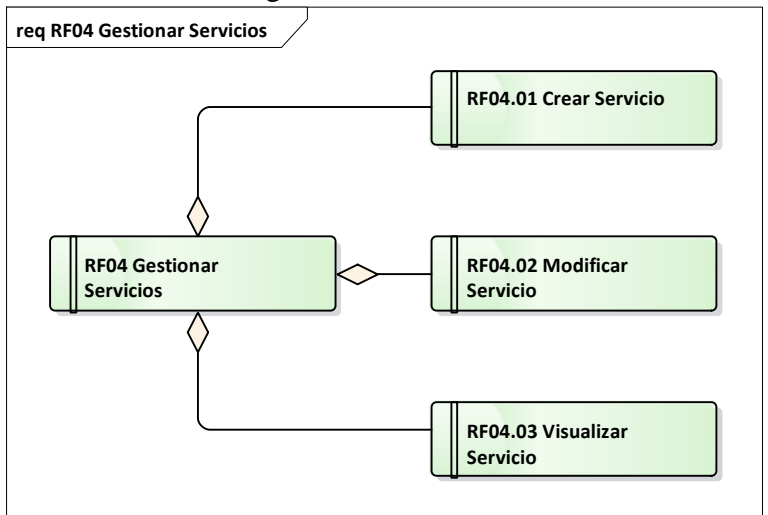

Gráfico Nro. 33: Diagrama RF04 Gestionar Servicios.

Fuente: Elaboración propia.

**RF05 Gestionar Orden de Servicio:** El sistema permitirá agregar, consultar y/o modificar la información de las órdenes de servicio: número de orden servicio, RUC, fecha, código de servicio, cantidad, usuario.

Gráfico Nro. 34: Diagrama RF05 Gestionar Orden de Servicio.

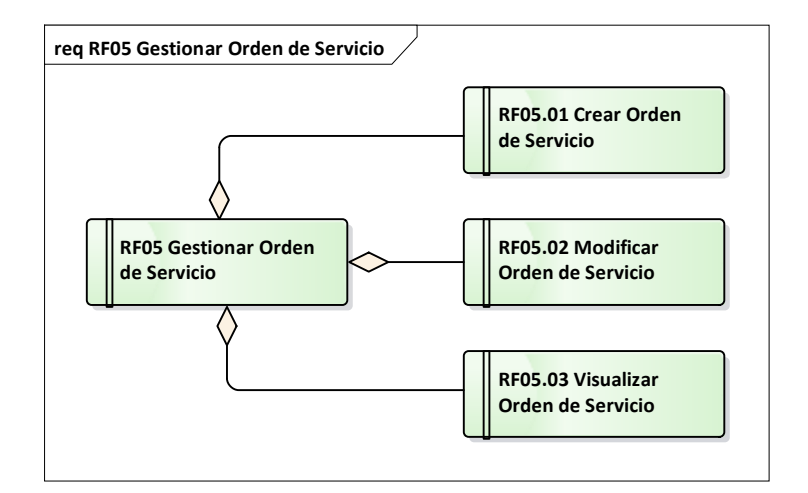

Fuente: Elaboración propia.

**RF06 Emitir Comprobantes de Pago:** El sistema permitirá agregar, consultar y/o modificar la información de los comprobantes de pago: código, serie, correlativo, fecha, orden de servicio, moneda, importe, estado, forma de pago, vencimiento, fecha de pago, estado de pago.

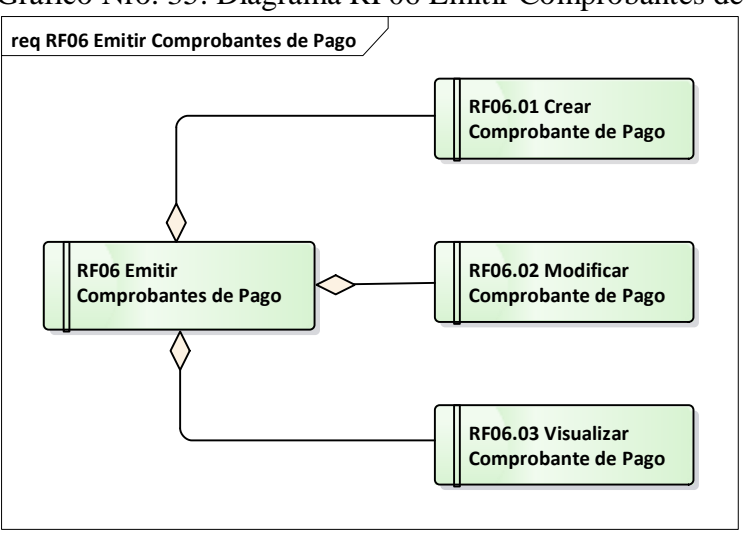

Gráfico Nro. 35: Diagrama RF06 Emitir Comprobantes de Pago.

Fuente: Elaboración propia.

**RF07 Generar Reportes:** El sistema permitirá emitir reporte de los documentos generados: reporte de ventas, que se pueden configurar por rango de fecha, clientes y turnos.

Gráfico Nro. 36: Diagrama RF07 Generar Reportes.

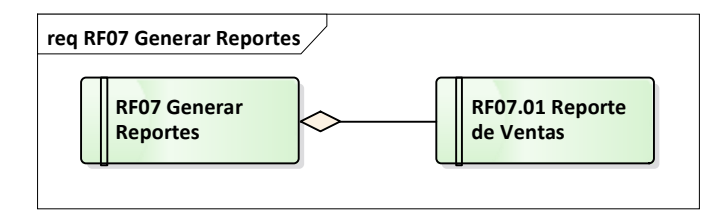

**RF08 Permitir Consultas:** El sistema permitirá realizar consultas de los datos maestros así como de las transacciones por la ejecución de servicios: usuarios, clientes, servicios, servicios ejecutados, comprobantes de pago.

Gráfico Nro. 37: Diagrama RF08 Permitir Consultas.

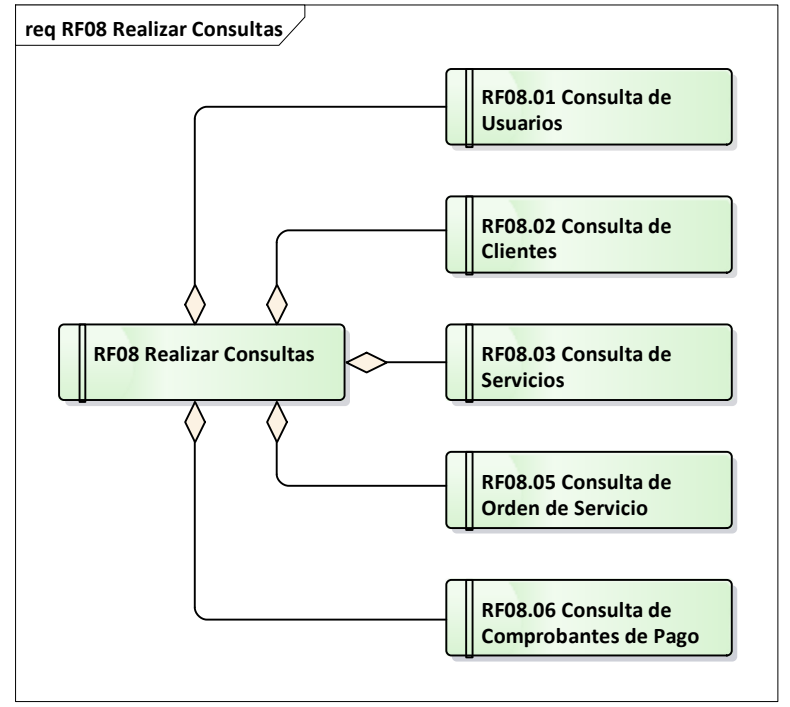

Fuente: Elaboración propia.

## **Requerimientos No Funcionales**

**RNF01 Usar infraestructura existente:** El sistema debe ejecutarse en el hardware existente; no debe exigir requisitos técnicos que implique la compra de nuevos dispositivos. Sólo en el caso del hosting, será un servicio de tercero. No hay presupuesto para compra de software o licencias, por lo que su implementación debe ser con software libre. La comunicación del

sistema con el exterior (internet) debe ser independiente del código de programación.

**RNF02 Garantizar disponibilidad:** El sistema debe garantizar estar disponible las 24 horas del día, los 7 días de la semana. Debe ser escalable, permitiendo más adelante implementar nuevos módulos. Debe soportar el incremento de nuevos usuarios.

**RNF03 Asegurar la Información:** Se debe permitir la programación periódica de copias de seguridad. En caso de pérdida de información, se permitirá la restauración desde una copia de seguridad. Se debe garantizar la integridad y seguridad de la información.

#### **Entregable: Casos de Uso**

Se identifican los actores que interactuarán con el sistema:

**Administrador:** Usuario especializado que tiene acceso a la gestión de cuentas de usuario del sistema, además de poder interactuar con el sistema.

**Usuario:** Trabajador que se encarga de registrar los servicios que la empresa realiza.

#### **Descripción de Casos de Uso:**

A continuación se describen los Casos de Uso identificados: Tabla Nro. 31: Descripción de Caso de Uso CU01

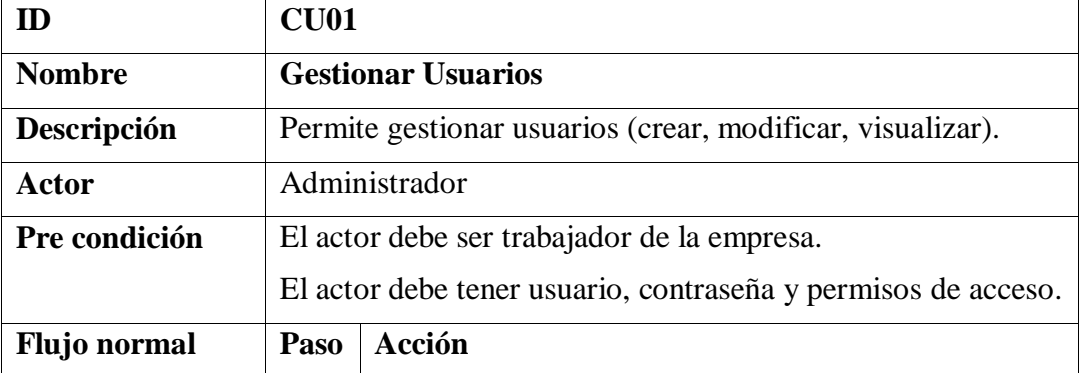

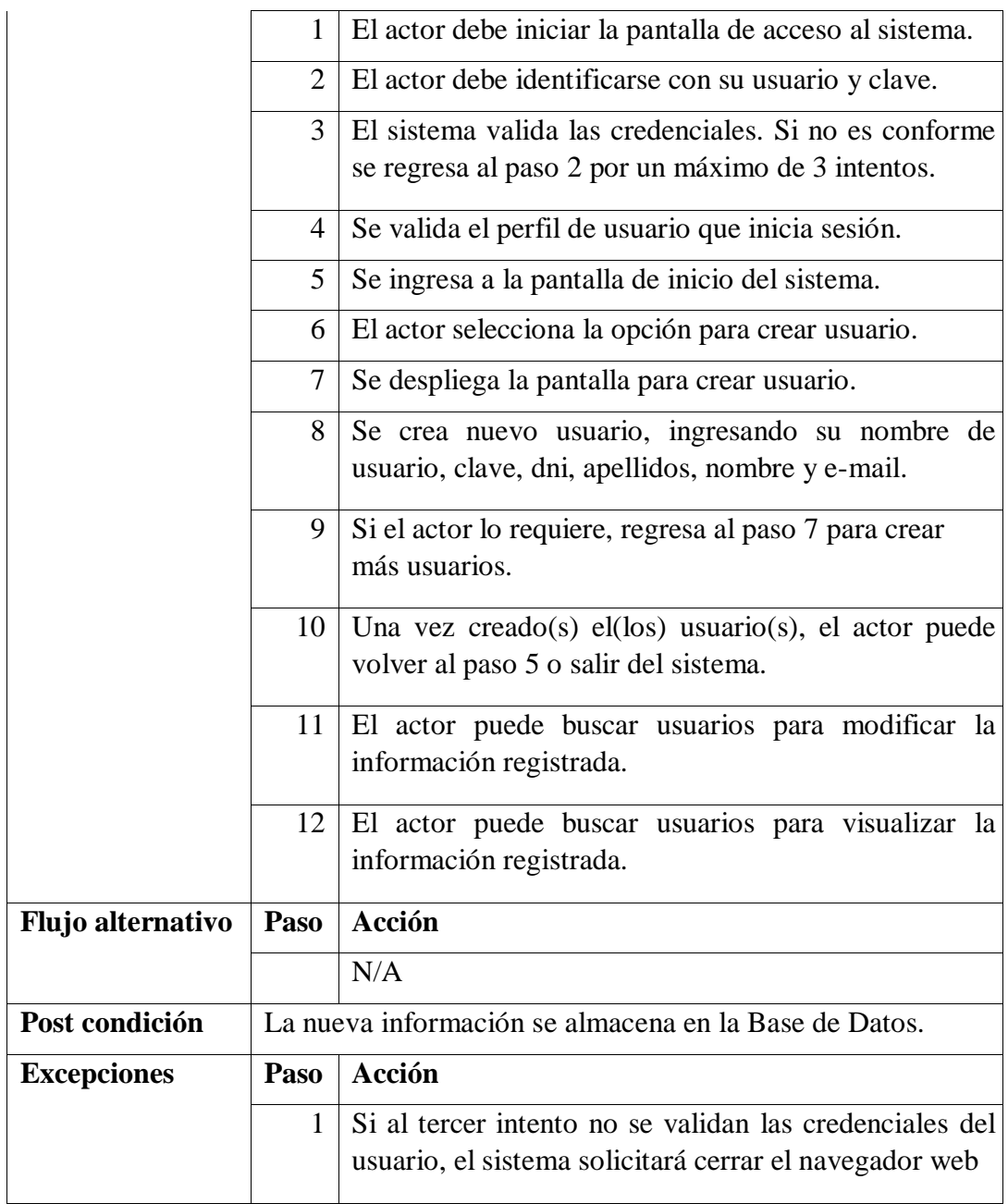

Gráfico Nro. 38: Caso de Uso CU01 Gestionar Usuarios

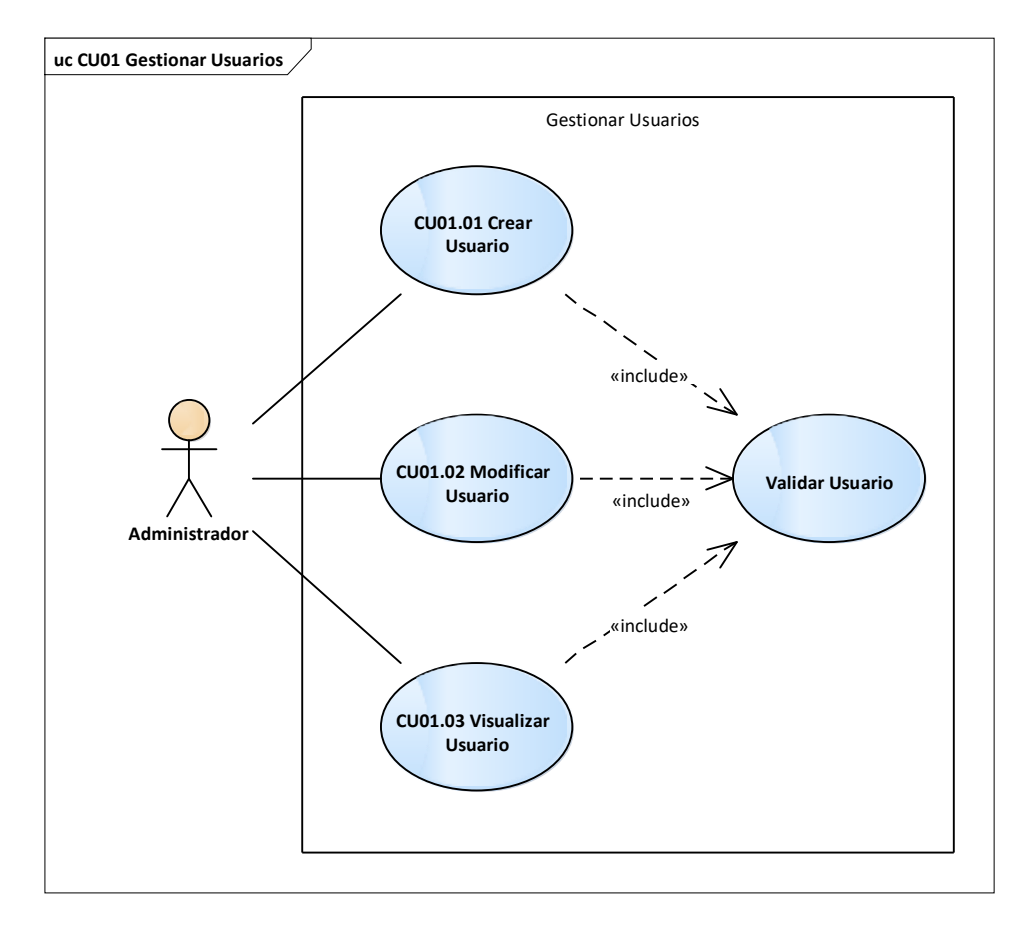

| ID                  | <b>CU02</b>                                                |                                                               |  |  |  |  |  |
|---------------------|------------------------------------------------------------|---------------------------------------------------------------|--|--|--|--|--|
| <b>Nombre</b>       |                                                            | <b>Iniciar Sesión</b>                                         |  |  |  |  |  |
| Descripción         |                                                            | Permite iniciar sesión en el sistema.                         |  |  |  |  |  |
| Actor               |                                                            | Administrador                                                 |  |  |  |  |  |
|                     | Usuario                                                    |                                                               |  |  |  |  |  |
| Pre condición       |                                                            | El actor debe ser trabajador de la empresa.                   |  |  |  |  |  |
|                     |                                                            | El actor debe tener usuario, contraseña y permisos de acceso. |  |  |  |  |  |
| <b>Flujo</b> normal | Acción<br>Paso                                             |                                                               |  |  |  |  |  |
|                     | 1                                                          | El actor debe iniciar la pantalla de acceso al sistema.       |  |  |  |  |  |
|                     | El actor debe identificarse con su usuario y clave.<br>2   |                                                               |  |  |  |  |  |
|                     | 3<br>El sistema valida las credenciales. Si no es conforme |                                                               |  |  |  |  |  |
|                     | se regresa al paso 2 por un máximo de 3 intentos.          |                                                               |  |  |  |  |  |
|                     | 4                                                          | Se valida el perfil de usuario que inicia sesión.             |  |  |  |  |  |
|                     | 5                                                          | Se ingresa a la pantalla de inicio del sistema.               |  |  |  |  |  |

Tabla Nro. 32: Descripción de Caso de Uso CU02

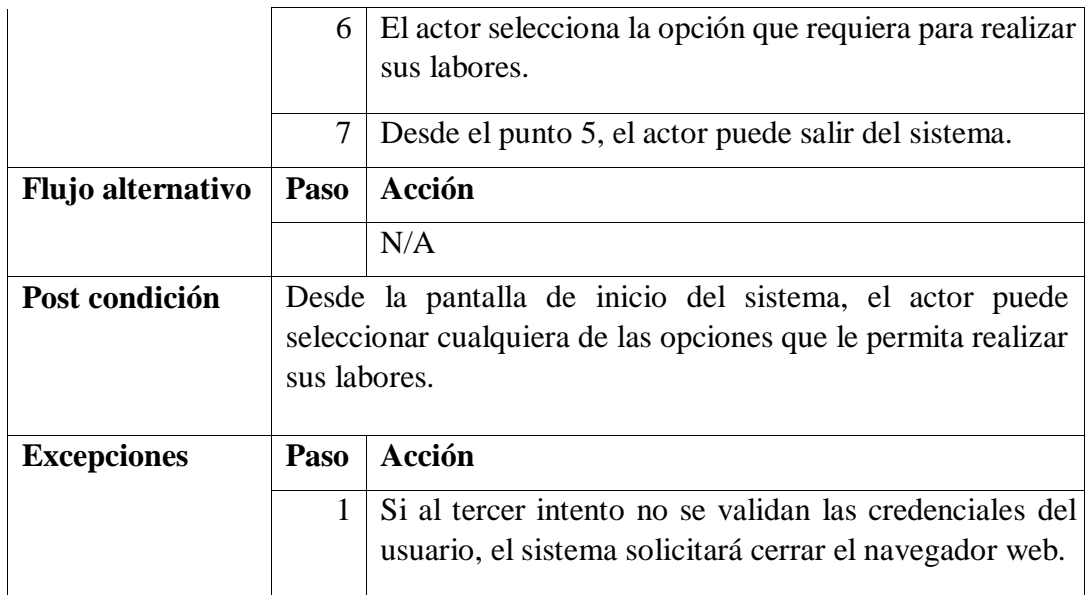

# Gráfico Nro. 39: Caso de Uso CU02 Iniciar Sesión.

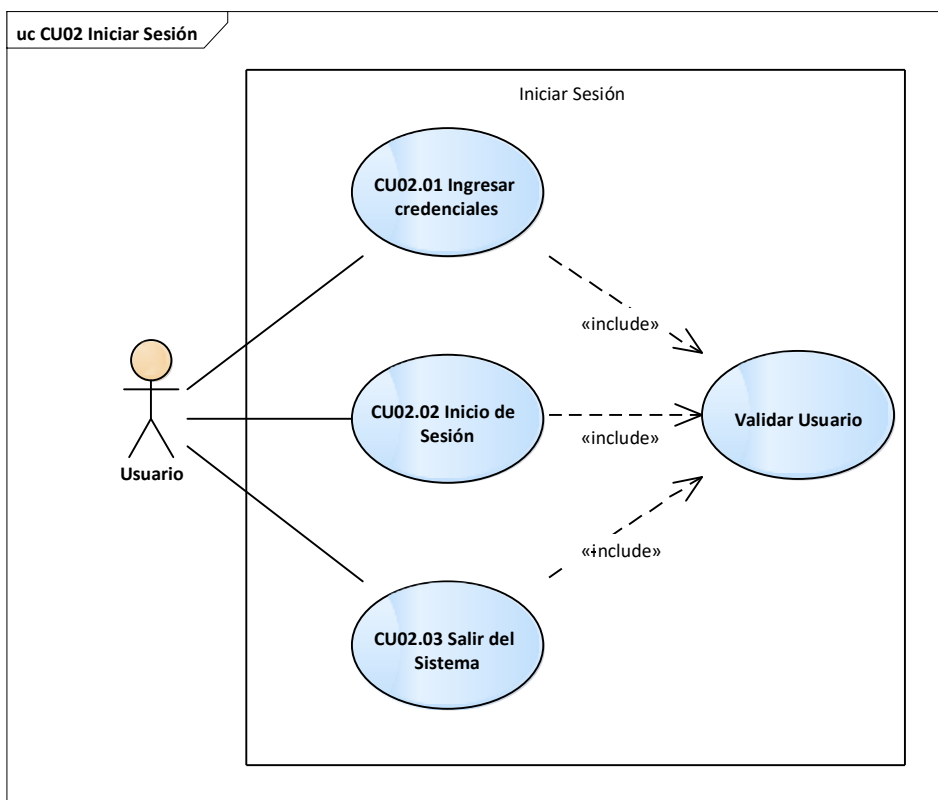

Fuente: Elaboración propia.

Tabla Nro. 33: Descripción de Caso de Uso CU03

| $\mathbf{ID}$            | <b>CU03</b>                                                |                                                                                                    |  |  |  |  |  |  |
|--------------------------|------------------------------------------------------------|----------------------------------------------------------------------------------------------------|--|--|--|--|--|--|
| <b>Nombre</b>            | <b>Gestionar Clientes</b>                                  |                                                                                                    |  |  |  |  |  |  |
| Descripción              | Permite gestionar clientes (crear, modificar, visualizar). |                                                                                                    |  |  |  |  |  |  |
| <b>Actor</b>             | Usuario                                                    |                                                                                                    |  |  |  |  |  |  |
| Pre condición            | El actor debe haber iniciado sesión en el sistema.         |                                                                                                    |  |  |  |  |  |  |
| <b>Flujo</b> normal      | Paso                                                       | Acción                                                                                                    |  |  |  |  |  |  |
|                          | 1                                                          | El actor debe seleccionar la opción Gestionar<br>Clientes.                                                                 |  |  |  |  |  |  |
|                          | 2                                                          | Se despliega la pantalla con las opciones para crear,<br>modificar o visualizar clientes.                                  |  |  |  |  |  |  |
|                          | 3                                                          | El actor puede seleccionar crear cliente.                                                                                  |  |  |  |  |  |  |
|                          | 4                                                          | Se despliega la pantalla para crear clientes.                                                                              |  |  |  |  |  |  |
|                          | 5                                                          | El actor puede ingresar el código (RUC) del cliente.                                                                       |  |  |  |  |  |  |
|                          | 6                                                          | El actor puede ingresar el nombre del cliente.                                                                             |  |  |  |  |  |  |
|                          | 7                                                          | Con 5 o 6 el sistema valida si el cliente ya existe, y<br>muestra la información completa del cliente.                     |  |  |  |  |  |  |
|                          | 8                                                          | Si es nuevo cliente, se debe completar los datos del<br>cliente: RUC, razón social, domicilio fiscal, teléfono,<br>e-mail. |  |  |  |  |  |  |
|                          | 9                                                          | Si el actor lo requiere, regresa al paso 3 para crear<br>más clientes.                                                     |  |  |  |  |  |  |
|                          | 10                                                         | Una vez creado $(s)$ el $(los)$ usuario $(s)$ , el actor puede<br>salir del sistema.                                       |  |  |  |  |  |  |
|                          | 11                                                         | El actor puede buscar clientes para modificar la<br>información registrada.                                                |  |  |  |  |  |  |
|                          | 12                                                         | El actor puede buscar clientes para visualizar la<br>información registrada.                                               |  |  |  |  |  |  |
| <b>Flujo alternativo</b> | Paso                                                       | Acción                                                                                                    |  |  |  |  |  |  |
|                          |                                                            | N/A                                                                                                    |  |  |  |  |  |  |
| Post condición           |                                                            | La nueva información se almacena en la Base de Datos.                                                                      |  |  |  |  |  |  |
| <b>Excepciones</b>       | Paso                                                       | Acción                                                                                                    |  |  |  |  |  |  |
|                          |                                                            | N/A                                                                                                    |  |  |  |  |  |  |
|                          |                                                            |                                                                                                    |  |  |  |  |  |  |

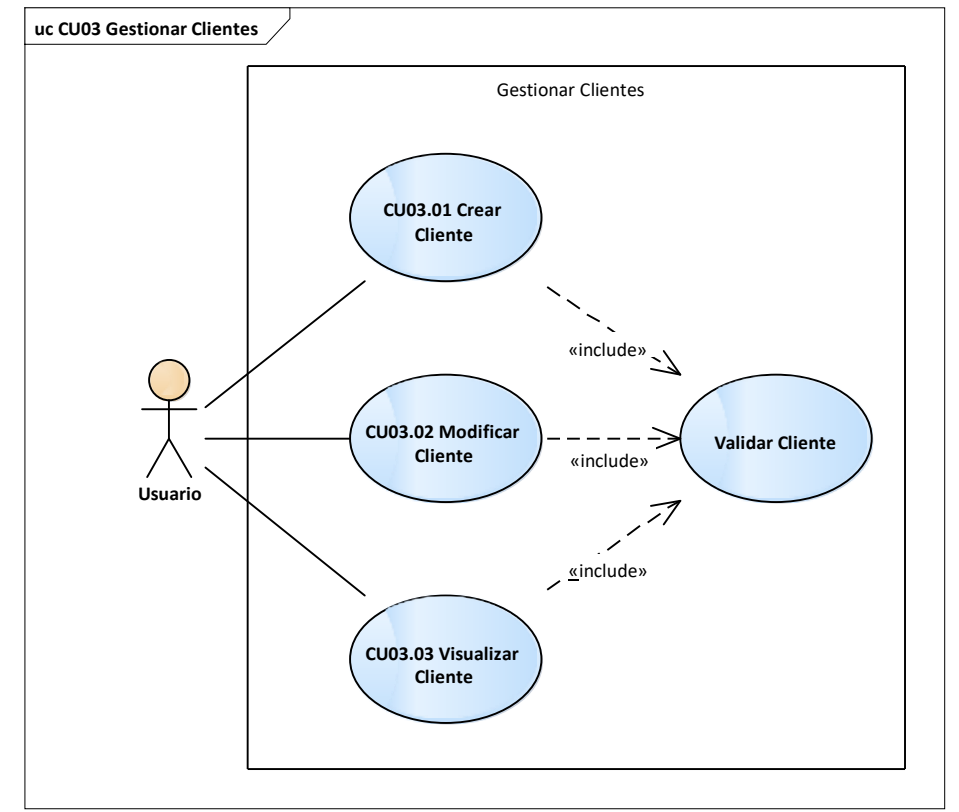

Gráfico Nro. 40: Caso de Uso CU03 Gestionar Clientes

Tabla Nro. 34: Descripción de Caso de Uso CU04

| ID                  | <b>CU04</b>                                                 |                                                                                                    |  |  |  |  |  |  |
|---------------------|-------------------------------------------------------------|----------------------------------------------------------------------------------------------------|--|--|--|--|--|--|
| <b>Nombre</b>       | <b>Gestionar Servicios</b>                                  |                                                                                                    |  |  |  |  |  |  |
| Descripción         | Permite gestionar servicios (crear, modificar, visualizar). |                                                                                                    |  |  |  |  |  |  |
| <b>Actor</b>        | Usuario                                                     |                                                                                                    |  |  |  |  |  |  |
| Pre condición       | El actor debe haber iniciado sesión en el sistema.          |                                                                                                    |  |  |  |  |  |  |
| <b>Flujo</b> normal | Acción<br>Paso                                              |                                                                                                    |  |  |  |  |  |  |
|                     | $\mathbf{1}$                                                | El actor debe seleccionar la opción Gestionar<br>Servicios.                                                  |  |  |  |  |  |  |
|                     | 2                                                           | Se despliega la pantalla con las opciones para crear,<br>modificar o visualizar servicios.                   |  |  |  |  |  |  |
|                     | 3                                                           | El actor puede seleccionar crear servicios.                                                                  |  |  |  |  |  |  |
|                     | 4                                                           | Se despliega la pantalla para crear servicios.                                                               |  |  |  |  |  |  |
|                     | 5                                                           | El actor puede ingresar el código del servicio.                                                              |  |  |  |  |  |  |
|                     | 6                                                           | El actor puede ingresar el nombre del servicio.                                                              |  |  |  |  |  |  |
|                     | 7                                                           | Con 5 o 6 el sistema valida si el servicio ya existe, y<br>muestra la información completa del servicio.     |  |  |  |  |  |  |
|                     | 8                                                           | Si es nuevo servicio, se debe completar los datos del<br>servicio: código, nombre, unidad de medida, tarifa. |  |  |  |  |  |  |
|                     | 9                                                           | Si el actor lo requiere, regresa al paso 3 para crear<br>más servicios.                                      |  |  |  |  |  |  |
|                     | 10                                                          | Una vez creado(s) $el(\text{los})$ servicio(s), el actor puede<br>salir del sistema.                         |  |  |  |  |  |  |
|                     |                                                             | 11   El actor puede buscar servicios para modificar la<br>información registrada.                            |  |  |  |  |  |  |
|                     | 12                                                          | El actor puede buscar servicios para visualizar la<br>información registrada.                                |  |  |  |  |  |  |
| Flujo alternativo   | Paso                                                        | Acción                                                                                                    |  |  |  |  |  |  |
|                     |                                                             | N/A                                                                                                    |  |  |  |  |  |  |
| Post condición      |                                                             | La nueva información se almacena en la Base de Datos.                                                        |  |  |  |  |  |  |
| <b>Excepciones</b>  | Paso                                                        | Acción                                                                                                    |  |  |  |  |  |  |
|                     |                                                             | N/A                                                                                                    |  |  |  |  |  |  |

Gráfico Nro. 41: Caso de Uso CU04 Gestionar Servicios

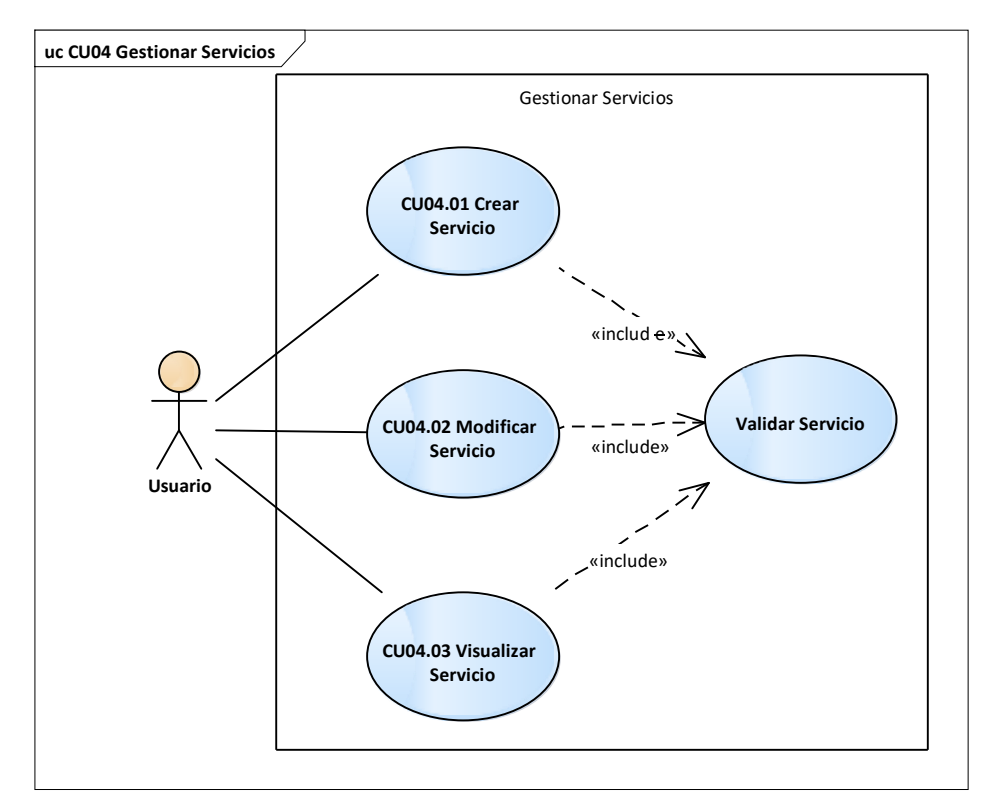

Fuente: Elaboración propia.

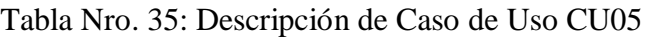

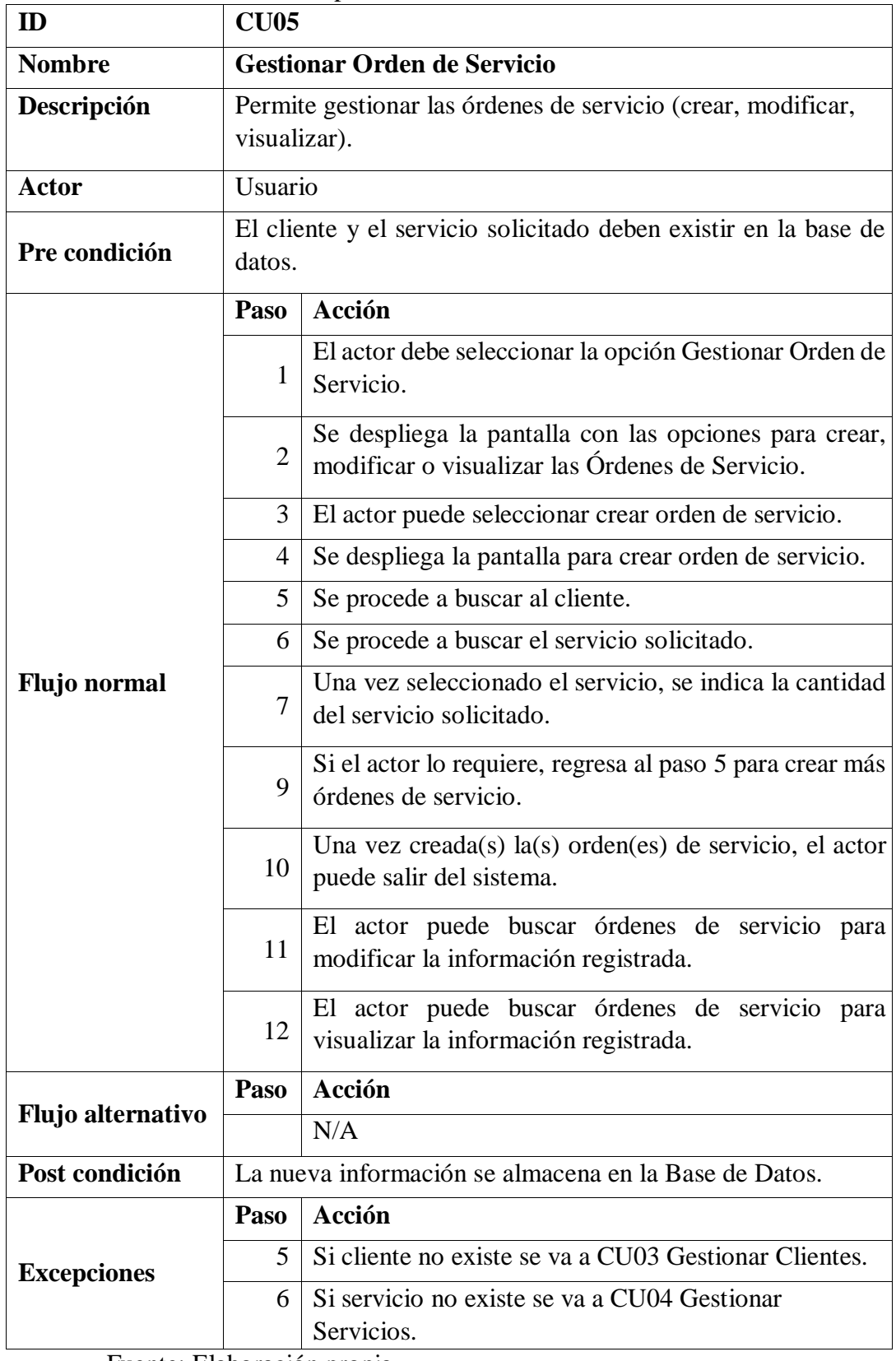

Gráfico Nro. 42: Caso de Uso CU05 Gestionar Orden de Servicio

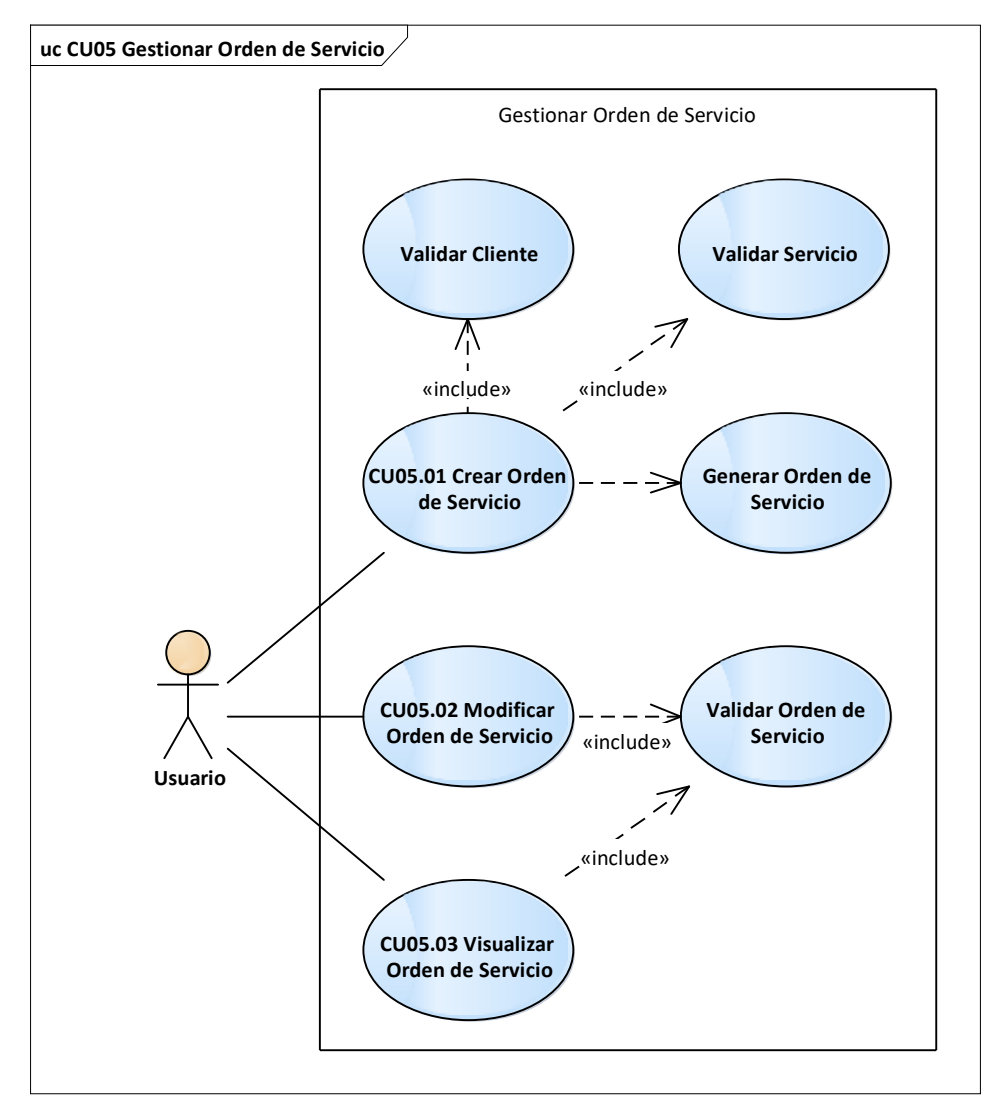

Fuente: Elaboración propia.

Tabla Nro. 36: Descripción de Caso de Uso CU06

| ID                  | <b>CU06</b> |                                                                                                    |  |  |  |  |  |  |  |
|---------------------|-------------|----------------------------------------------------------------------------------------------------|--|--|--|--|--|--|--|
| <b>Nombre</b>       |             | <b>Emitir Comprobantes de Pago</b>                                                                    |  |  |  |  |  |  |  |
| Descripción         |             | Gestiona comprobantes de pago (crear, ver, modificar).                                                |  |  |  |  |  |  |  |
| <b>Actor</b>        | Usuario     |                                                                                                    |  |  |  |  |  |  |  |
| Pre condición       |             | El actor debe haber generado una Orden de Servicio.                                                   |  |  |  |  |  |  |  |
| <b>Flujo</b> normal | Paso        | Acción                                                                                                |  |  |  |  |  |  |  |
|                     | 1           | actor debe seleccionar<br>El<br>la<br>opción<br>Emitir Comprobante de Pago.                           |  |  |  |  |  |  |  |
|                     | 2           | Se despliega la pantalla con las opciones para emitir,<br>consultar o modificar comprobantes de pago. |  |  |  |  |  |  |  |
|                     | 3           | El actor puede seleccionar emitir comprobante.                                                        |  |  |  |  |  |  |  |

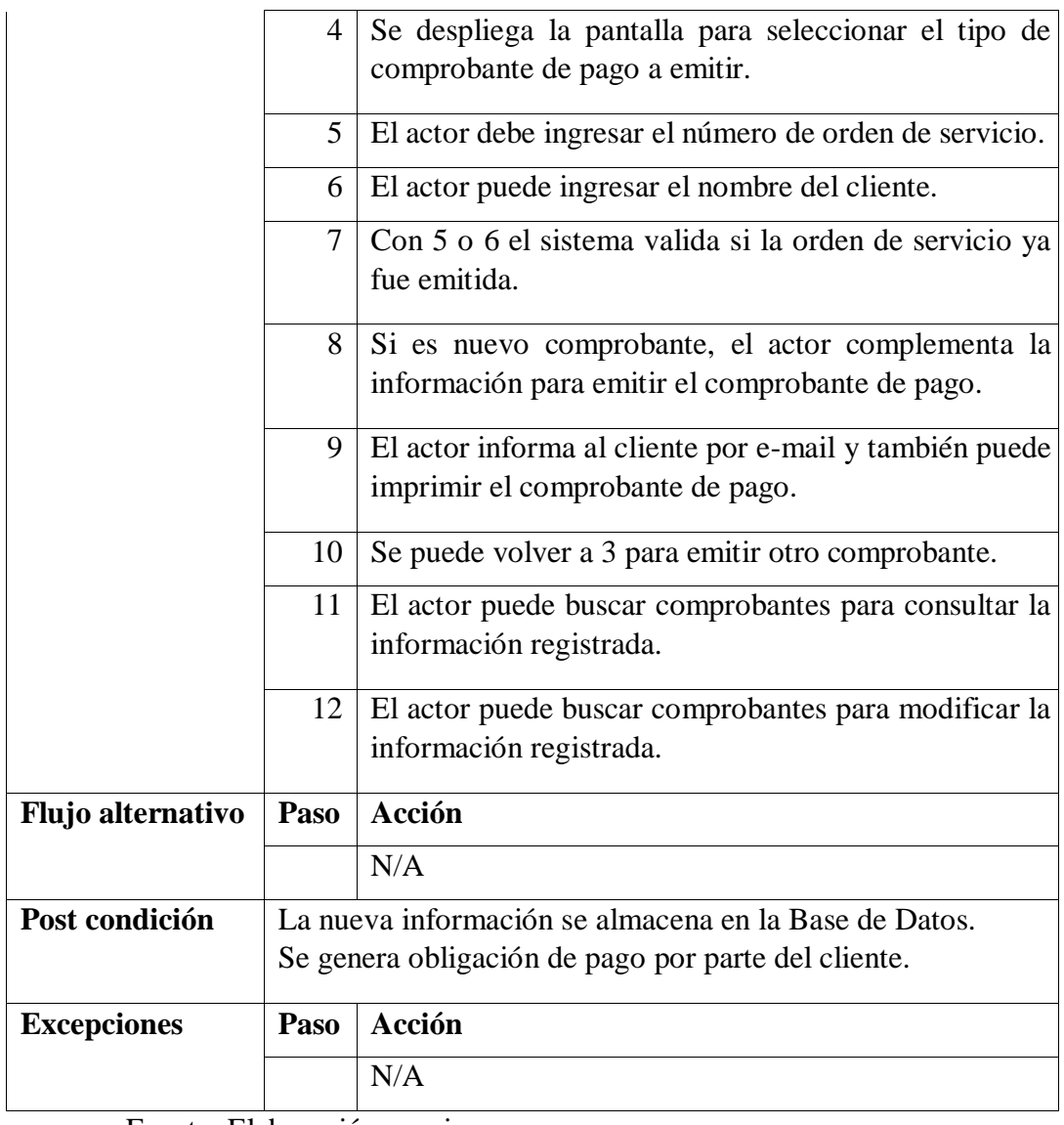

Gráfico Nro. 43: Caso de Uso CU06 Emitir Comprobantes de Pago

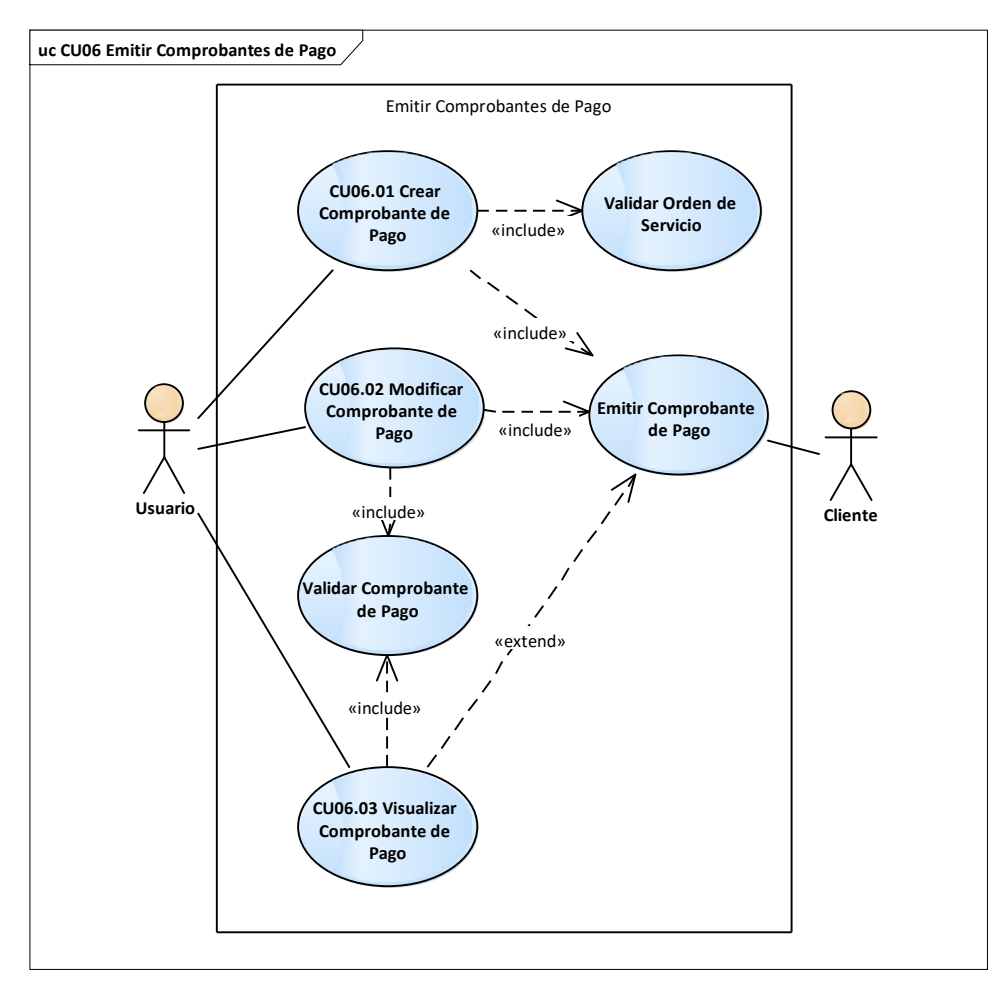

Tabla Nro. 37: Descripción de Caso de Uso CU07

| ID                  | <b>CU07</b>                                                            |                                                                    |  |  |  |  |  |
|---------------------|------------------------------------------------------------------------|--------------------------------------------------------------------|--|--|--|--|--|
| <b>Nombre</b>       | <b>Generar Reportes</b>                                                |                                                                    |  |  |  |  |  |
| Descripción         |                                                                        | Permite generar reportes.                                          |  |  |  |  |  |
| Actor               |                                                                        | Administrador                                                      |  |  |  |  |  |
| Pre condición       |                                                                        | El usuario debe haber generado órdenes de servicio.                |  |  |  |  |  |
| <b>Flujo</b> normal | Acción<br>Paso                                                         |                                                                    |  |  |  |  |  |
|                     | $\mathbf{1}$                                                           | El actor debe seleccionar la opción Generar Reportes.              |  |  |  |  |  |
|                     | $\overline{2}$                                                         | Se despliega la pantalla con la interfaz para generar<br>reportes. |  |  |  |  |  |
|                     | 3<br>El actor puede seleccionar el reporte de comprobantes<br>de pago. |                                                                    |  |  |  |  |  |
|                     | 4                                                                      | El actor puede generar el reporte por cliente(s).                  |  |  |  |  |  |
|                     | 5<br>El actor puede generar el reporte por servicio $(s)$ .            |                                                                    |  |  |  |  |  |
|                     | 6                                                                      | El actor puede generar el reporte por usuario $(s)$ .              |  |  |  |  |  |
|                     | 7                                                                      | El actor puede generar el reporte por fecha $(s)$ .                |  |  |  |  |  |

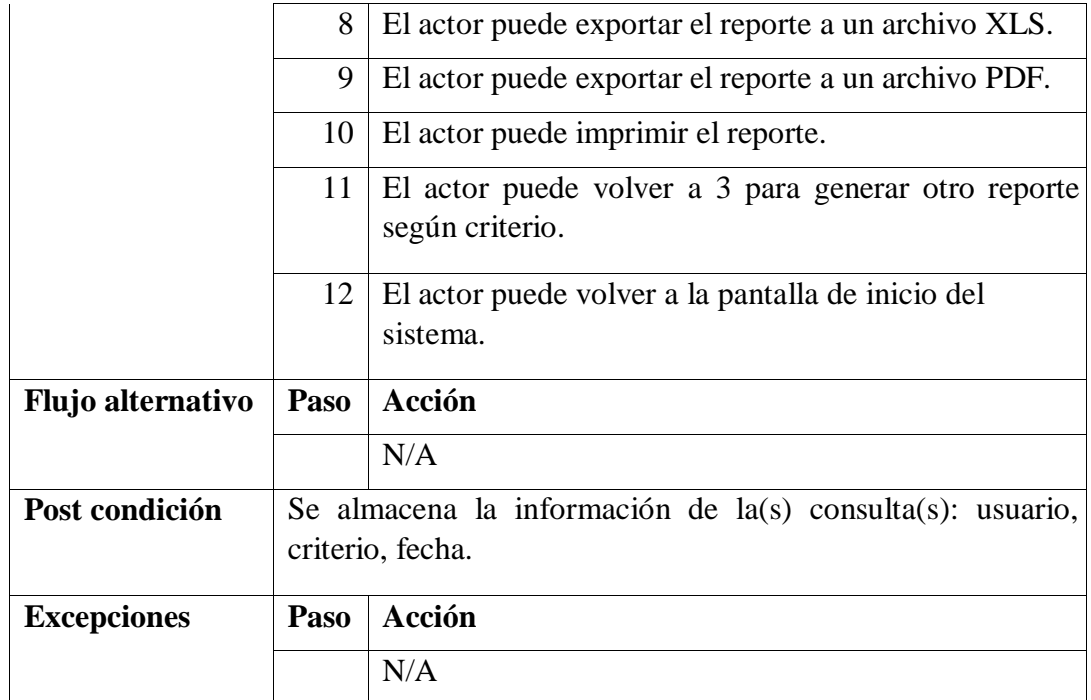

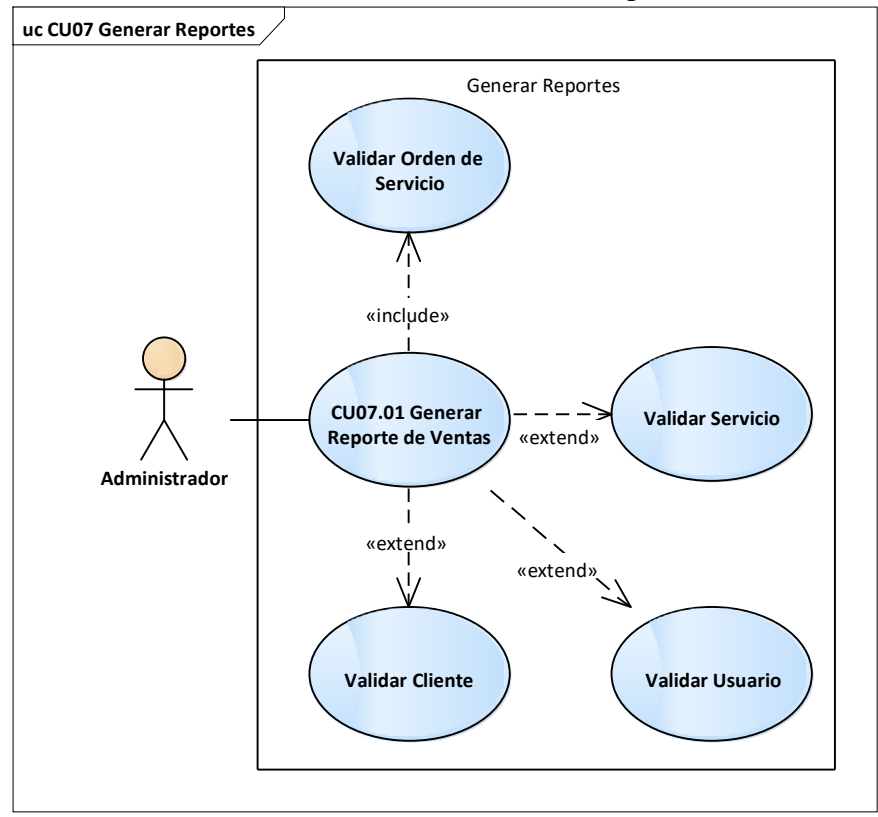

Gráfico Nro. 44: Caso de Uso CU07 Generar Reportes

Tabla Nro. 38: Descripción de Caso de Uso CU08

| ID                       | <b>CU08</b>                                                                                        |                                                                                           |  |  |  |  |  |  |
|--------------------------|----------------------------------------------------------------------------------------------------|-------------------------------------------------------------------------------------------|--|--|--|--|--|--|
| <b>Nombre</b>            | <b>Realizar Consultas</b>                                                                          |                                                                                           |  |  |  |  |  |  |
| Descripción              | Permite realizar consultas.                                                                        |                                                                                           |  |  |  |  |  |  |
| <b>Actor</b>             | Administrador                                                                                      |                                                                                           |  |  |  |  |  |  |
| Pre condición            | El usuario debe haber generado clientes, servicios, órdenes de<br>servicio o comprobantes de pago. |                                                                                           |  |  |  |  |  |  |
| <b>Flujo</b> normal      | Paso                                                                                               | Acción                                                                                    |  |  |  |  |  |  |
|                          | 1                                                                                                  | El actor debe seleccionar la opción Realizar<br>Consultas.                                |  |  |  |  |  |  |
|                          | 2                                                                                                  | Se despliega la pantalla con la interfaz para realizar<br>consultas.                      |  |  |  |  |  |  |
|                          | 3                                                                                                  | El actor puede seleccionar consulta de usuarios.                                          |  |  |  |  |  |  |
|                          | 4                                                                                                  | El actor puede seleccionar consulta de clientes.                                          |  |  |  |  |  |  |
|                          | 5                                                                                                  | El actor puede seleccionar consulta de servicios.                                         |  |  |  |  |  |  |
|                          | 6                                                                                                  | El actor puede seleccionar consulta de órdenes de<br>servicio.                            |  |  |  |  |  |  |
|                          | 7                                                                                                  | El actor puede seleccionar consulta de comprobantes<br>de pago.                           |  |  |  |  |  |  |
|                          | 8                                                                                                  | El actor puede exportar la consulta a un archivo XLS.                                     |  |  |  |  |  |  |
|                          | 9                                                                                                  | El actor puede exportar la consulta a un archivo PDF.                                     |  |  |  |  |  |  |
|                          | 10                                                                                                 | El actor puede imprimir el reporte.                                                       |  |  |  |  |  |  |
|                          | 11                                                                                                 | El actor puede volver a 2 para generar otro reporte<br>según criterio $(3, 4, 5, 6, 7)$ . |  |  |  |  |  |  |
|                          | 12                                                                                                 | El actor puede volver a la pantalla de inicio del<br>sistema.                             |  |  |  |  |  |  |
| <b>Flujo alternativo</b> | Paso                                                                                               | Acción                                                                                    |  |  |  |  |  |  |
|                          |                                                                                                    | N/A                                                                                       |  |  |  |  |  |  |
| Post condición           | Se almacena la información de la(s) consulta(s): usuario,<br>criterio, fecha.                      |                                                                                           |  |  |  |  |  |  |
| <b>Excepciones</b>       | Paso                                                                                               | Acción                                                                                    |  |  |  |  |  |  |
|                          |                                                                                                    | N/A                                                                                       |  |  |  |  |  |  |

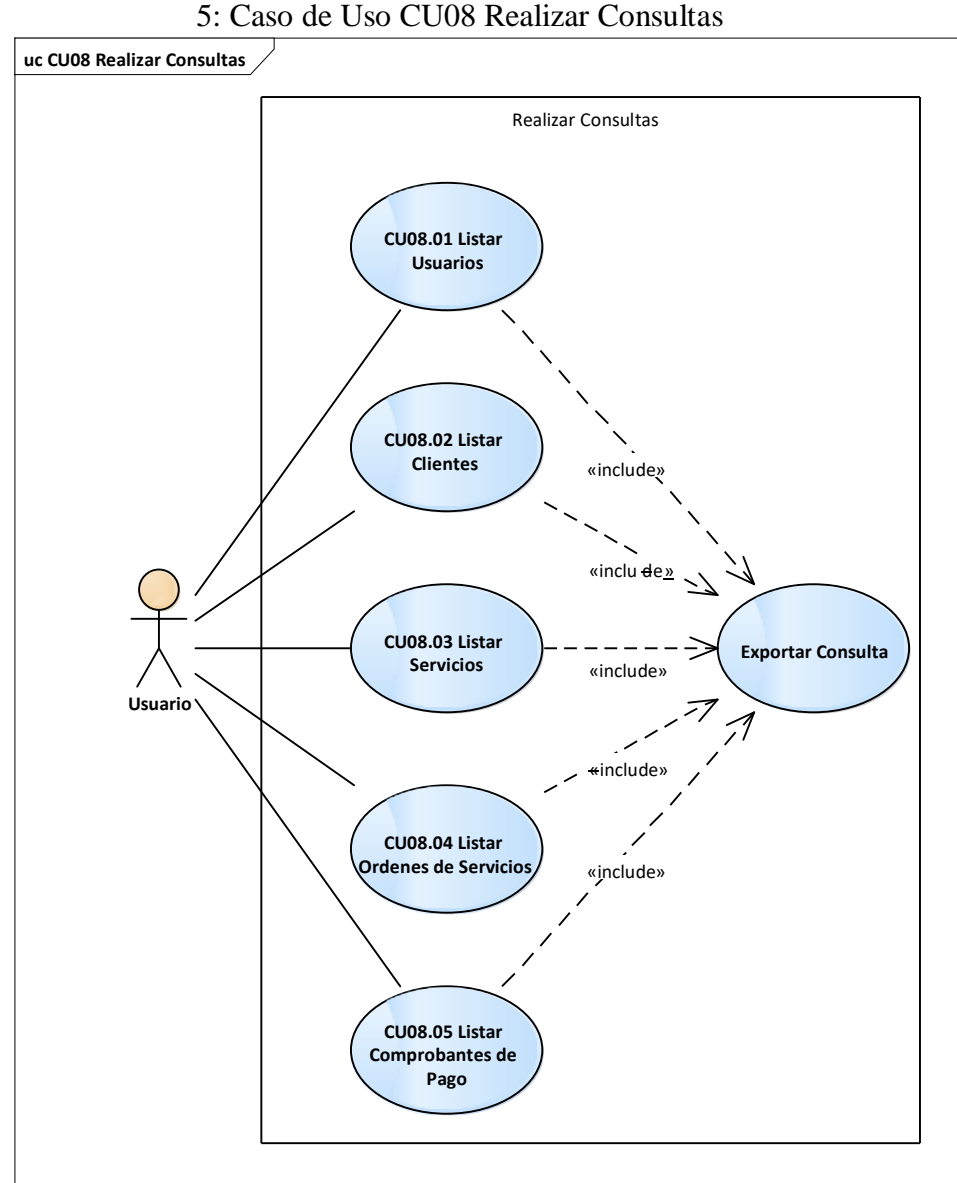

Gráfico Nro. 4

#### **Entregable: Prototipo rápido**

Para transmitir mejor la idea de lo que se va a implementar, tanto a los clientes como a los programadores, es habitual dibujar las maquetas de las pantallas y sus elementos. Estos prototipos llamados generalmente *wireframes* son muy útiles, por lo que utilizar una herramienta especializada viene de maravilla para hacerlo bien, más rápido y que quede de manera Gráfico Nro. 4

presentable (55), por lo que para la presente investigación utilizamos el software Azure RP 8, que es gratuito para estudiantes.

6: Prototipo de pantalla de Acceso al Sistema

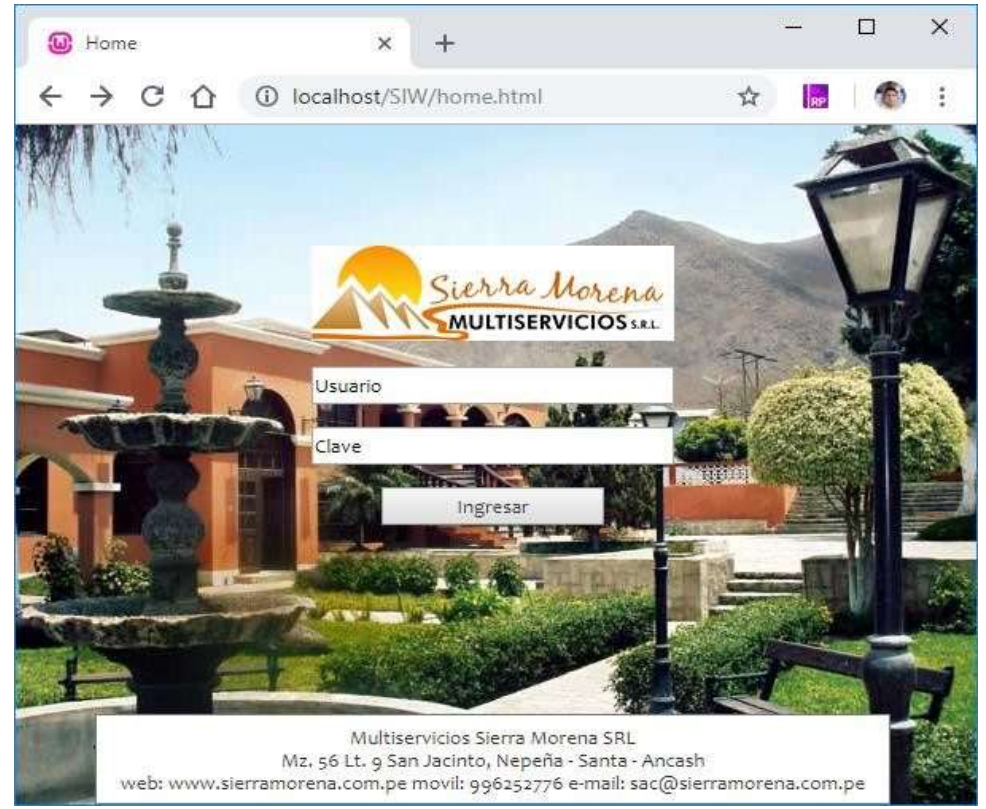

Fuente: Elaboración propia

Gráfico Nro. 47: Prototipo de pantalla de Inicio del Sistema

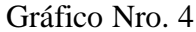

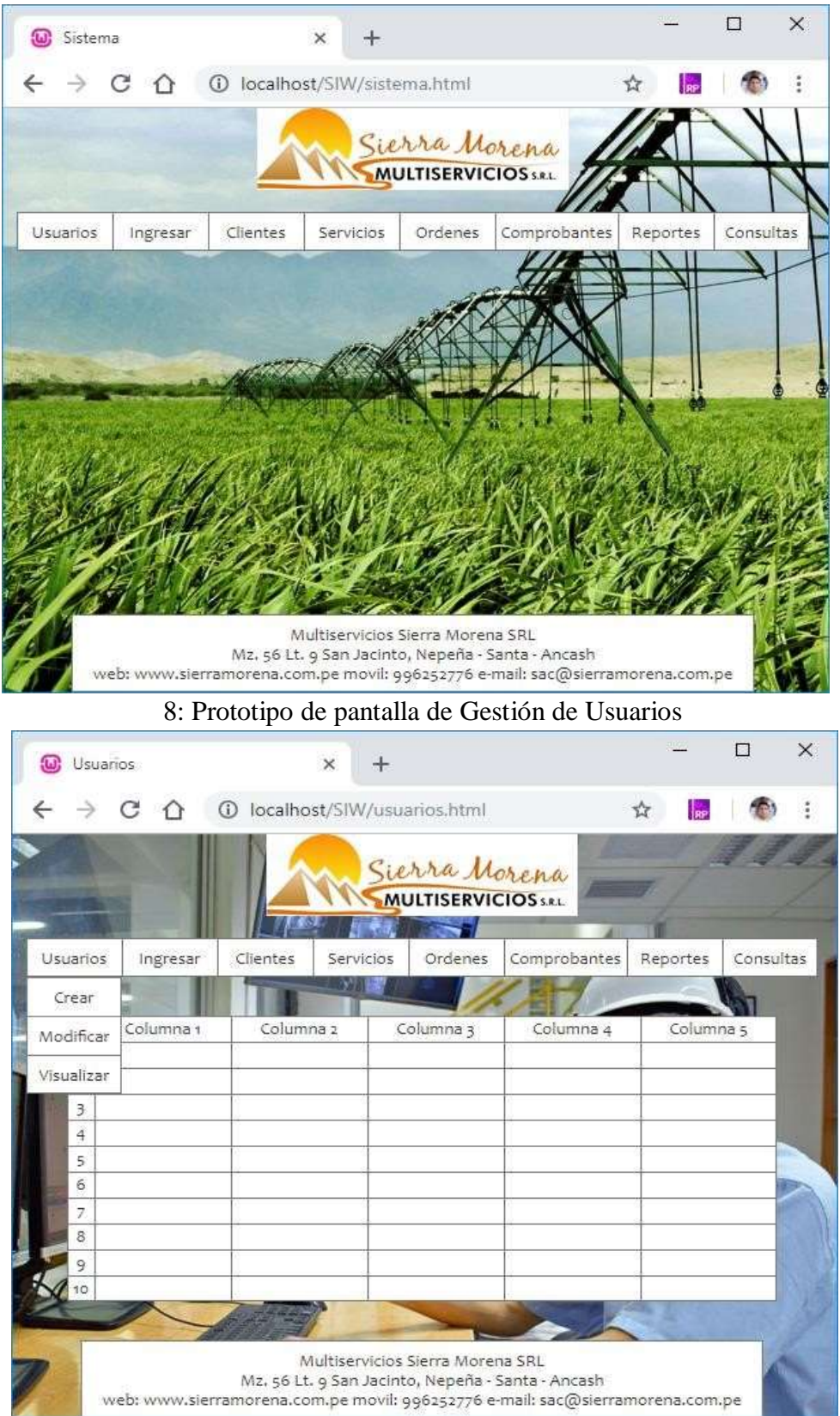

# Gráfico Nro. 4 Fuente: Elaboración propia

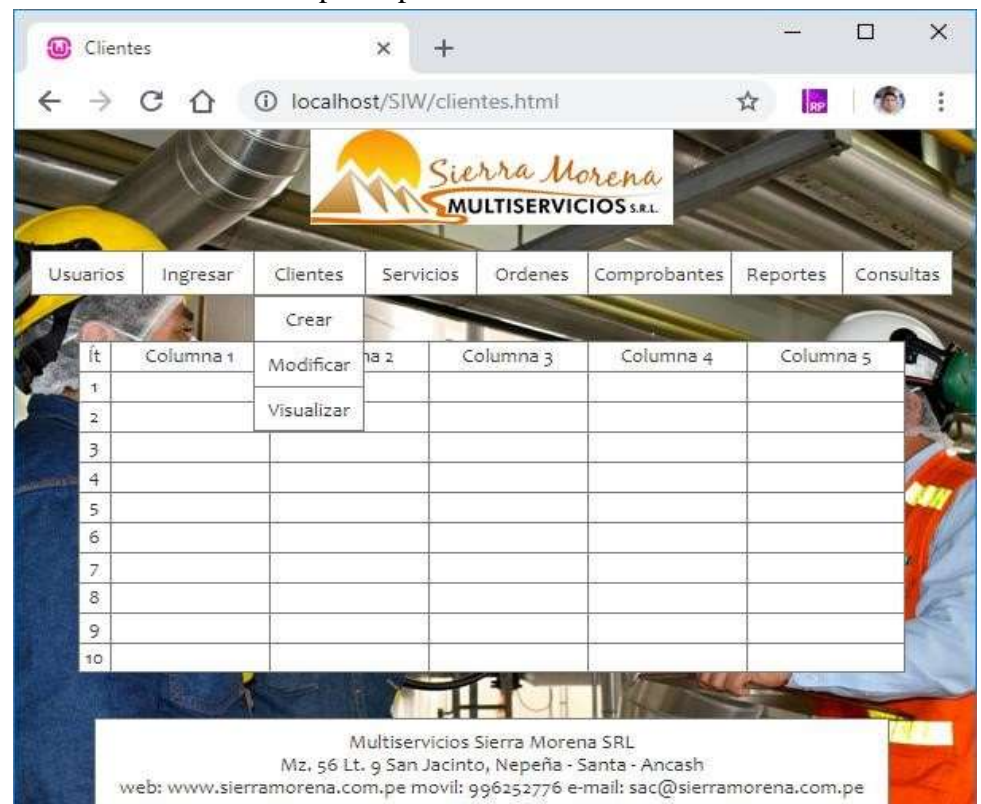

## Gráfico Nro. 49: Prototipo de pantalla de Gestión de Clientes

| Servicios<br>$\omega$ |           |                                | $\times$<br>$+$ |                                               |                                                   |                      | $\times$<br>П |
|-----------------------|-----------|--------------------------------|-----------------|-----------------------------------------------|---------------------------------------------------|----------------------|---------------|
|                       | C         | 1 localhost/SIW/servicios.html |                 |                                               |                                                   | ☆                    |               |
|                       |           |                                |                 |                                               |                                                   | H                    |               |
|                       |           |                                |                 | Sierra Morena<br><b>MULTISERVICIOS</b> S.R.L. |                                                   |                      |               |
|                       |           |                                |                 |                                               |                                                   |                      |               |
| Usuarios              | Ingresar  | Clientes                       | Servicios       | Ordenes                                       | Comprobantes                                      | Reportes             | Consultas     |
|                       |           | 15                             | Crear           |                                               |                                                   |                      |               |
| ĺt                    | Columna 1 | Column                         | Modificar       | blumna 3                                      | Columna 4                                         | Columna <sub>5</sub> |               |
| ÷.                    |           |                                |                 |                                               |                                                   |                      |               |
| $\overline{2}$        |           |                                | Visualizar      |                                               |                                                   |                      |               |
| 3                     |           |                                |                 |                                               |                                                   |                      |               |
| $\ddot{4}$            |           |                                |                 |                                               |                                                   |                      |               |
| 5                     |           |                                |                 |                                               |                                                   |                      |               |
| 6                     |           |                                |                 |                                               |                                                   |                      |               |
| 7                     |           |                                |                 |                                               |                                                   |                      |               |
| 8                     |           |                                |                 |                                               |                                                   |                      |               |
| 9                     |           |                                |                 |                                               |                                                   |                      |               |
| 10                    |           |                                |                 |                                               |                                                   |                      |               |
|                       |           |                                |                 |                                               |                                                   |                      |               |
|                       |           |                                |                 | Multiservicios Sierra Morena SRL              |                                                   |                      |               |
|                       |           |                                |                 |                                               | Mz, 56 Lt. 9 San Jacinto, Nepeña - Santa - Ancash |                      |               |

Gráfico Nro. 50: Prototipo de pantalla de Gestión de Servicios

Fuente: Elaboración propia

Gráfico Nro. 51: Prototipo de pantalla de Gestión de Ordenes

| Ordenes<br>$\omega$                                               |                                    |                      | $\times$<br>÷ |       |                                               |                                                                                                    |   |                      | □         | $\times$  |
|-------------------------------------------------------------------|------------------------------------|----------------------|---------------|-------|-----------------------------------------------|----------------------------------------------------------------------------------------------------|---|----------------------|-----------|-----------|
|                                                                   | C 1 1 0 localhost/SIW/ordenes.html |                      |               |       |                                               |                                                                                                    | Ů | <b>RP</b>            |           |           |
|                                                                   |                                    |                      |               |       | Sierra Morena<br><b>MULTISERVICIOS</b> S.R.L. |                                                                                                    |   |                      |           |           |
| Usuarios                                                          | Ingresar                           | Clientes             | Servicios     |       | Ordenes                                       | Comprobantes                                                                                                    |   | Reportes             | Consultas |           |
|                                                                   |                                    |                      |               |       | Crear                                         |                                                                                                    |   |                      |           |           |
| ít<br>$\ddagger$                                                  | Columna 1                          | Columna <sub>2</sub> |               |       | Modificar                                     | Columna 4                                                                                                    |   | Columna <sub>5</sub> |           |           |
| $\overline{\mathbf{2}}$                                           |                                    |                      |               |       | Visualizar                                    |                                                                                                    |   |                      |           |           |
| 3<br>$\overline{4}$                                               |                                    |                      |               |       |                                               |                                                                                                    |   |                      |           |           |
| 5                                                                 |                                    |                      |               |       |                                               |                                                                                                    |   |                      |           |           |
| 6<br>7                                                            |                                    |                      |               |       |                                               |                                                                                                    |   |                      |           |           |
| 8                                                                 |                                    |                      |               |       |                                               |                                                                                                    |   |                      |           |           |
| 9<br>10                                                           |                                    |                      |               |       |                                               |                                                                                                    |   |                      |           |           |
|                                                                   |                                    |                      |               |       |                                               |                                                                                                    |   |                      |           |           |
| Gráfico Nro. 52: Prototipo de pantalla de Emisión de Comprobantes |                                    |                      |               |       |                                               | Mz. 56 Lt. 9 San Jacinto, Nepeña - Santa - Ancash<br>web: www.sierramorena.com.pe movil: 996252776 e-mail: sac@sierramorena.com.pe |   |                      |           |           |
| Comprobantes                                                      |                                    |                      | $\times$      | $\pm$ |                                               |                                                                                                    |   |                      | □         | ×.        |
| C.                                                                | $\bigcap$                          |                      |               |       | 10 localhost/SIW/comprobantes.html            |                                                                                                    |   | ŵ                    |           |           |
|                                                                   |                                    |                      |               |       | Sierra Morena<br><b>MULTISERVICIOS</b> S.R.L. |                                                                                                    |   |                      |           |           |
| Usuarios                                                          | Ingresar                           | Clientes             | Servicios     |       | Ordenes                                       | Comprobantes                                                                                                    |   | Reportes             |           | Consultas |
|                                                                   |                                    |                      |               |       |                                               | Crear                                                                                                    |   |                      |           |           |
| it                                                                | Columna 1                          | Columna 2            |               |       | Columna 3                                     | Modificar                                                                                                    |   | Columna 5            |           |           |
| $\uparrow$<br>z                                                   |                                    |                      |               |       |                                               | Visualizar                                                                                                    |   |                      |           |           |
| 3                                                                 |                                    |                      |               |       |                                               |                                                                                                    |   |                      |           |           |
| 4<br>5                                                            |                                    |                      |               |       |                                               |                                                                                                    |   |                      |           |           |
| 6                                                                 |                                    |                      |               |       |                                               |                                                                                                    |   |                      |           |           |
| 7<br>8                                                            |                                    |                      |               |       |                                               |                                                                                                    |   |                      |           |           |
| 9                                                                 |                                    |                      |               |       |                                               |                                                                                                    |   |                      |           |           |
| 10                                                                |                                    |                      |               |       | 3 Walack                                      |                                                                                                    |   |                      |           |           |
|                                                                   |                                    |                      |               |       | Multiservicios Sierra Morena SRL              |                                                                                                    |   |                      |           |           |
|                                                                   |                                    |                      |               |       |                                               | Mz. 56 Lt. 9 San Jacinto, Nepeña - Santa - Ancash<br>web: www.sierramorena.com.pe movil: 996252776 e-mail: sac@sierramorena.com.pe |   |                      |           |           |

Fuente: Elaboración propia

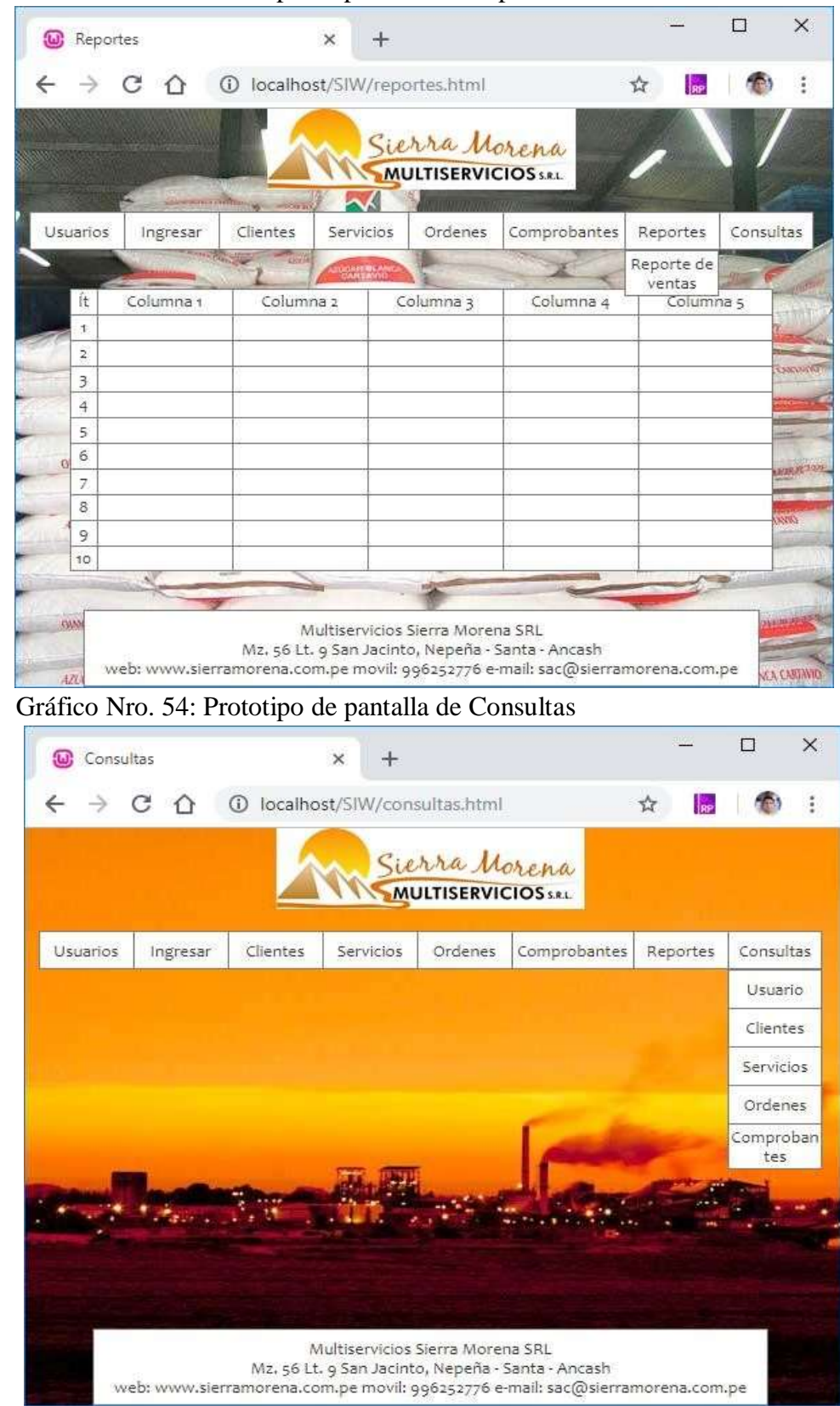

Gráfico Nro. 53: Prototipo de pantalla de Reportes

# **5.3.2. Análisis y Diseño Preliminar del Sistema**

# **Entregable: Diagrama de Robustez**

A continuación se describen los Diagramas de Robustez identificados:

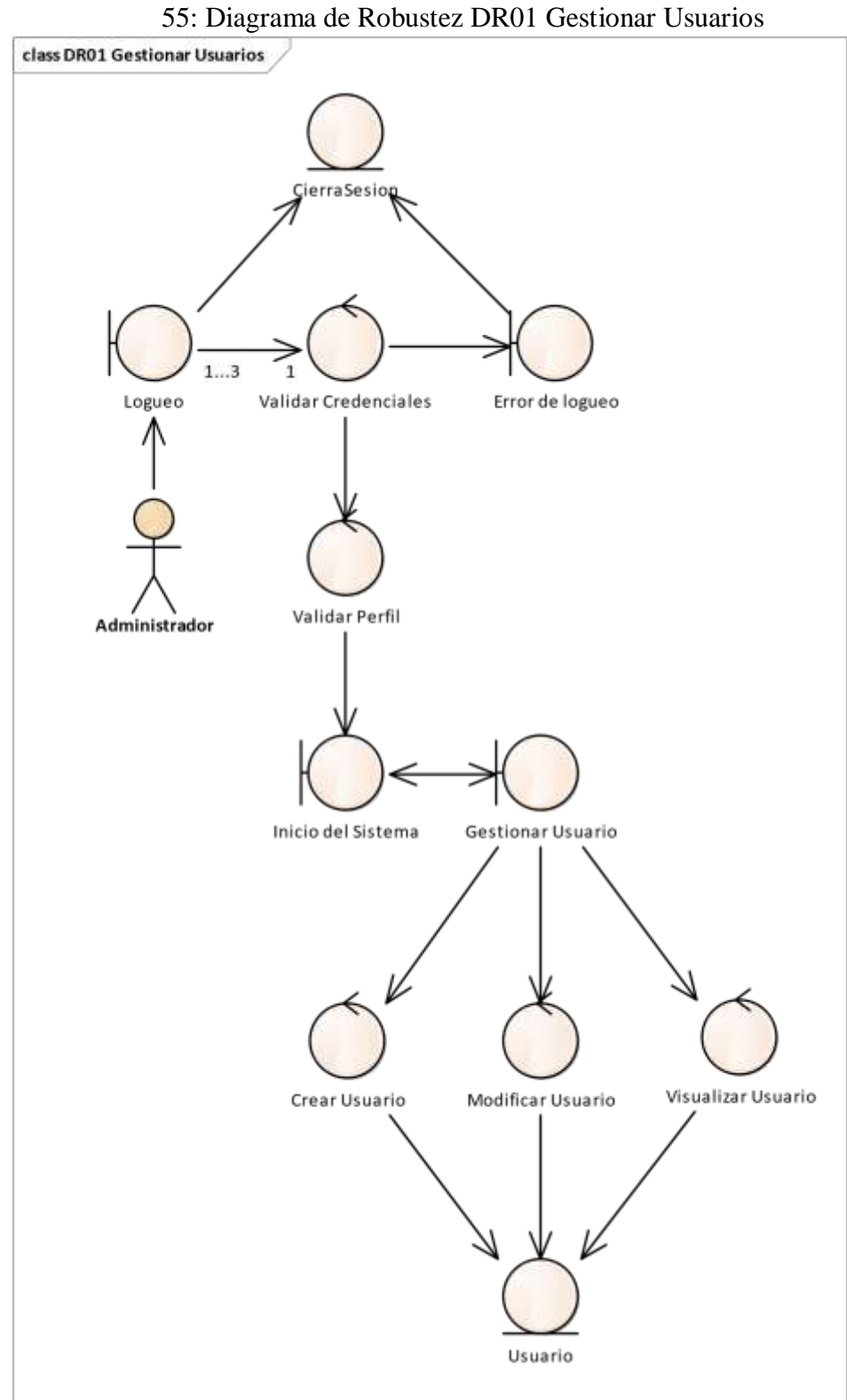

Gráfico Nro.

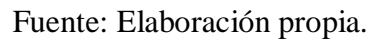

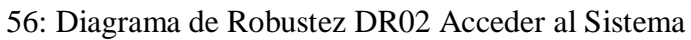

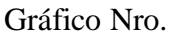

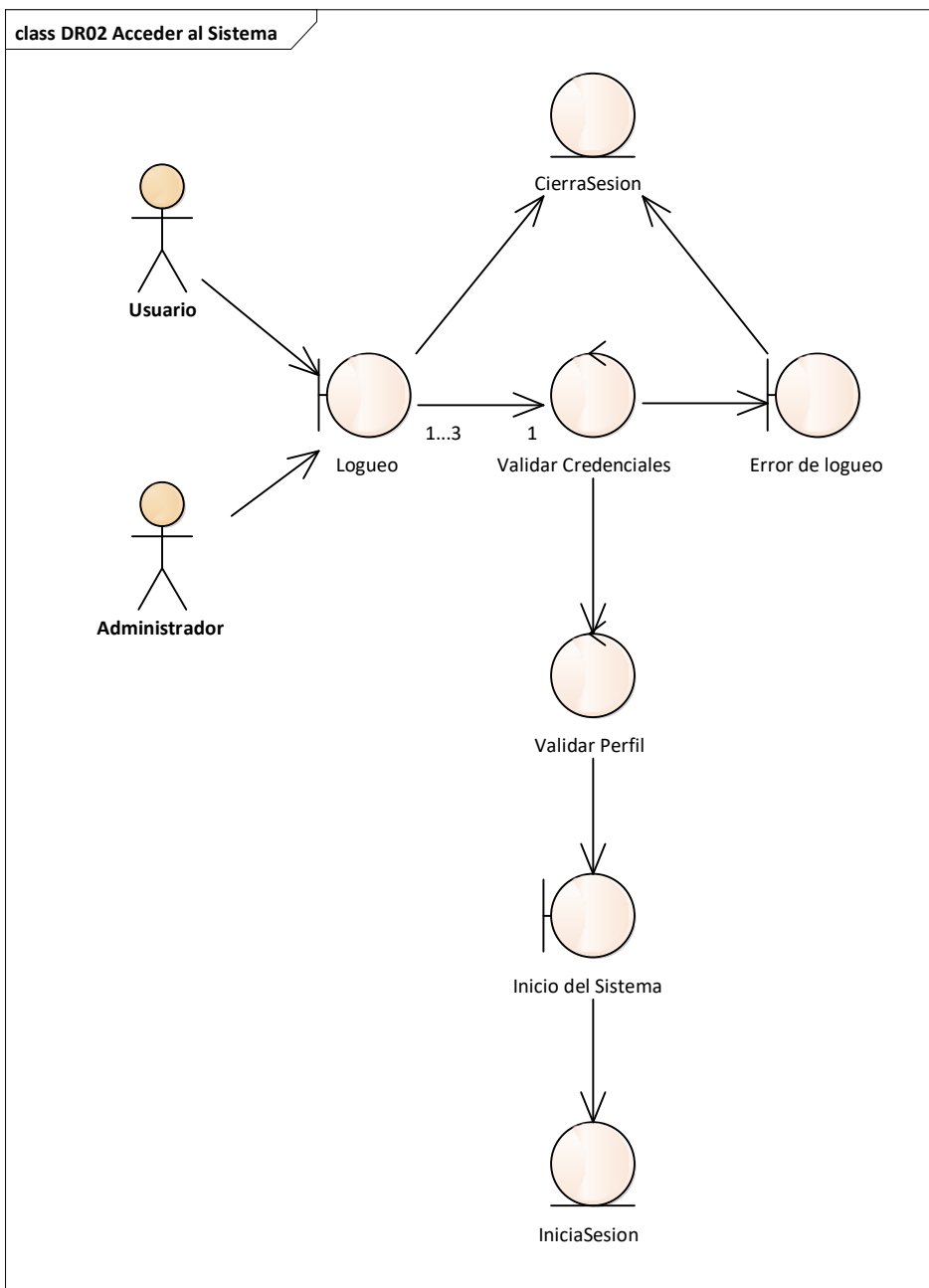

57: Diagrama de Robustez DR03 Gestionar Clientes

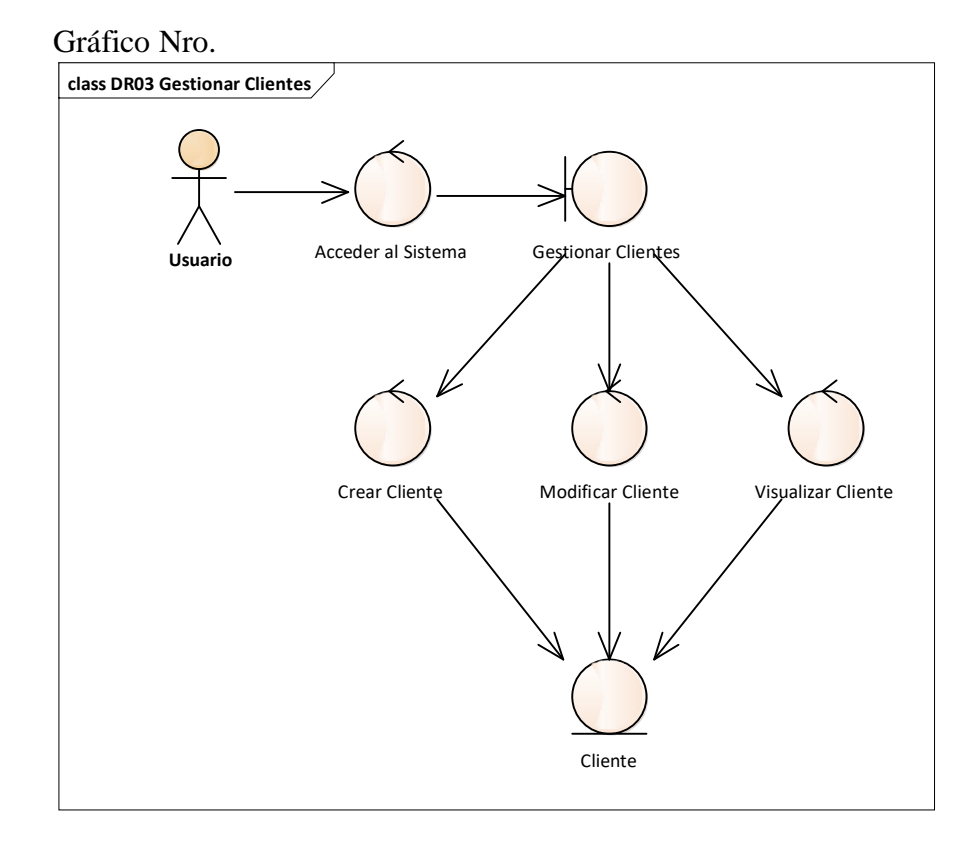

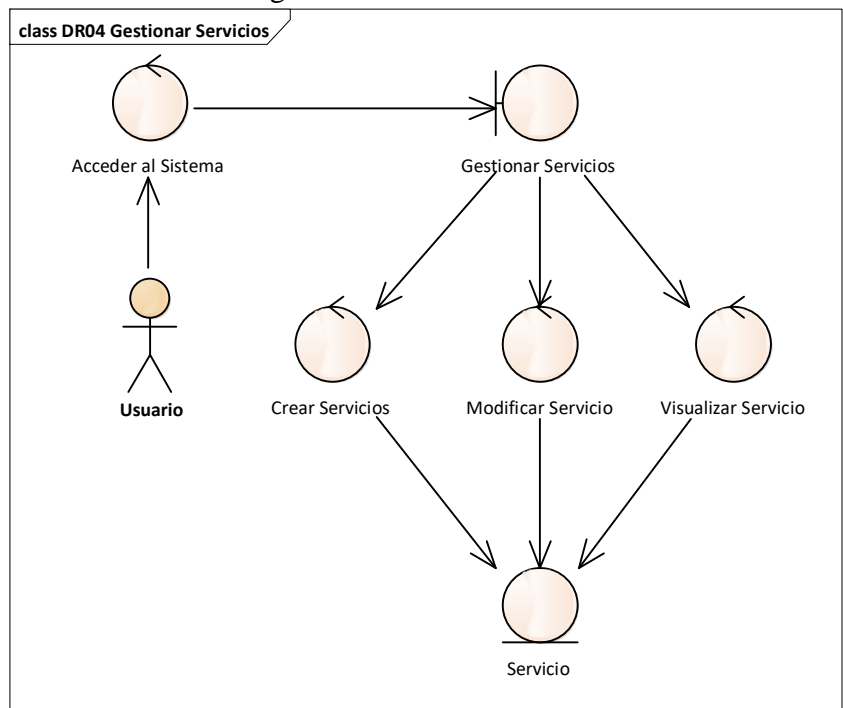

Gráfico Nro. 58: Diagrama de Robustez DR04 Gestionar Servicios

Fuente: Elaboración propia.

59: Diagrama de Robustez DR05 Gestionar Orden de Servicio
Gráfico Nro.

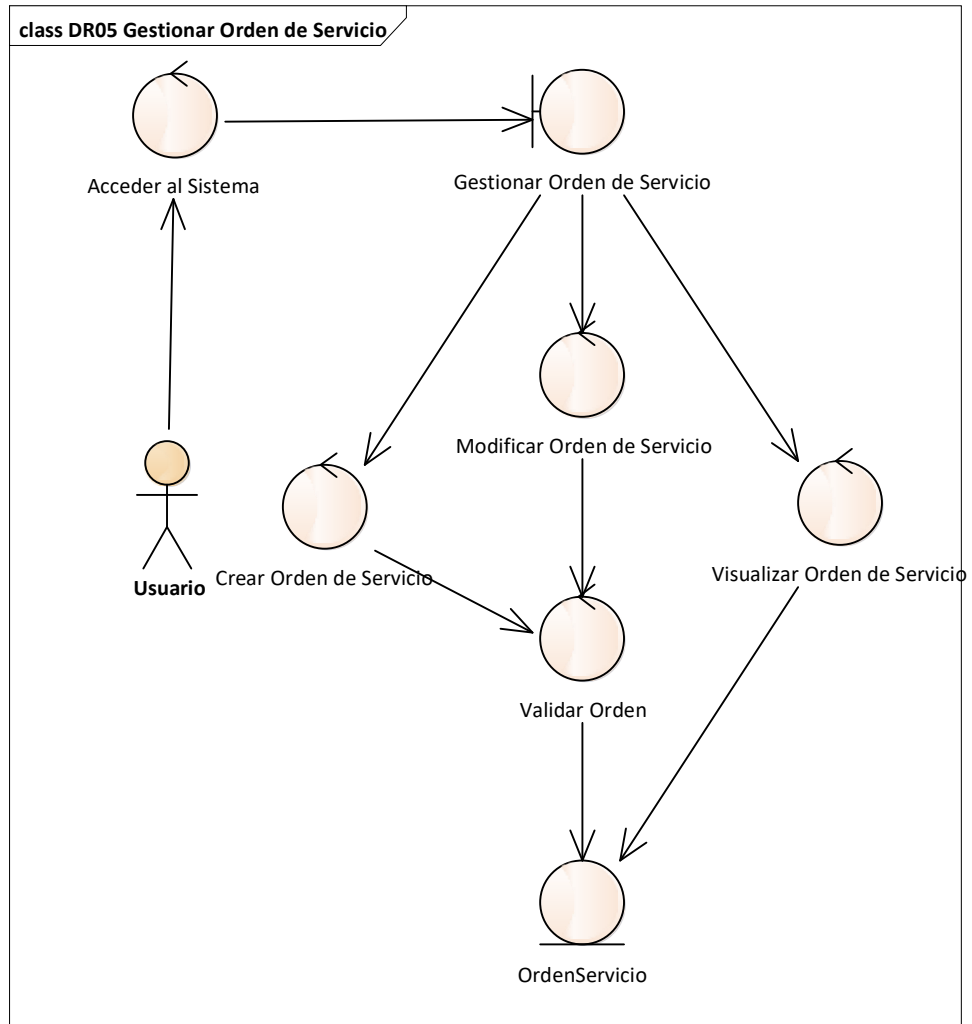

60: Diagrama de Robustez DR06 Emitir Comprobante de Pago

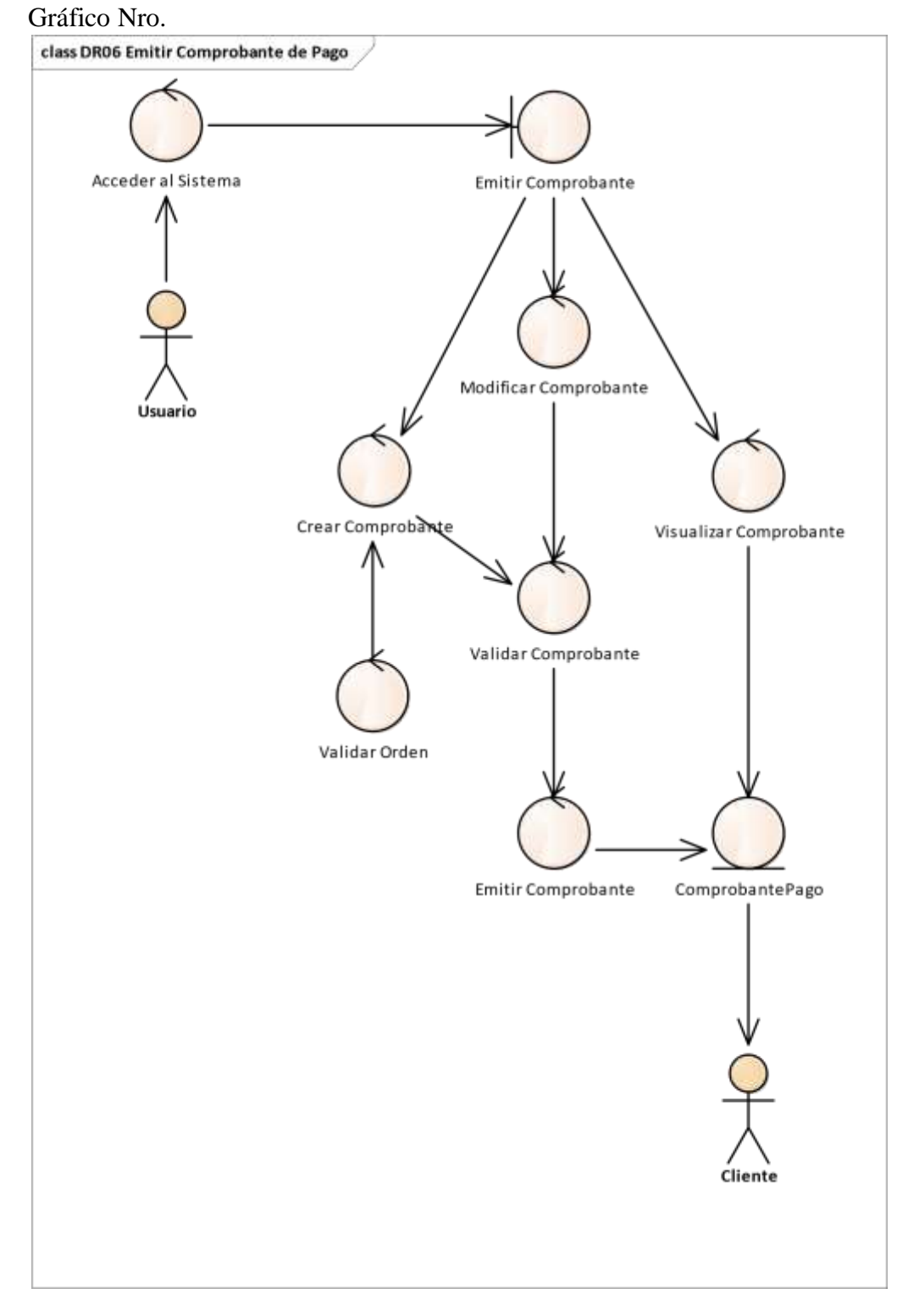

Fuente: Elaboración propia.

61: Diagrama de Robustez DR07 Generar Reportes

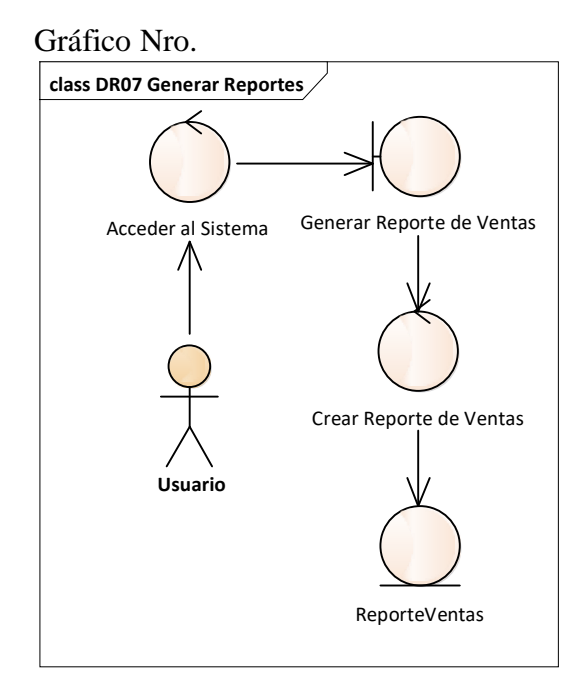

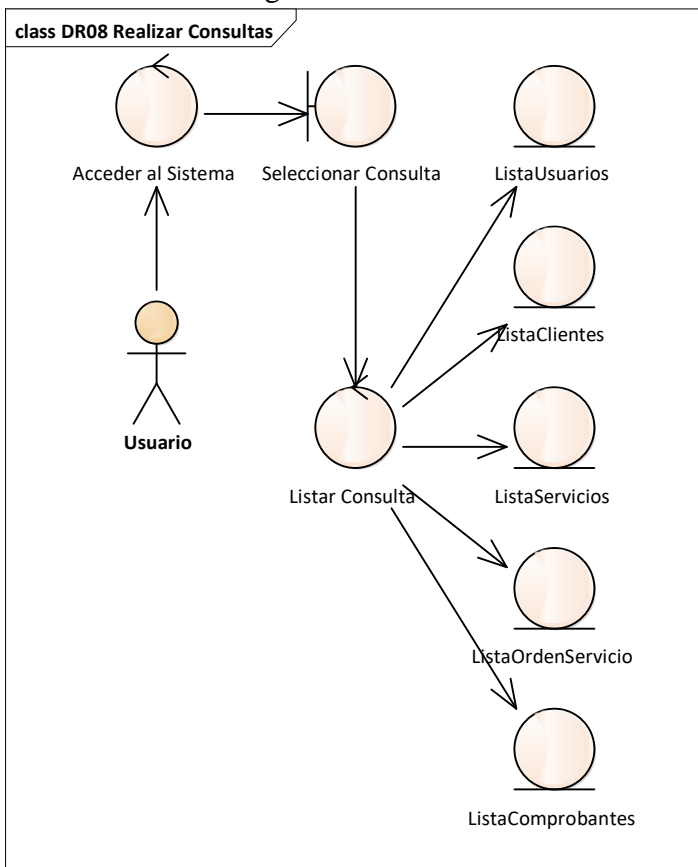

Gráfico Nro. 62: Diagrama de Robustez DR08 Realizar Consultas

Fuente: Elaboración propia.

#### **Entregable: Diagrama de Clases**

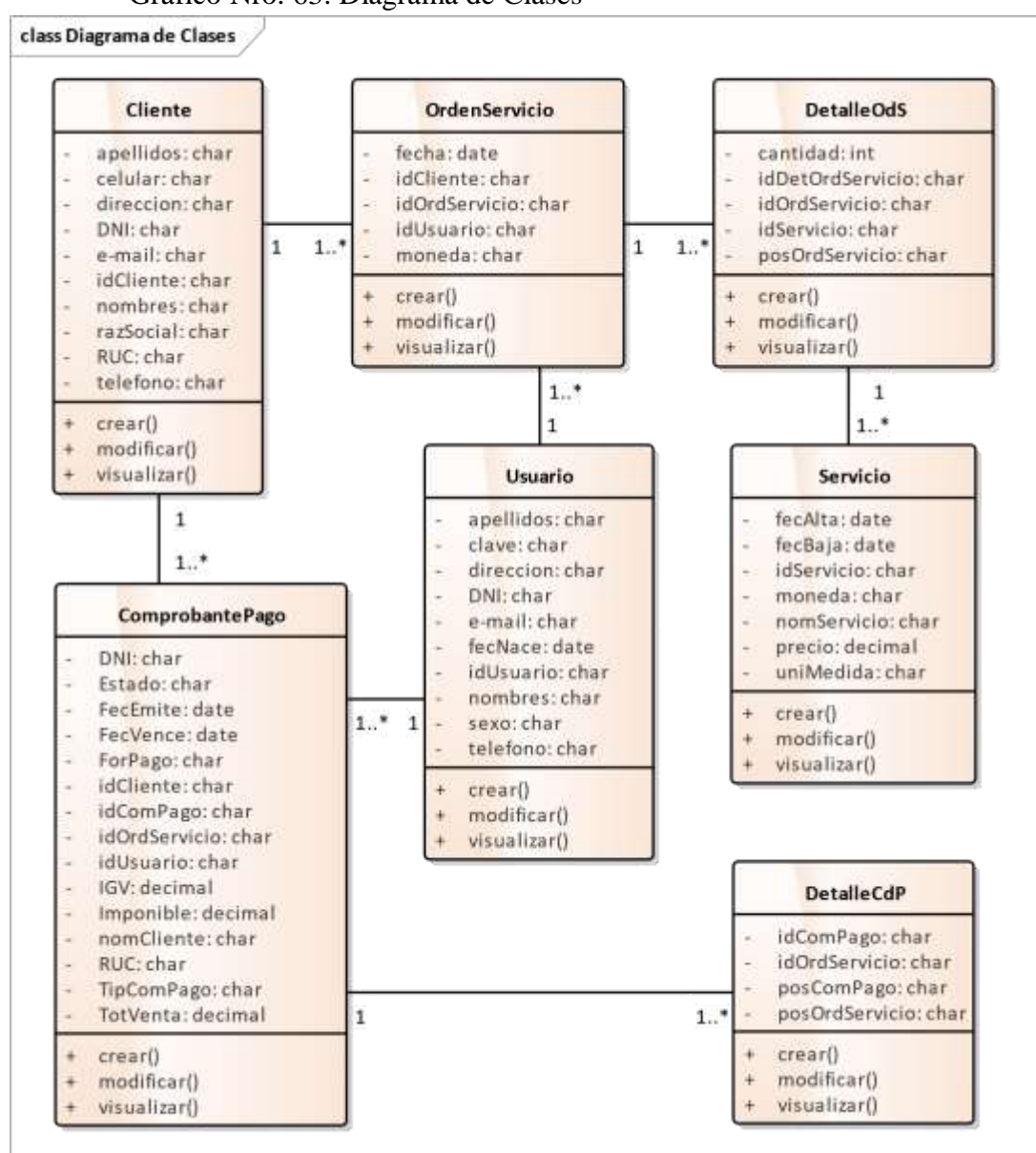

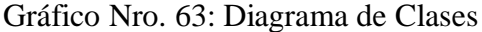

Fuente: Elaboración propia.

#### **5.3.3. Diseño Detallado del Sistema**

#### **Entregable: Diagrama de Secuencia**

A continuación se describen los Diagramas de Secuencia identificados:

Gráfico Nro. 64: Diagrama de Secuencia DS01 Gestionar Usuarios

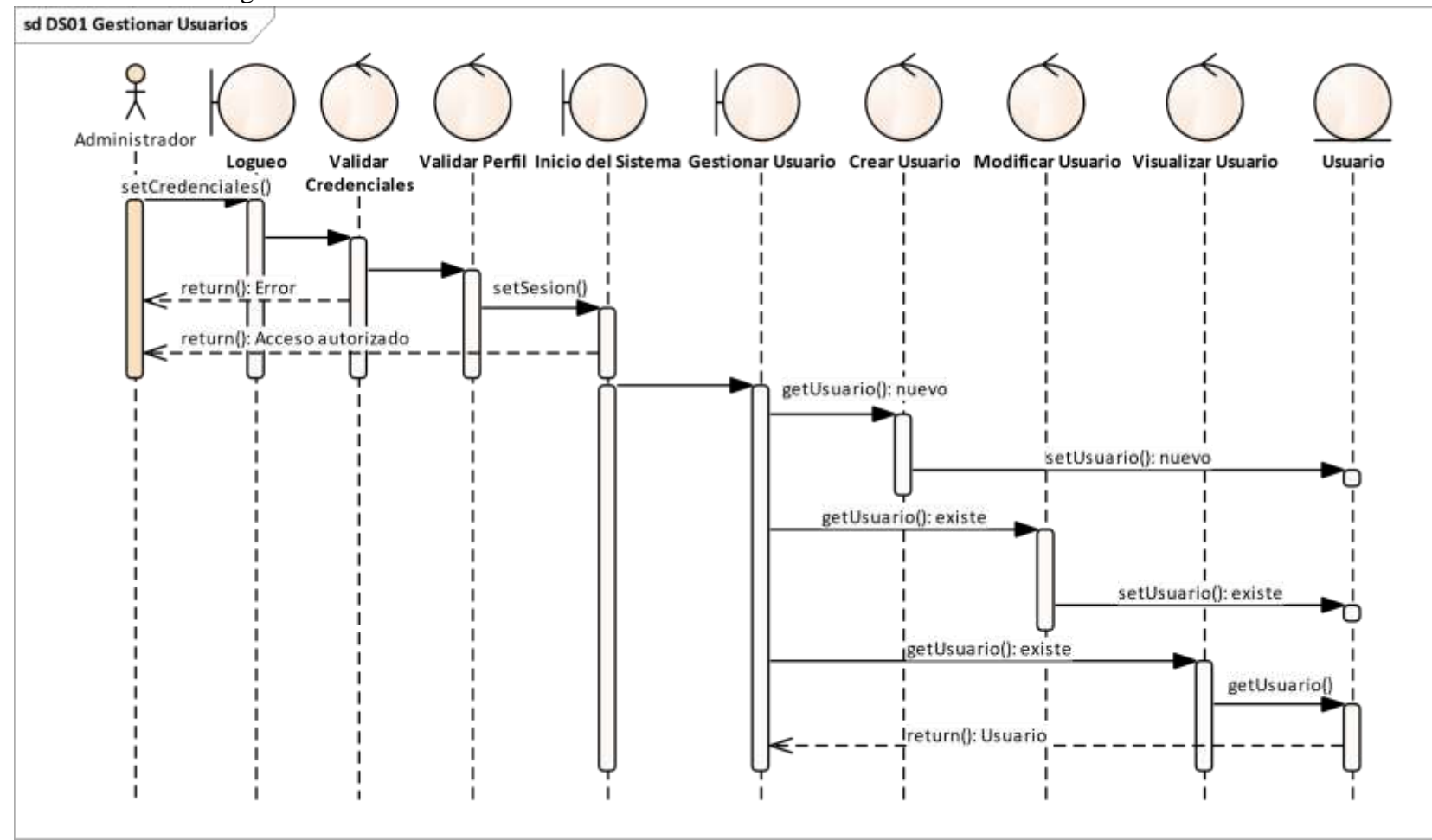

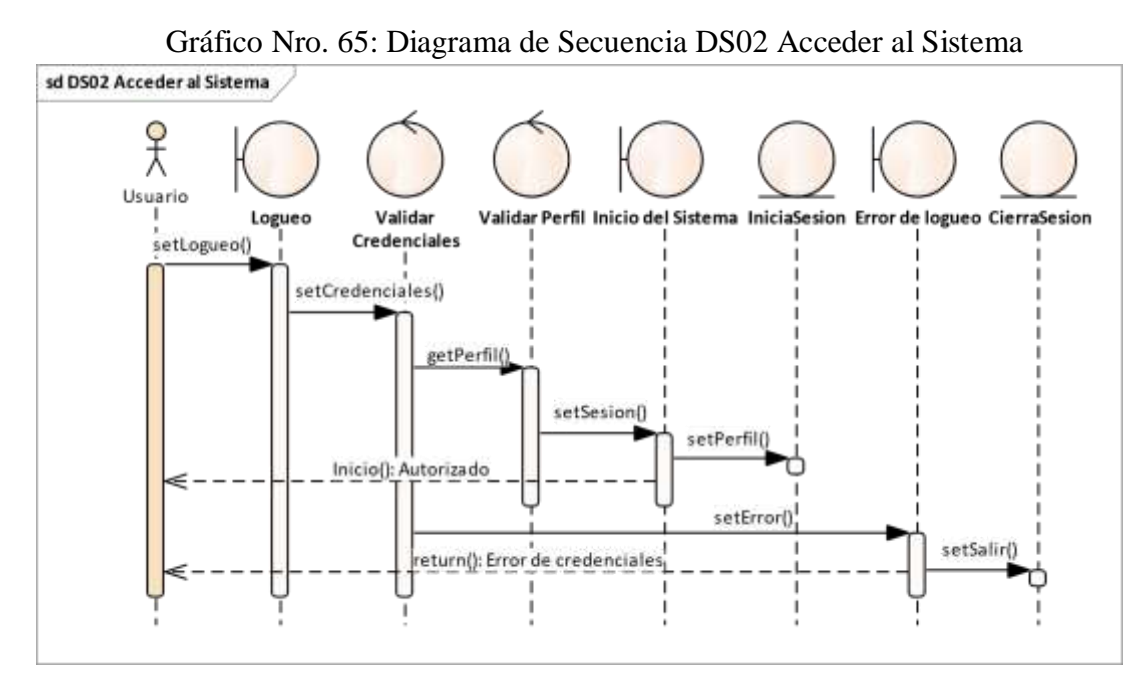

Fuente: Elaboración propia.

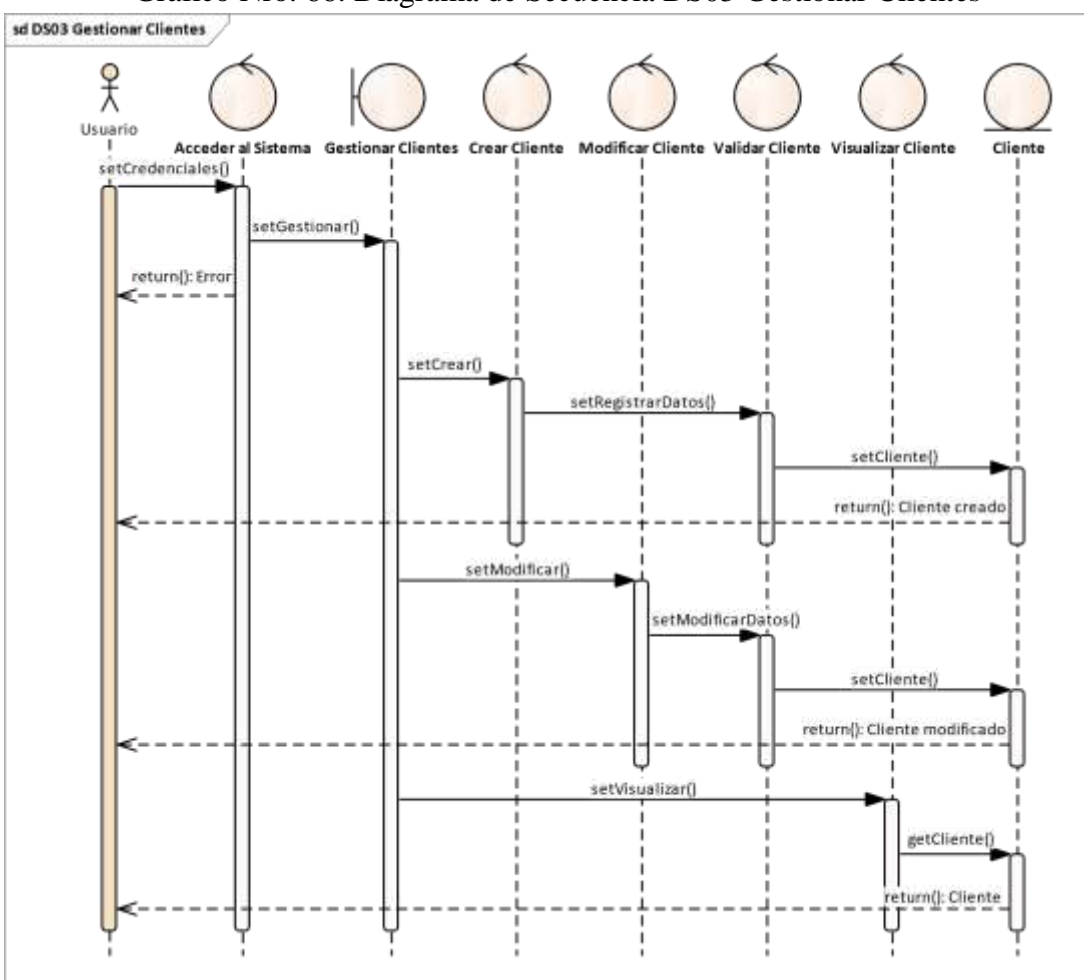

Gráfico Nro. 66: Diagrama de Secuencia DS03 Gestionar Clientes

Fuente: Elaboración propia.

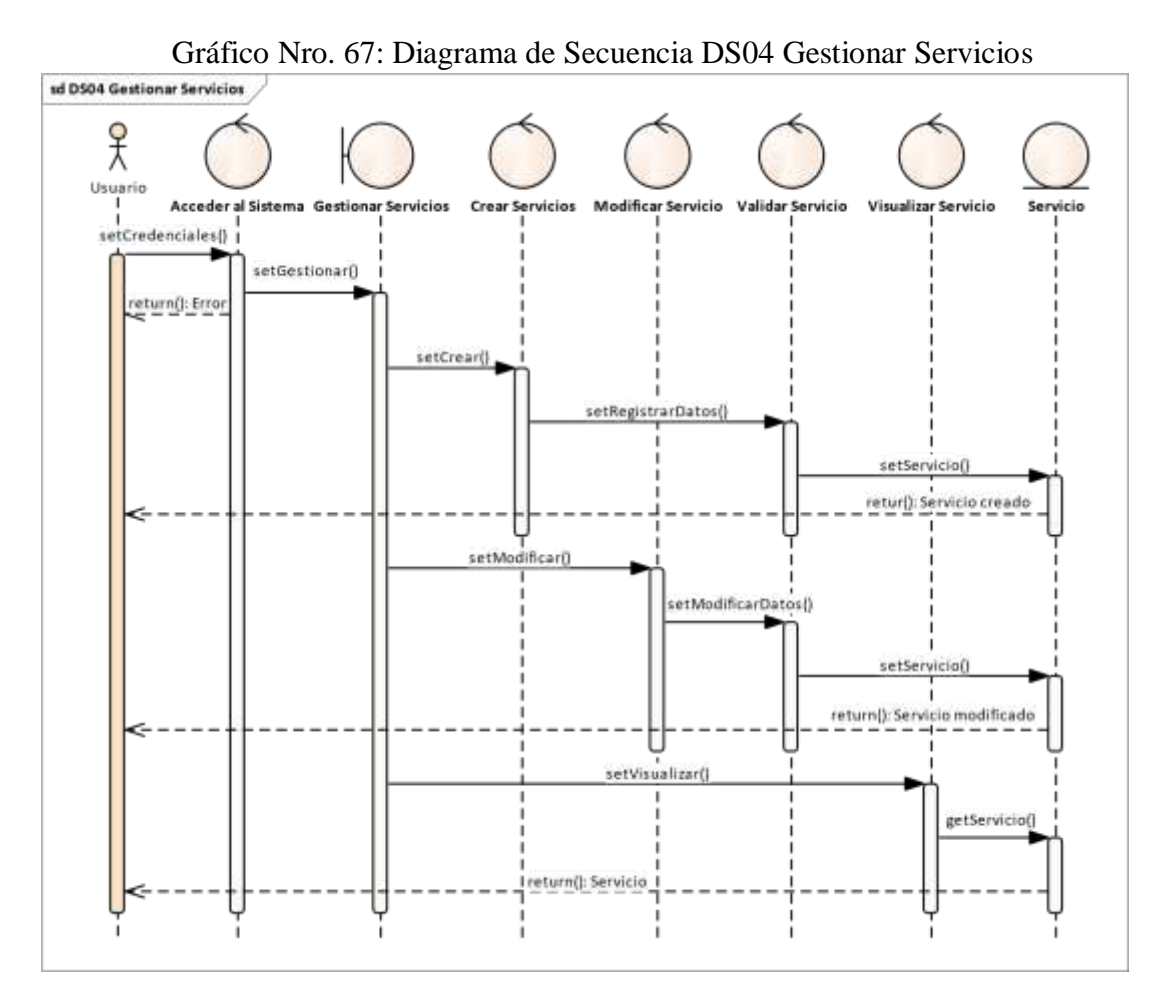

Fuente: Elaboración propia.

Gráfico Nro. 68: Diagrama de Secuencia DS05 Gestionar Orden de Servicio

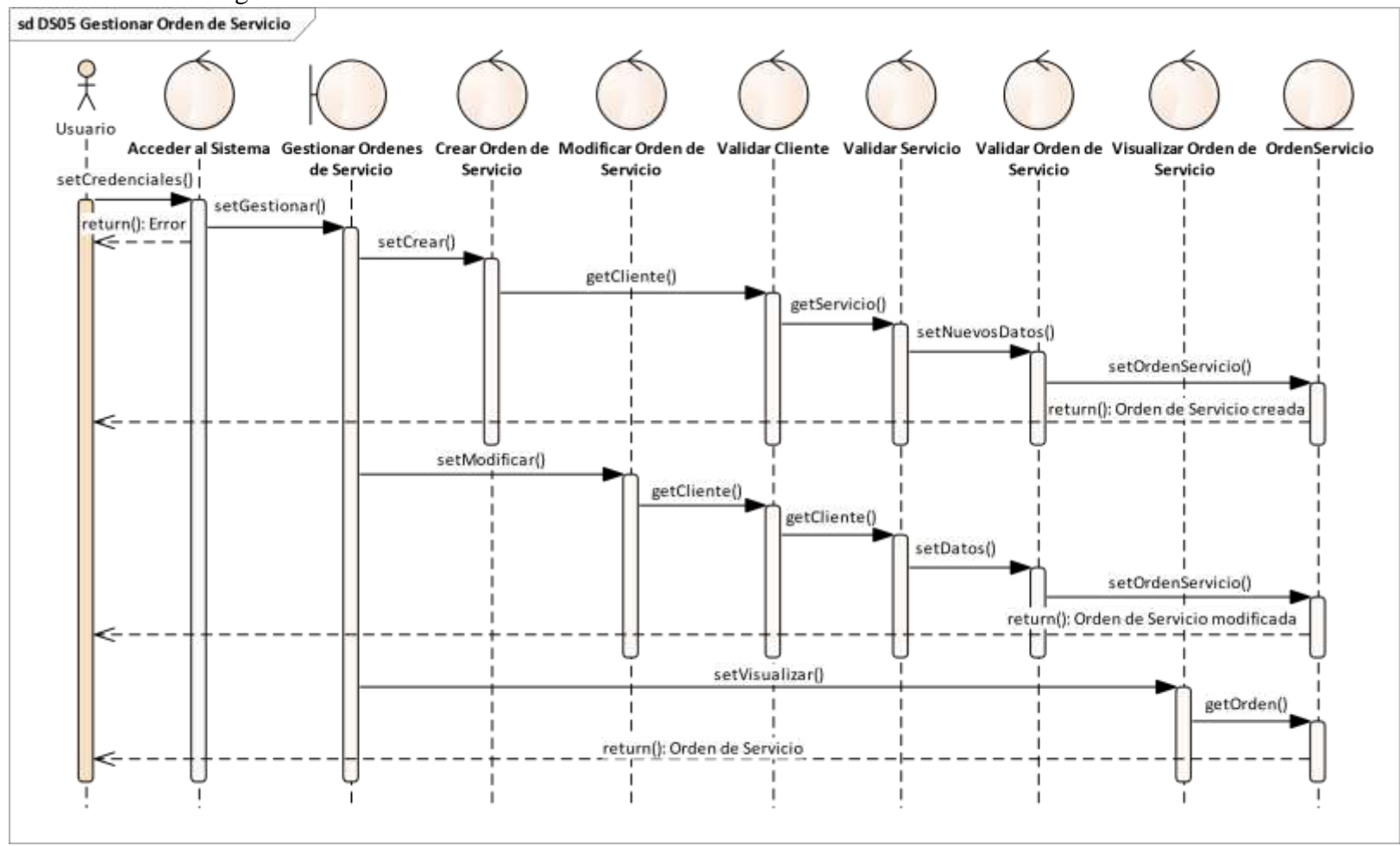

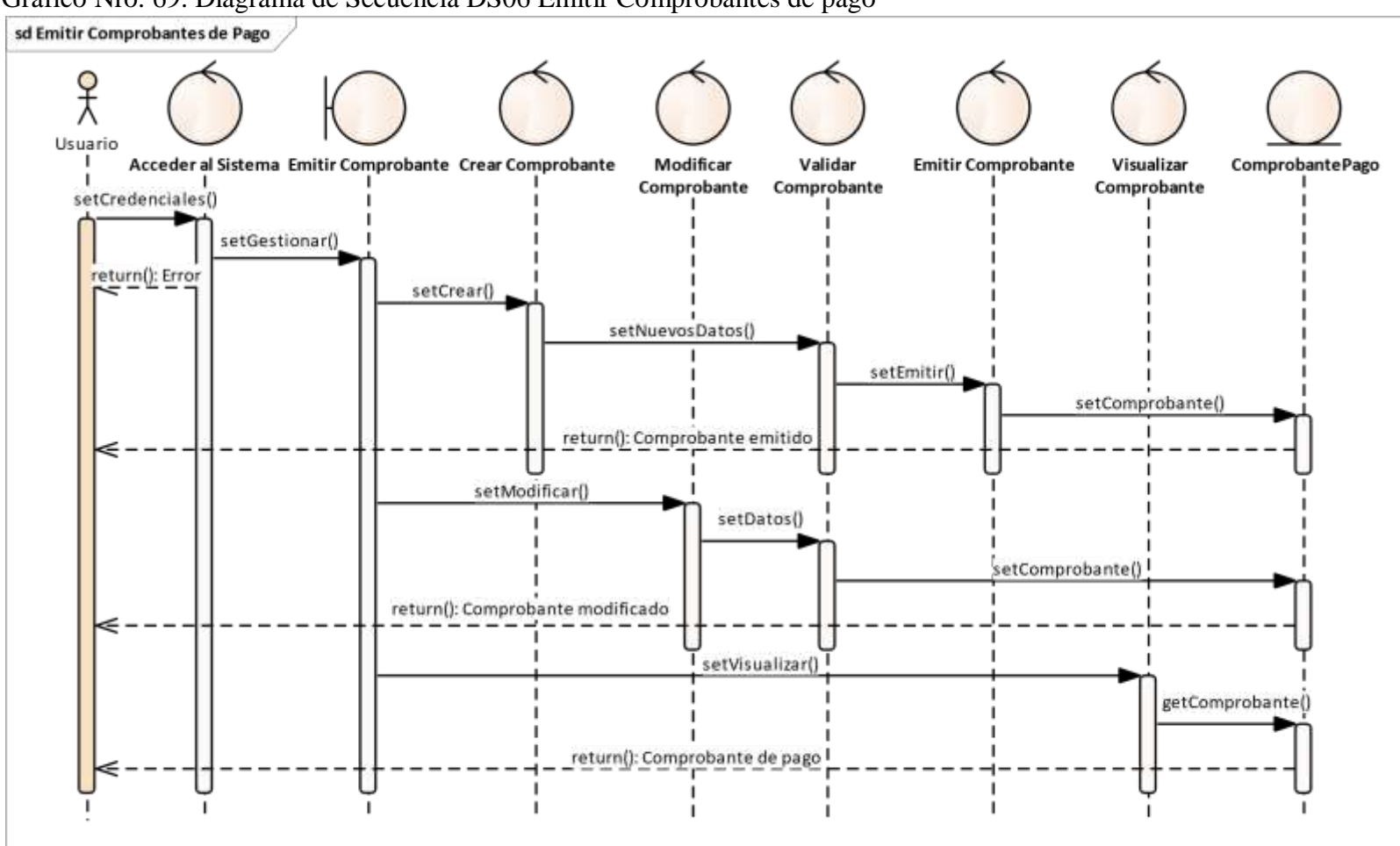

Gráfico Nro. 69: Diagrama de Secuencia DS06 Emitir Comprobantes de pago

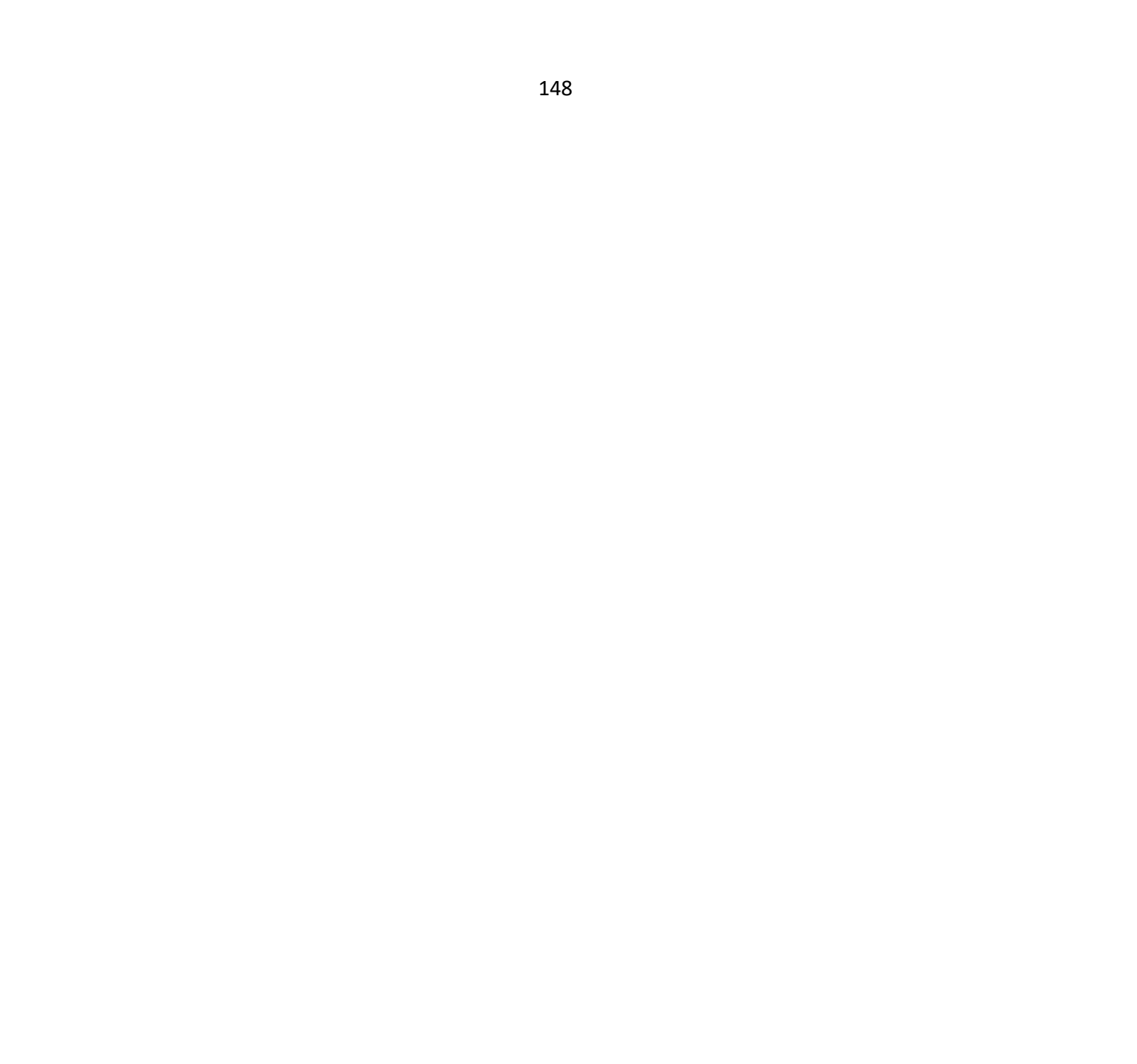

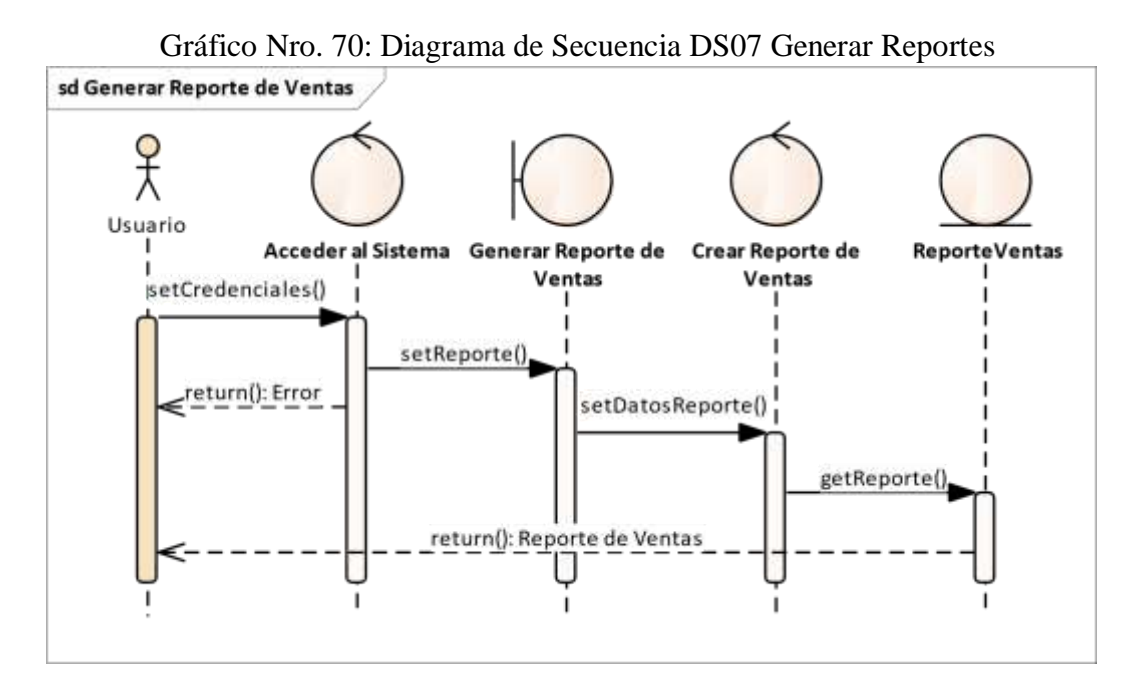

Fuente: Elaboración propia.

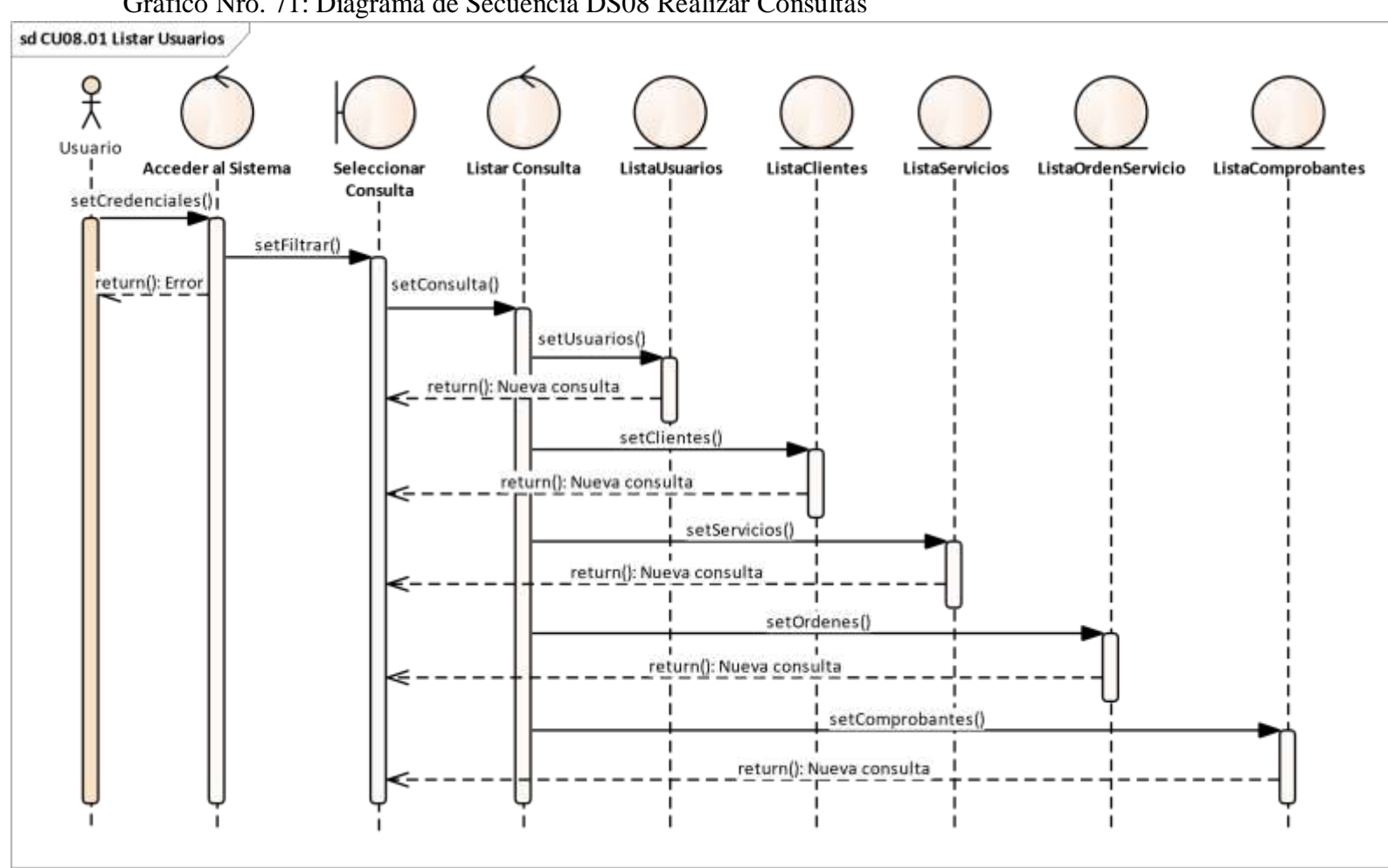

Gráfico Nro. 71: Diagrama de Secuencia DS08 Realizar Consultas

#### **Entregable: Diseño de la Base de Datos.**

Modelo Lógico de la Base de Datos

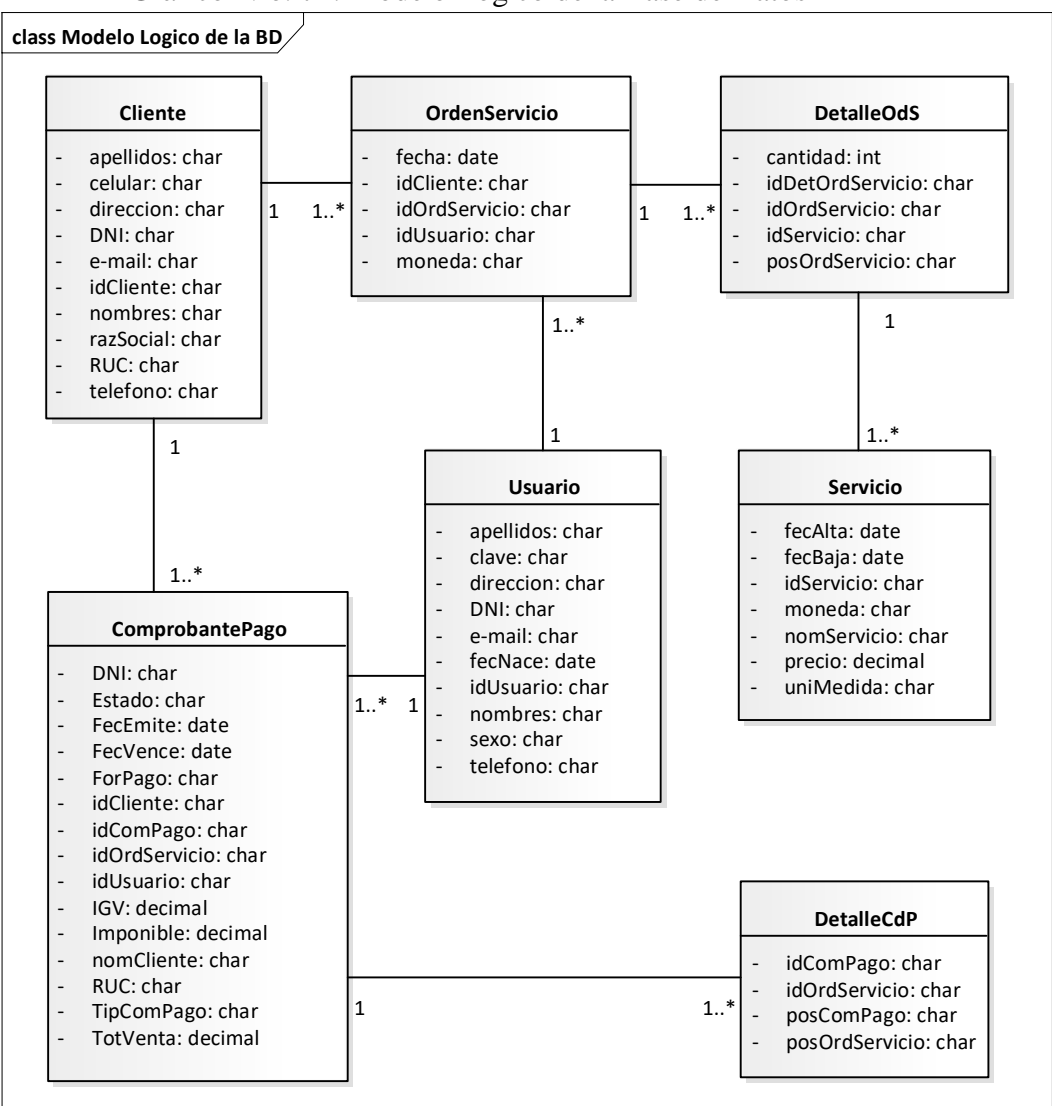

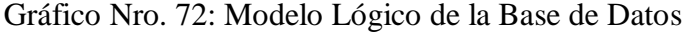

Fuente: Elaboración propia.

#### **VI. CONCLUSIONES**

De acuerdo a los resultados conseguidos en la investigación, se concluye que hay un nivel elevado de insatisfacción en los colaboradores encuestados, en relación a la situación actual de manejo manual del control documentario y a su vez la mayoría acepta la necesidad de realizar una propuesta de mejora, mediante la implementación de un sistema informático web que permita trabajar de manera eficiente, y se mejoren los procesos principales del área de servicios. El análisis realizado concuerda con la hipótesis general sugerida en la investigación, donde se mencionó que la implementación de un sistema informático web, mejorará el control documentario en la empresa Multiservicios Sierra Morena SRL en San Jacinto, en el año 2018; por lo que concluyo que la hipótesis general queda aceptada.

- 1. Realizar la evaluación de los procesos de la empresa, permitió identificar los requerimientos y necesidades en Multiservicios Sierra Morena SRL, pues el 88% de trabajadores NO se encuentra conforme con la forma de trabajo manual y el 92% de trabajadores SI está de acuerdo con implementar un Sistema Informático Web, con el fin de mejorar el control documentario de los servicios que la empresa realiza.
- 2. Se identificó la plataforma tecnológica disponible, y definió diseñar el Sistema Informático Web utilizando la metodología ICONIX y el lenguaje de modelado UML.
- 3. Se llevó a cabo la implementación de las interfaces y la base de datos, lo que permitió mejorar el control documentario de los servicios que la empresa realiza. La interacción del usuario con la aplicación será sencilla y eficiente.

#### **VII. RECOMENDACIONES**

1. Se sugiere que la empresa Multiservicios Sierra Morena SRL., implante el Sistema Informático Web para mejorar el control documentario de los servicios que realiza.

- 2. Se sugiere que la empresa considere ampliar los módulos del sistema, para ir integrando más procesos y ampliar el control de gestión.
- 3. Se sugiere que la empresa considere un plan de capacitación referente a TIC y Sistemas Web, ya que hoy en día son parte esencial en la gestión empresarial y el personal capacitado realiza su trabajo de manera más eficiente.
- 4. Se sugiere que la empresa renueve su parque tecnológico teniendo en cuenta la rapidez con que las TIC se actualizan, y de esta manera prevenir posibles incompatibilidades futuras.

#### **REFERENCIAS BIBLIOGRAFICAS**

- 1. Yáñez MR, Villatoro P. Las nuevas tecnologías de la información y de la comunicación (TIC) y la institucionalidad social : hacia una gestión basada en el conocimiento Santiago de Chile: UN. ECLAC. Social Development Division; 2005.
- 2. Fernández VJ. El mercado de las TIC en Perú. Estudio de Mercado. Lima: Embajada de España, Oficina Económica y Comercial.
- 3. Baez S. Fraktal Web. Sistemas Web ¿Para qué sirven? [Online].; 2012. Acceso 30 de octubre de 2018. Disponible en: [http://fraktalweb.com/blog/sistemas-web-para](http://fraktalweb.com/blog/sistemas-web-para-que-sirven/)[quesirven/.](http://fraktalweb.com/blog/sistemas-web-para-que-sirven/)
- 4. Molina Vera LV. Implementación de un Sistema Web para el control de procesos de la Clínica Veterinaria Mascotas. Tesis de Titulación. La Libertad - Ecuador: Universidad Estatal Península de Santa Elena, Facultad de Sistemas y Telecomunicaciones.
- 5. Morán Sánchez JJ. Desarrollo de un Sistema Web para el control administrativo de los Equipos Camineros del GAD Municipal de Pedro Carbo. Tesis de Titulación. Guayaquil: Universidad de Guayaquil, Facultad de Ciencias Matemáticas y Físicas.
- 6. Burgos Cando CX. Desarrollo de un Sistema Web para la gestión de pedidos en un restaurante. Aplicación a un caso de estudio. Tesis. Quito: Escuela Politécnica Nacional, Facultad de Ingeniería de Sistemas.
- 7. Pairazamán Esteves LA, Vigo Escalante EA. Sistema de Información Web para el mejor control y acceso a las Historias Clínicas de los pacientes del Centro de Salud Jequetepeque. Tesis de Titulación. Trujillo: Universidad Nacional de Trujillo, Facultad de Ingeniería.
- 8. Callán Sulca HO, Ramos Amao V, Solano Muñóz RR. Implementación de un Sistema Web para el Control y Monitoreo de la Empresa AB Seguridad E.I.R.L. Tesis de Titulación. Lima: Universidad Peruana de las Américas, Escuela de Ingeniería de Computación y Sistemas.
- 9. Gomez Ruiz EP. Implementación de un Sistema de Información bajo plataforma Web para la gestión y control docuemental de la empresa Corporación JUJEDU EIRL - Talara; 2017. Tesis de Titulación. Piura: Universidad Católica Los Ángeles de Chimbote, Facultad de Ingeniería.
- 10. Dextre Sánchez MM. Implementación de un Sistema Web para el Control de Servicios de la empresa Tec Computer - Huarmey; 2018. Tesis. Chimbote: Universidad Católica Los Ángeles de Chimbote.
- 11. Uriarte Concepción EM. Implementación de un Sistema Web para la gestión del área de Almacén de la empresa Consorcio Metal Mecánico SRL - Nuevo Chimbote; 2017. Tesis de Titulación. Chimbote: Universidad Católica Los Ángeles de Chimbote, Facultad de Ingeniería.
- 12. Arbulú J. PYME: La socia mayoritaria del Perú. Diario El Peruano..
- 13. ESAN C. ESAN. [Online]; 2017. Acceso 15 de octubrede 2018. Disponible en: [https://www.esan.edu.pe/apuntes-empresariales/2017/03/que-tipo-de-empresa](https://www.esan.edu.pe/apuntes-empresariales/2017/03/que-tipo-de-empresa-debo-constituir/)[deboconstituir/.](https://www.esan.edu.pe/apuntes-empresariales/2017/03/que-tipo-de-empresa-debo-constituir/)
- 14. Grupo Verona. Grupo Verona Soluciones Tributarias. [Online].; 2018. Acceso 15 de octubre de 2018. Disponible en: [https://www.grupoverona.pe/sabes-que-es](https://www.grupoverona.pe/sabes-que-es-una-empresa-individual-de-responsabilidad-limitada/)[unaempresa-individual-de-responsabilidad-limitada/.](https://www.grupoverona.pe/sabes-que-es-una-empresa-individual-de-responsabilidad-limitada/)
- 15. Mi Empresa Propia. Mi Empresa Propia. [Online]; 2018. Acceso 15 de octubrede 2018. Disponible en: [https://mep.pe/sociedad-anonima-sa/.](https://mep.pe/sociedad-anonima-sa/)
- 16. Prom Perú. Perú.Info. [Online]; 2018. Acceso 15 de octubrede 2018. Disponible en: [https://peru.info/es-pe/negocios/noticias/5/23/seis-tipos-de-empresas-que](https://peru.info/es-pe/negocios/noticias/5/23/seis-tipos-de-empresas-que-puedes-abrir-en-peru)[puedesabrir-en-peru.](https://peru.info/es-pe/negocios/noticias/5/23/seis-tipos-de-empresas-que-puedes-abrir-en-peru)
- 17. Multiservicios Sierra Morena SRL. Sistema de Gestión de Calidad..
- 18. Martillo Pazmiño Í, Paredes Ochoa A. Uso efectivo de las TIC en la Gerencia moderna. Guayaquil: Universidad Tecnológica ECOTEC.
- 19. Cabero Almenara J. Impacto de las Nuevas Tecnologías de la Información y la Comunicación en las Organizaciones Educativas. 1st ed. Granada: Universo; 1998.
- 20. Bruque Camara S, Moyano-Fuentes J. Organisational Determinants of Information Technology Adoption and Implementation in SMEs: The Case of Family and Cooperative Firms; 2007.
- 21. Hernández Ch. SA. Apoyo de las TIC al negocio. Córdova:, Sistemas.
- 22. Telefónica. Telefónica. [Online].; 2015. Acceso 22 de octubre de 2018. Disponible en: [https://www.telefonica.com/es/web/negocio-responsable/articulo/-/blogs/](https://www.telefonica.com/es/web/negocio-responsable/articulo/-/blogs/-que-ventajas-ofrecen-las-tic-a-las-pymes-) [queventajas-ofrecen-las-tic-a-las-pymes-.](https://www.telefonica.com/es/web/negocio-responsable/articulo/-/blogs/-que-ventajas-ofrecen-las-tic-a-las-pymes-)
- 23. Instituto Nacional de Informática y Estadística. Perú: Tecnologías de Información y Comunicación en las Empresas, 2015. Encuesta Económica Anual 2016 Lima: Instituto Nacional de Estadística e Informática; 2016.
- 24. Peirano F, Suárez D. Las economías por informatización como una forma de captar el impacto de las TICs en el desempeño de las empresas. Buenos Aires: REDES - Centro de Estudios sobre Ciencia, Desarrollo y Educación Superior.
- 25. Universidad Politécnica de Madrid. Escuela Técnica Superior de Edificación. [Online].Acceso 22 de octubre de 2018. Disponible en: [http://www.edificacion.upm.es/informatica/documentos/www.pdf.](http://www.edificacion.upm.es/informatica/documentos/www.pdf)
- 26. Luján Mora S. Programación de aplicaciones web: historia, principios básicos y clientes web. Alicante: Editorial Club Universitario; 2002.
- 27. Mateu C. Desarrollo de Aplicaciones Web. Primera ed. Cataluña: Fundació per a la Universitat Oberta de Catalunya; 2004.
- 28. Universidad de Murcia. ATICA Área de las Tecnologías de la Información y las Comunicaciones Aplicadas. [Online].; 2018. Acceso 22 de octubre de 2018. Disponible en: [https://www.um.es/atica/documentos/html.pdf.](https://www.um.es/atica/documentos/html.pdf)
- 29. Universidad Católica Los Ángeles de Chimbote. Módulo de Investigación (Demi). [Online]; 2018. Acceso 22 de octubrede 2018. Disponible en: [https://erp.uladech.edu.pe/sigec/moduloinvestigacion/?dom=03&mod=012.](https://erp.uladech.edu.pe/sigec/moduloinvestigacion/?dom=03&mod=012)
- 30. EcuRed. Iconix. [Online].; 2013. Acceso 30 de octubre de 2018. Disponible en: [https://www.ecured.cu/ICONIX.](https://www.ecured.cu/ICONIX)
- 31. Díaz Labrador M, Collazo García A. La programación extrema. La Habana: Universidad de las Ciencias Informáticas.
- 32. Bustamante D, Rodríguez J. Metodología actual. Metodología XP. Barinas: Universidad Nacional Experimental de los Llanos Occidentales Ezequiel Zamora, Metodología de Desarrollo de Software.
- 33. Kruchten P. Rational Unified Process An Introduction: Addison Wesley; 1999.
- 34. Rational Software. Rational Unified Process : Best Practices for Software Development Teams. Rational Software Corp. , editor. Cupertino: White Paper; 1998.
- 35. Booch G. Object Solutions: Addison Wesley; 1995.
- 36. Booch G, Jacobson I, Rumbaugh J. Unified Modeling Language 1.3 Rational Software Corp. , editor.: White paper; 1998.
- 37. Chávez Gómez VH. Sistema de Información para el Control, Seguimiento y Mantenimiento del Equipo Hospitalario. Tesis. Lima: Universidad Ricardo Palma, Facultad de Ingeniería.
- 38. Jacobson I, Booch G, Rumbaugh J. El Proceso Unificado de Desarrollo de Software. Primera Edición en español ed. Pearson Educación S.A. , editor. Madrid: Addison Wesley; 2000.
- 39. Rueda Chacón JC. Aplicación de la metodología RUP para el desarrollo rápido de aplicaciones basado en el estándar J2EE. Tesis. Guatemala: Universidad de San Carlos de Guatemala, Facultad de Ingeniería.
- 40. Rumbaugh J, Jacobson I, Booch G. El Luenguaje Unificado de Modelado Manual de Referencia. Addison Wesley , editor. Madrid: Pearson Educacion S.A.; 2000.
- 41. Gonzáles Cornejo JE. DocIRS Technology ¿Qué es UML? El Lenguaje de Modelado Unificado. [Online].; 2008. Acceso 30 de octubre de 2018. Disponible en: [https://www.docirs.com/uml.htm#clases.](https://www.docirs.com/uml.htm#clases)
- 42. España Gd. Apache. Informe de Investigación. Ministerio de Educacion, Escuela de Educacion.
- 43. Punto Pe. Normas y Procedimientos. [Online]; 2018. Acceso 30 de octubrede 2018. Disponible en: [https://punto.pe/rules\\_and\\_procedures.php.](https://punto.pe/rules_and_procedures.php)
- 44. EspacioPyme.com. Hosting. Informe Portal. Escuela de Empresas.
- 45. Iván MT. Hosting y Dominios. Informe Tutorial. Curso Web.
- 46. Miguel Besteiro MR. Web Services. Informe de Clases. España.
- 47. Cobo Á, Gómez P, Pérez D, Rocha R. PHP y MySQL Tecnologías para el desarrollo de aplicaciones web. España: Ediciones Díaz de Santos; 2005.
- 48. Pérez VD. Maestros del Web Los diferentes lenguajes de programación para la web. [Online].; 2007. Acceso 30 de octubre de 2018. Disponible en: [http://www.maestrosdelweb.com/los-diferentes-lenguajes-de-programacion-para](http://www.maestrosdelweb.com/los-diferentes-lenguajes-de-programacion-para-la-web/)[laweb/.](http://www.maestrosdelweb.com/los-diferentes-lenguajes-de-programacion-para-la-web/)
- 49. EcuRed. Sistema Gestor de Base de Datos. [Online].; 2013. Acceso 30 de octubre de 2018. Disponible en:

[https://www.ecured.cu/Sistema\\_Gestor\\_de\\_Base\\_de\\_Datos#Microsoft\\_SQL\\_Server.](https://www.ecured.cu/Sistema_Gestor_de_Base_de_Datos#Microsoft_SQL_Server)

- 50. García A. Desarrollo de herramientas web. Informe de Investigacion. Universidad Politécnica de Cartagena, Tecnologias de la Información y Comunicaciones.
- 51. RevistaDigital INESEM. Los gestores de bases de datos más usados. [Online].; 2016. Acceso 30 de octubre de 2018. Disponible en: [https://revistadigital.inesem.es/informatica-y-tics/los-gestores-de-basesde-datosmas](https://revistadigital.inesem.es/informatica-y-tics/los-gestores-de-basesde-datos-mas-usados/)[usados/.](https://revistadigital.inesem.es/informatica-y-tics/los-gestores-de-basesde-datos-mas-usados/)
- 52. Hernández Sampieri R, Fernández Collado C, Baptista Lucio P. Metodología de la Investigación. 6th ed. México: McGraw-Hill / Interamericana Editores, S.A. de C.V; 2014.
- 53. Juez Martel P, Díez Vegas FJ. Probabilidad y Estadística en Medicina. Aplicaciones en la práctica clínica y en la gestión sanitaria Madrid: Ediciones Díaz de Santos, S.A.; 1997.
- 54. QuestionPro. QuestionPro. [Online].; 2018. Acceso 30 de octubre de 2018. Disponible en: [https://www.questionpro.com/blog/es/cuestionario-y-encuesta-diferencias/.](https://www.questionpro.com/blog/es/cuestionario-y-encuesta-diferencias/)
- 55. Campus MVP. 14 Herramientas de prototipado de aplicaciones web. [Online]; 2014. Acceso 20 de noviembrede 2018. Disponible en: [https://www.campusmvp.es/recursos/post/Herramientas-de-prototipado](https://www.campusmvp.es/recursos/post/Herramientas-de-prototipado-de-aplicaciones-Web.aspx)[deaplicaciones-Web.aspx.](https://www.campusmvp.es/recursos/post/Herramientas-de-prototipado-de-aplicaciones-Web.aspx)

# **ANEXOS**

## **ANEXO NRO. 1: CRONOGRAMA DE ACTIVIDADES**

## **TITULO:** IMPLEMENTACIÓN DE UN SISTEMA INFORMÁTICO WEB EN MULTISERVICIOS SIERRA MORENA SRL – SAN JACINTO; 2018.

## **TESISTA:** MARTIN FRANCISCO ROMERO GADEA.

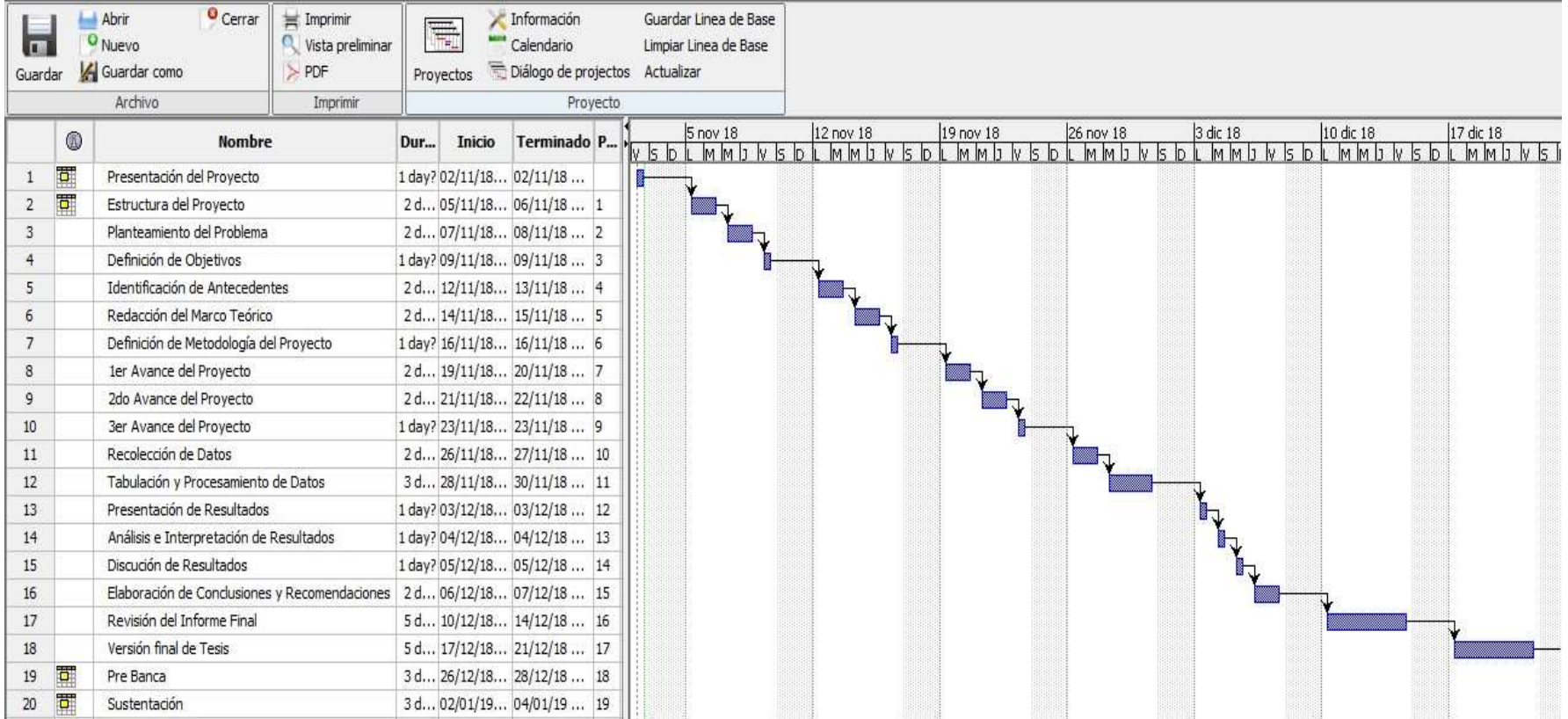

Fuente: Elaboración propia con *ProjectLibre*.

## **ANEXO NRO. 2: PRESUPUESTO**

**TITULO:** IMPLEMENTACIÓN DE UN SISTEMA INFORMÁTICO WEB EN MULTISERVICIOS SIERRA MORENA SRL – SAN JACINTO; 2018.

**TESISTA:** MARTIN FRANCISCO ROMERO GADEA

**INVERSIÓN:** S/. 4,643.00

## **FINANCIAMIENTO:** Recursos propios

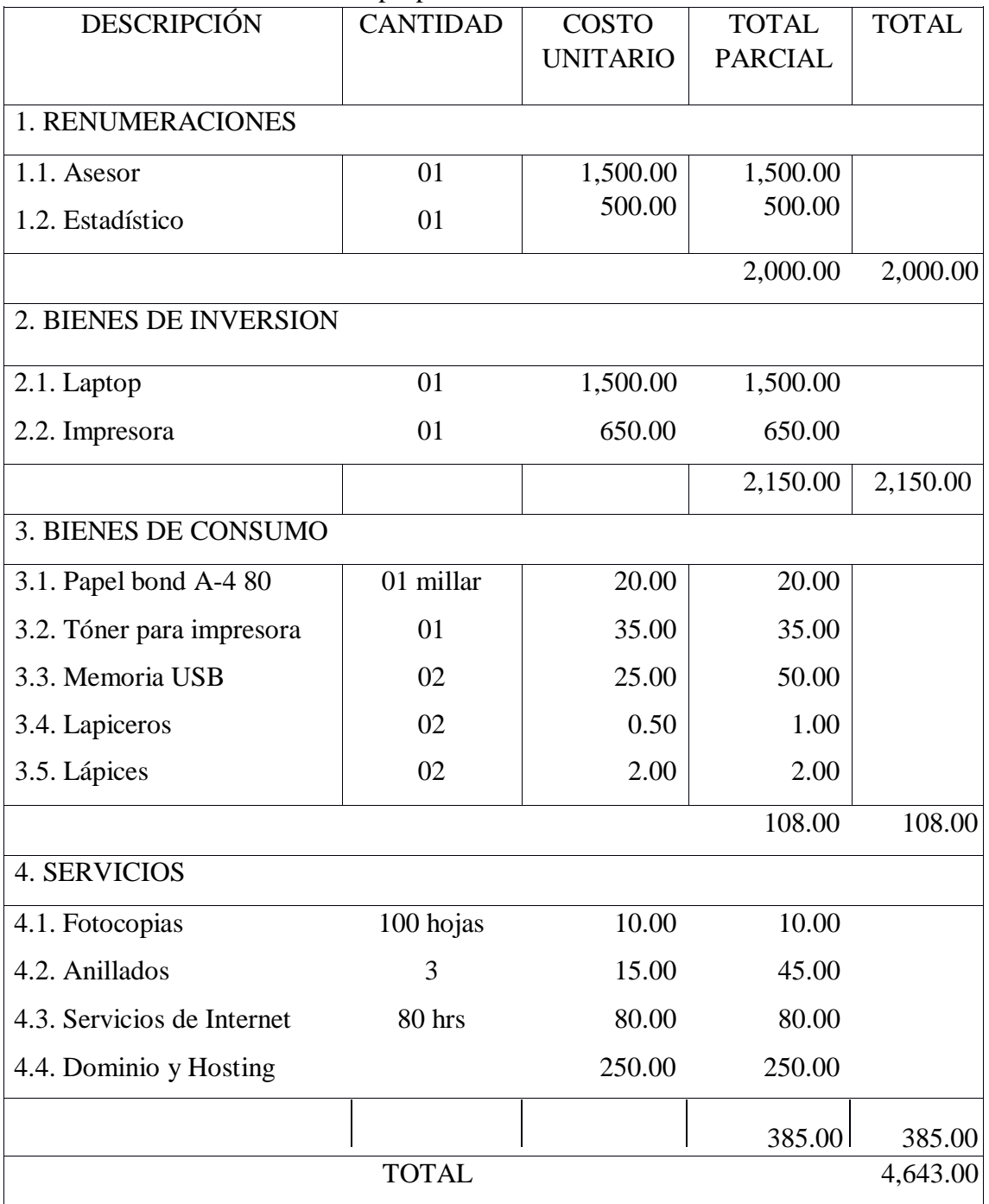

## **ANEXO NRO. 3: CUESTIONARIO**

**TITULO:** IMPLEMENTACIÓN DE UN SISTEMA INFORMÁTICO WEB EN MULTISERVICIOS SIERRA MORENA SRL – SAN JACINTO; 2018.

#### **TESISTA:** MARTIN FRANCISCO ROMERO GADEA **PRESENTACIÓN:**

El presente instrumento forma parte del actual trabajo de investigación; por lo que se solicita su participación, respondiendo a cada pregunta de manera objetiva y veraz. La información a proporcionar es de carácter confidencial y reservado; y los resultados de la misma serán utilizados solo para efectos académicos y de investigación científica.

## **INSTRUCCIONES:**

A continuación, se le presenta una lista de preguntas, agrupadas por dimensión, que se solicita se responda, marcando una sola alternativa con un aspa ("X") en el recuadro correspondiente (SI o NO) según considere su alternativa.

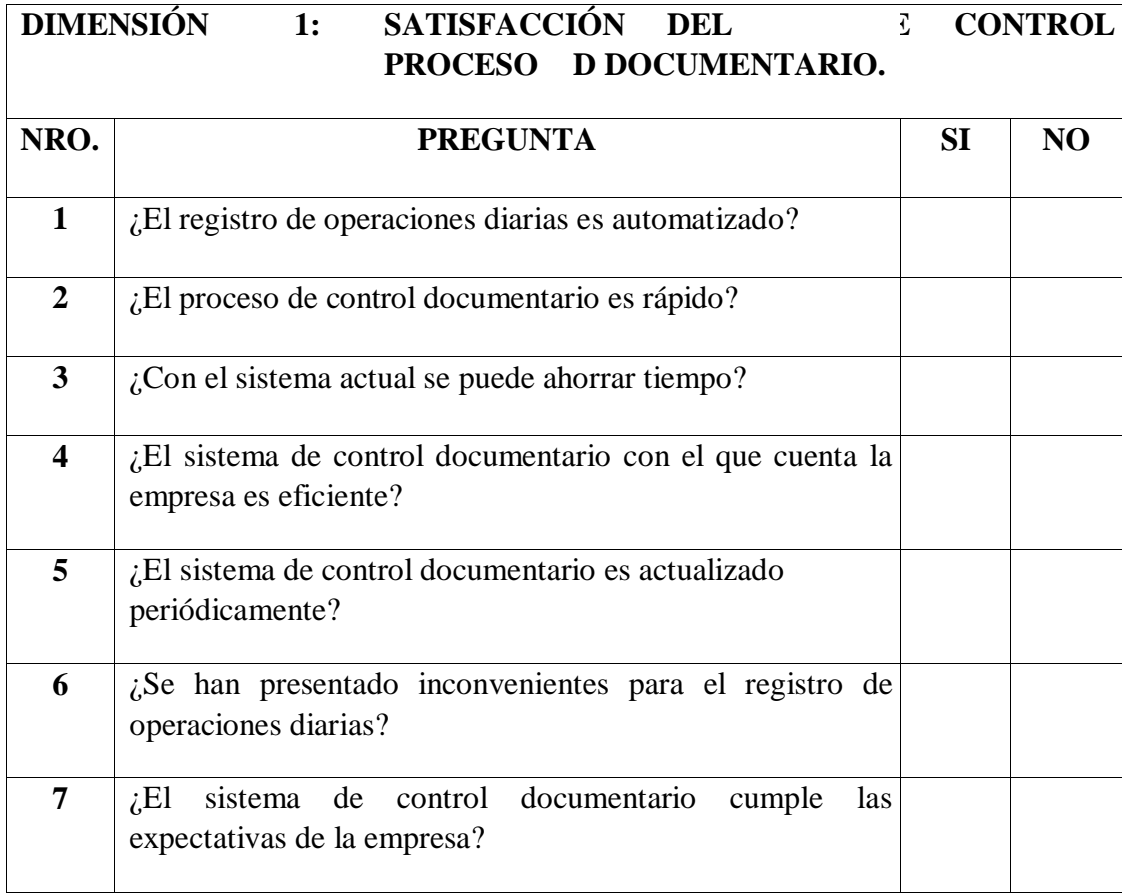

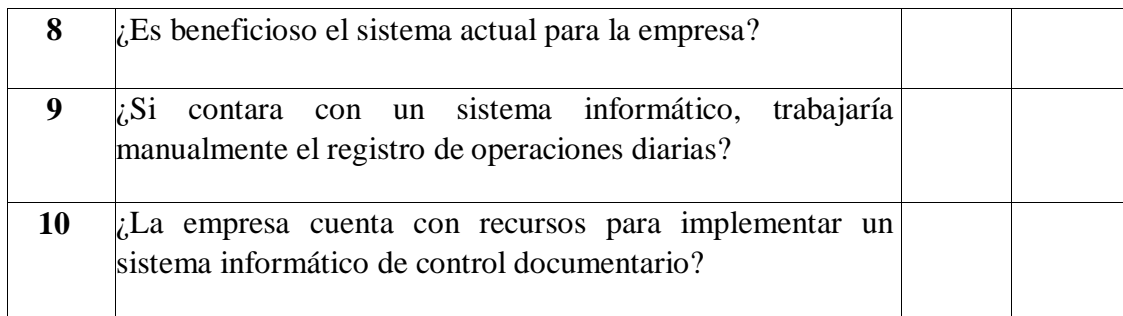

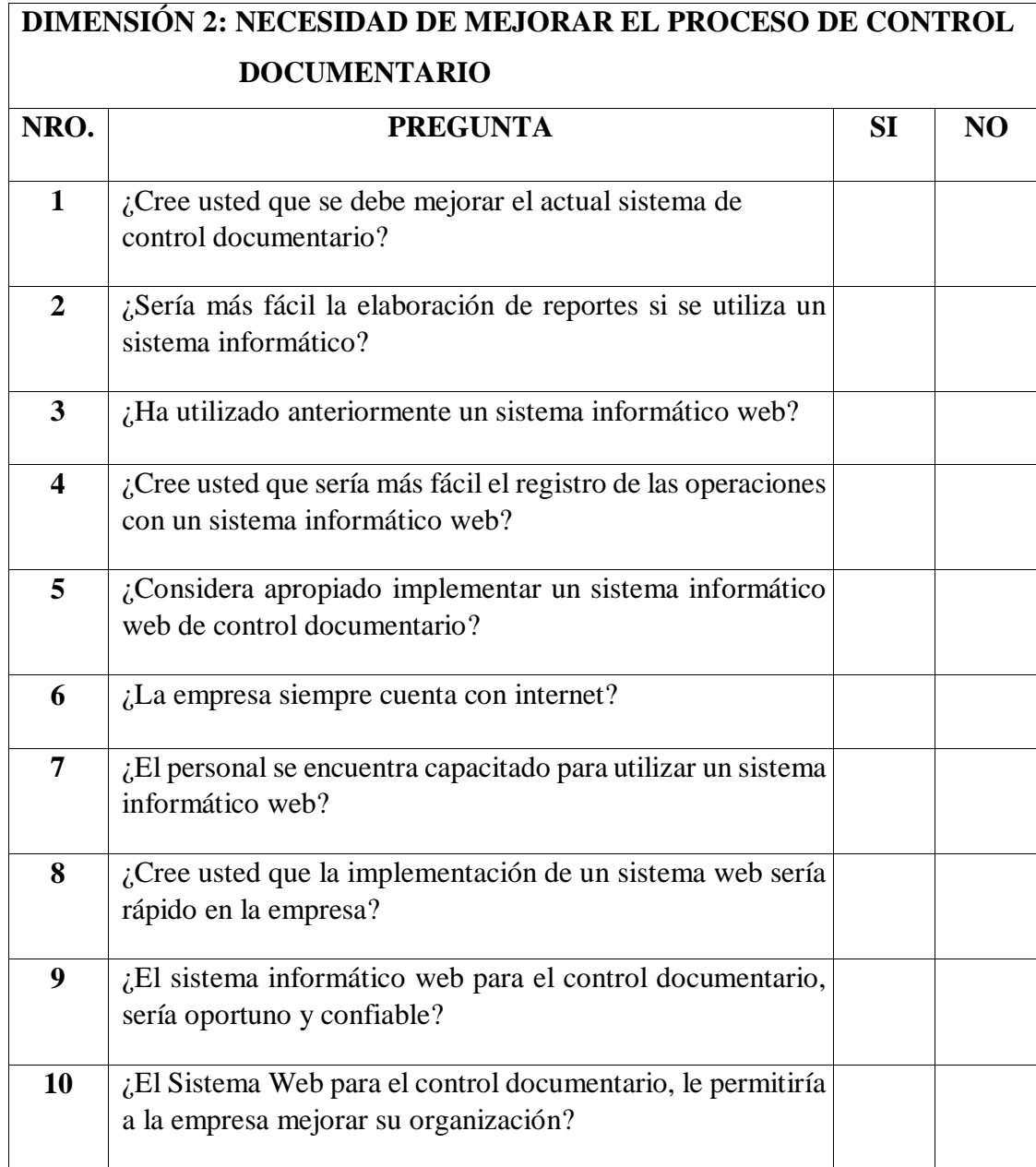